Einsteigen = Verstehen = Beherrschen part DM 3,80 85 30 sfr 3,80

<sup>8</sup> ü

Programmier Kurs

Der Sanyo MBC-550 utes Bild: Monitore Gutes Bild: Monitore<br>Football-Manager

**Heft** 

4

**All the second of the second of the second of the second of the second of the second of the second of the second of the second of the second of the second of the second of the second of the second of the second of the sec** 

**Ein wöchentliches Sammelwerk** 

N . S under the second second second second second second second second second second second second second sec

 $\sim$ 

sa matalog ay katalog ay katalog ay katalog ay katalog ay katalog ay katalog ay katalog ay katalog ay katalog ay

ee 'n Baan van die Grootse van die Grootse van die Grootse van die Grootse van die Grootse van die Grootse van die Grootse van die Grootse van die Grootse van die Grootse van die Grootse van die Grootse van die Grootse van

N 4 : 5 eo 1 : 5 eo 1 : 5 eo 1 : 5 eo 1 : 5 eo 1 : 5 eo 1 : 5 eo 1 : 5 eo 1 : 5 eo 1 : 5 eo 1 : 5 eo 1 : 5 eo

<sup>u</sup> ih

ie ws:

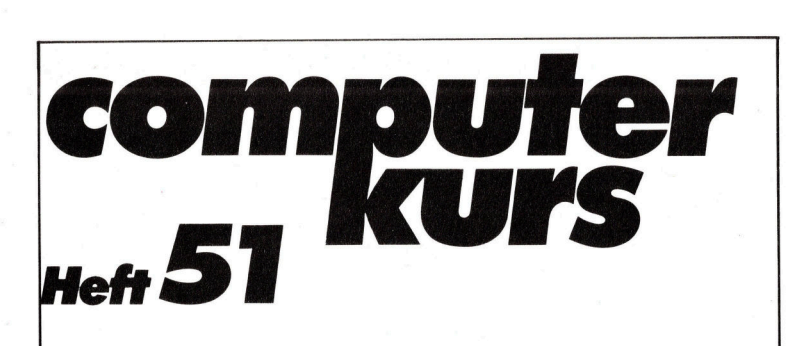

## **Inhalt**

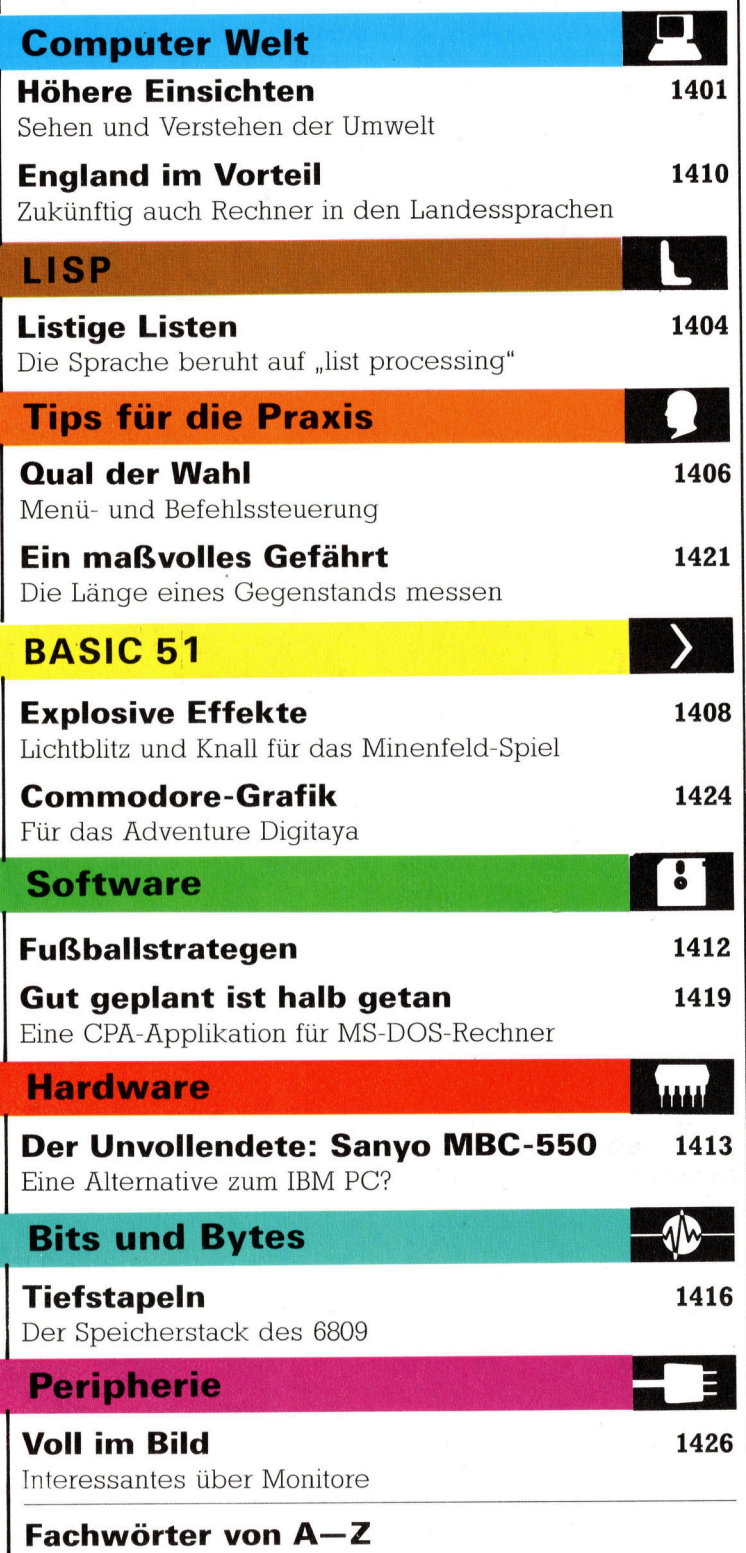

#### <sup>W</sup>I<sup>E</sup> <sup>S</sup>I<sup>E</sup> JEDE WOCHE <sup>I</sup>H<sup>R</sup> HEFT BEKOMMEN

Computer Kurs ist <sup>e</sup>i<sup>n</sup> wöchentlich erscheinendes Sammelwerk. <sup>D</sup>i<sup>e</sup> Gesamt<sup>z</sup>ah<sup>l</sup> der Hefte ergibt <sup>e</sup>i<sup>n</sup> vollständiges Computer-Nachschlagewerk. Damit <sup>S</sup>i<sup>e</sup> jede Woche Ihr Heft erhalten, <sup>b</sup>itte<sup>n</sup> <sup>S</sup>i<sup>e</sup> <sup>I</sup>hre<sup>n</sup> Zeitschriftenhändler, Computer Kurs für Sie zu reservieren.

#### Zurückliegende Hefte

Ihr Zeitschriftenhändler besorgt Ihnen gerne zurückliegende Hefte. Sie kön-nen sie aber auch direkt beim Verlag bestellen.

Deutschland: Das einzelne Heft kostet DM 3,80. Bitte füllen Sie eine Postzahlkarte aus <sup>a</sup>n: Marshall Cavendish <sup>I</sup>nt. <sup>L</sup>td. (MCI), Sammelwerk-Service, Postgiroamt Hamburg 48064-202, Postfach 105703, 2000 Hamburg 1, Kennwort: Computer Kurs

**Österreich:** Das einzelne Heft kostet öS 30. Bitte füllen Sie eine Zahlkarte<br>aus an: Computer Kurs, Wollzeile 11, 1011 Wien, Postscheckkonto Wien<br>7857201 oder legen Sie Ihrer Bestellung einen Verrechnungsscheck bei. Kennwort: Computer <sup>K</sup>urs.

Schweiz: Das einzelne Heft kostet sfr 3,80. Bitte wenden Sie sich an Ihren Kiosk; dort werden <sup>S</sup>i<sup>e</sup> jederzeit <sup>d</sup>i<sup>e</sup> gewünschten Exemplare erhalten.

#### Abonnement

<sup>S</sup>i<sup>e</sup> können Computer Kurs auch <sup>a</sup>ll<sup>e</sup> <sup>2</sup> Wochen (j<sup>e</sup> <sup>2</sup> Ausgaben) <sup>p</sup>e<sup>r</sup> Post zum gleichen <sup>P</sup>rei<sup>s</sup> <sup>i</sup><sup>m</sup> Abonnement beziehen. Der Abopreis für 12 Ausgaben <sup>b</sup>e<sup>t</sup>räg<sup>t</sup> DM 45,60 inkl. Mwst., den <sup>w</sup>i<sup>r</sup> Ihnen nach Eingang der Bestellung <sup>b</sup>e-rechnen. Bitte senden Sie <sup>I</sup>hr<sup>e</sup> Bestellung an: Marshall Cavendish <sup>I</sup>nt. <sup>L</sup>td. (MCI), Sammelwerk Service, Postgiroamt Hamburg 86853-201, Postfach 105703, 2000 Hamburg 1, Kennwort: Abo Computer <sup>K</sup>urs. <sup>B</sup>itt<sup>e</sup> geben <sup>S</sup>i<sup>e</sup> <sup>a</sup>n, <sup>a</sup><sup>b</sup> wel<sup>c</sup>he<sup>r</sup> Nummer <sup>d</sup>a<sup>s</sup> Abo beginnen soll und <sup>o</sup><sup>b</sup> <sup>S</sup>i<sup>e</sup> regelmäßig für jeweils 12 Folgen einen Sammelordner wünschen.

WICHTIG: <sup>B</sup>e<sup>i</sup> Ihren Bestellungen muß der <sup>l</sup>ink<sup>e</sup> Abschnitt der Zahlkarte Ihre vollständige Adresse enthalten, damit Sie <sup>d</sup>i<sup>e</sup> Hefte schnell und sicher erhalten. Uberweisen Sie durch Ihre Bank, so muß die Uberweisungskopie Ihre vollständige Anschrift gut leserlich enthalten.

#### SAMMELORDNER

<sup>S</sup>i<sup>e</sup> können <sup>d</sup>i<sup>e</sup> Sammelordner entweder direkt <sup>b</sup>e<sup>i</sup> Ihrem Zeitschriftenhändler kaufen (fall<sup>s</sup> nicht vorrätig, bestellt <sup>e</sup><sup>r</sup> sie gerne <sup>f</sup>ü<sup>r</sup> Sie) oder aber Sie bestellen <sup>d</sup>i<sup>e</sup> Sammelordner <sup>f</sup>ü<sup>r</sup> den gleichen Preis beim Verlag wie <sup>f</sup>olgt:

Deutschland: Der Sammelordner kostet DM 12. Bitte füllen Sie eine Zahlkarte aus an: Marshall Cavendish International Ltd. (MCI), Sammelwerk-Ser-<sup>v</sup>ice, Postgiroamt Hamburg 48064-202, Postfach 105703, 2000 Hamburg <sup>1</sup>, Kennwort: Sammelordner Computer Kurs.

Österreich: Der Sammelordner kostet öS 98. Bitte füllen Sie eine Zahlkarte aus <sup>a</sup>n: Computer Kurs Wollzeile <sup>11</sup>, <sup>1</sup>0<sup>11</sup> Wien, Postscheckkonto Wien 7857201 oder legen <sup>S</sup>i<sup>e</sup> <sup>I</sup>hre<sup>r</sup> Bestellung einen Verrechnungsscheck <sup>b</sup>ei. Kennwort: Sammelordner Computer Kurs

Schweiz: Der Sammelordner kostet sfr 15. Bitte wenden Sie sich an Ihren Kiosk; dort werden <sup>S</sup>i<sup>e</sup> jederzeit <sup>d</sup>i<sup>e</sup> gewünschten Exemplare erhalten.

#### INHALTSVERZEICHNIS

Alle 12 Hefte erscheint ein Teilindex. Die letzte Ausgabe von Computer Kurs<br>enthält den Gesamtindex — darin einbezogen sind Kreuzverweise auf die Artikel, <sup>d</sup>i<sup>e</sup> mit dem gesuchten Stichwort <sup>i</sup><sup>n</sup> Verbindung stehen.

Redaktion: Winfried Schmidt (verantw. f. d. Inhalt), Elke Leibinger, Susanne Brandt, Uta Brandl (Layout), Sammelwerk Redaktions-Service GmbH, Paulstraße <sup>3</sup>, 2000 Hamburg <sup>1</sup>

Vertrieb: Marshall Cavendish International Ltd., Heidenkampsweg 74, 2000 Hamburg <sup>1</sup>

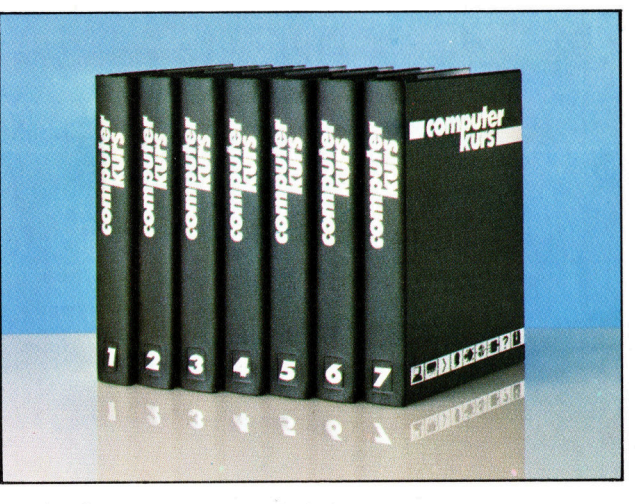

© APSIF, Copenhagen, 1982, 1983,\* © Orbis Publishing Ltd., 1982, 1983;<br>© Marshall Cavendish Ltd., 1984, 1985; **Druck:** E. Schwend GmbH, Schmol<br>Ierstraße 31, 7170 Schwäbisch Hall

## Hohere Einsichten

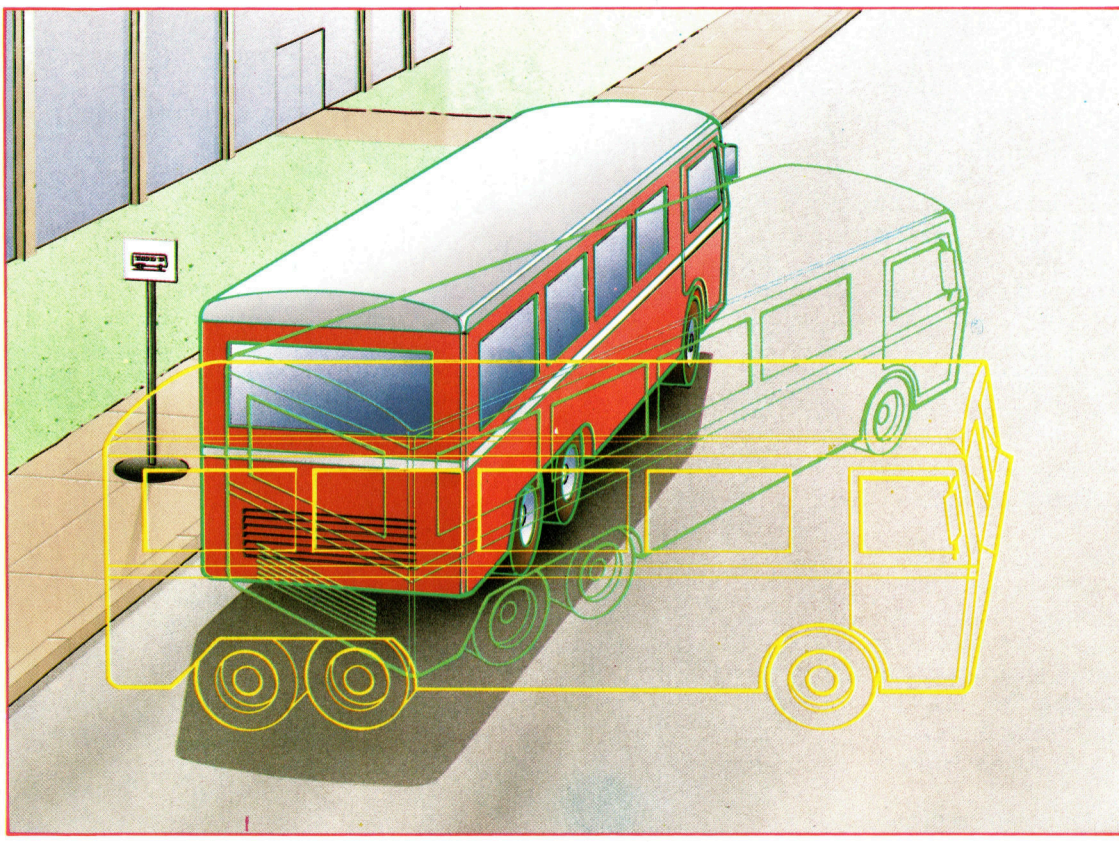

Bei einigen Mustererkennungs-Systemen bedient man sich des "Top-Down"-Vergleichs, <sup>i</sup><sup>n</sup> dem ein Muster oder eine Szene auf einen bestimmten Gegenstand hin abgetastet wird. Eine Rahmendarstellung des Gegenstandes wird <sup>i</sup><sup>n</sup> verschiedenen Winkeln auf den Bildschirm projiziert, bis eine Projektion gefunden wird, die auf den Umriß des gesuchten, tatsächlichen Gegenstandes paßt.

Da Sehen und Verstehen zwei eng zusammenhängende Faktoren sind, die zum Begreifen unserer Umwelt beitragen, <sup>i</sup>s<sup>t</sup> <sup>e</sup><sup>s</sup> <sup>o</sup>f<sup>t</sup> schwer, die beiden eindeutig voneinander zu trennen.

chönheit entsteht im Auge des Betrach <sup>t</sup>ers", heißt <sup>e</sup>i<sup>n</sup> Sprichwort. Genauer aber muß <sup>e</sup><sup>s</sup> heißen, daß Schönheit im Gehirn des Wahrnehmenden entsteht oder - noch genauer – in einer komplexen Kette nervlicher Prozesse, die irgendwo auf der Netzhaut beginnt und <sup>i</sup><sup>n</sup> der Großhirnrinde am Hinterkopf endet.

<sup>D</sup>i<sup>e</sup> visuelle Wahrnehmung <sup>i</sup>s<sup>t</sup> <sup>s</sup><sup>o</sup> untrennbar mit dem Verstehen unserer Umwelt verbunden, daß wir häufig sagen "ich seh' schon" oder "ich sehe ein, daß", wenn wir meinen "ich verstehe". Irgendwie muß auch der Computer die über eine Kamera oder ein anderes lichtempfindliches Gerät erhaltenen Informationen umsetzen, um zu erfahren, was damit über den Zustand seiner Umgebung ausgesagt werden kann. Die Beschaffung der Information <sup>i</sup>s<sup>t</sup> leicht - das Problem ist ihre Interpretation.

Der Prozeß der Umwandlung von Informatio-

nen <sup>i</sup><sup>n</sup> Aussagen <sup>i</sup>s<sup>t</sup> vom Zeitablauf her <sup>i</sup><sup>n</sup> drei schritte zu untergliedern:

<sup>l</sup>. Bild-Entwicklung: <sup>D</sup>i<sup>e</sup> Umwandlung eines verwischten oder unscharfen Bildes <sup>i</sup><sup>n</sup> ein scharfes (relativ leicht lösbar).

<sup>2</sup>. Mustererkennung: An- oder Abwesenheit eines bestimmten Gegenstands feststellen (schwieriger).

<sup>3</sup>. Bildverständnis: Erarbeiten und verstehen dessen, was in der realen Welt geschieht (sehr schwierig).

Wenngleich der dritte Schritt - echtes Verstehen des Computers – noch nicht erlangt wurde, hat man auf den beiden vorhergehenden Ebenen bereits gute Ergebnisse erreicht.

Mustererkennung <sup>i</sup>s<sup>t</sup> eine herausfordernde Aufgabe. <sup>B</sup>e<sup>i</sup> dieser Methode werden Bilder klassifiziert, indem diese mit einer begrenzten Reihe von Alternativen verglichen werden, <sup>s</sup><sup>o</sup> etwa bei optischen Zeichenerkennungs-Systemen mit den Buchstaben des Alphabets. Typisch ist dabei, daß gewisse Merkmale des <sup>d</sup>igitalisierten Bildes isoliert untersucht werden. Das System kann, entsprechend dem Vorhandensein oder Nichtvorhandensein dieser Merkmale, die Muster erkennen und klassifizieren.

Die Erkennung mancher Merkmale, wie belspielsweise diagonaler Striche, scheint uns **Computer Welt** 

klar und einfach. Oft aber erfolgt die Erkennung durch optische Systeme aus rein willkürlichen Berechnungen, die aufgrund der Bilddaten durchgeführt werden und somit unzureichende Ergebnisse hervorbringen.

Historisch gesehen gibt es zwei voneinander abweichende Wege <sup>z</sup>u<sup>r</sup> ,Computervision" im Sinne von Bilderkennung - die "Top-Down"- oder Muster-Methode und die "Bottom-<sup>U</sup>p"<- oder auf Daten basierende Methode.

Die auf der Muster-Methode basierende Szenenanalyse wird zuweilen als "kontrollierte Halluzination< bezeichnet. Das System verfügt über ein internes Muster dessen, was es betrachtet (zum Beispiel einen Doppeldecker-Bus), und es projiziert das Modell in verschiedenen Richtungen auf die Bildfläche. Dann sucht <sup>e</sup><sup>s</sup> nach Übereinstimmungen zwischen dem "eingebildeten" Muster und dem, was tatsächlich zu sehen <sup>i</sup>st.

#### Verstehen durch Abstraktion

>Bottom-Up"-Systeme tasten die Bilddaten nach Linien, Kanten und anderen markanten Merkmalen ab. Damit wird eine einfache <sup>B</sup>eschreibung des Bildes konstruiert, das man >Rohskizze< nennt. Es handelt sich dabei um eine sehr abstrakte Darstellung. Der Sinn ist, daß man durch Verzicht auf Details die Skizze leichter mit gespeicherten Mustern verglelchen kann.

In der Praxis finden beide Erkennungsmethoden Anwendung. <sup>E</sup>rs<sup>t</sup> <sup>s</sup>ei<sup>t</sup> kurzem <sup>g</sup>ib<sup>t</sup> <sup>e</sup><sup>s</sup> <sup>i</sup><sup>n</sup> diesem Bereich auch lemfähige Systeme. <sup>S</sup>i<sup>e</sup> basieren auf vorprogrammierter Intelligenz.

Eine bemerkenswerte Ausnahme <sup>i</sup>s<sup>t</sup> <sup>I</sup>go<sup>r</sup> Aleksanders WISARD (Wilkie, Aleksander & Stonham's Recognition Device). Dieses System kann selbst den vergleichsweise feinen Unterschied zwischen einem lächelnden und einem ernsten menschlichen Gesicht erkennen, und es kann sein Wissen sogar auf Gesichter über<sup>t</sup>ragen, <sup>d</sup>i<sup>e</sup> <sup>e</sup><sup>s</sup> <sup>n</sup>i<sup>e</sup> zuvor gesehen <sup>h</sup>at. WISARD arbeitet <sup>i</sup><sup>n</sup> Echtzeit (25 Bilder pro Sekunde).

WISARD arbeitet durch Zuweisung von jeweils acht Punkten <sup>z</sup><sup>u</sup> einem ausgewählten RAM-Speicherbereich. Diese Achtergruppen (octuple) dienen <sup>a</sup>l<sup>s</sup> Merkmal-Detektoren, die sich jeweils in einem von 256 Zuständen befinden können (0 bis 255), - abhängig vom Status der jeweiligen acht Punkte. <sup>I</sup><sup>n</sup> der Lernphase wird eine Eins an der jeweiligen Adresse im RAM gespeichert, wenn <sup>e</sup>i<sup>n</sup> bestimmtes <sup>B</sup>il<sup>d</sup> vorhanden <sup>i</sup>st. <sup>I</sup><sup>n</sup> der Erkennungsphase <sup>i</sup>s<sup>t</sup> <sup>d</sup>i<sup>e</sup> Eins an der bestimmten Adresse Beweis, daß das "gedachte" Bild erneut vorhanden ist.

Durch Verwendung einer großen Zahl von Achtergruppen oder sogenannten "Unterscheidern< (Diskriminatoren) wird das System unempfindlich gegenüber falschen Daten (Störbildern). In Aleksanders System werden ein  $512 \times 512$  messendes Bildraster und über <sup>3</sup><sup>2</sup> 000 Achtergruppen verwendet.

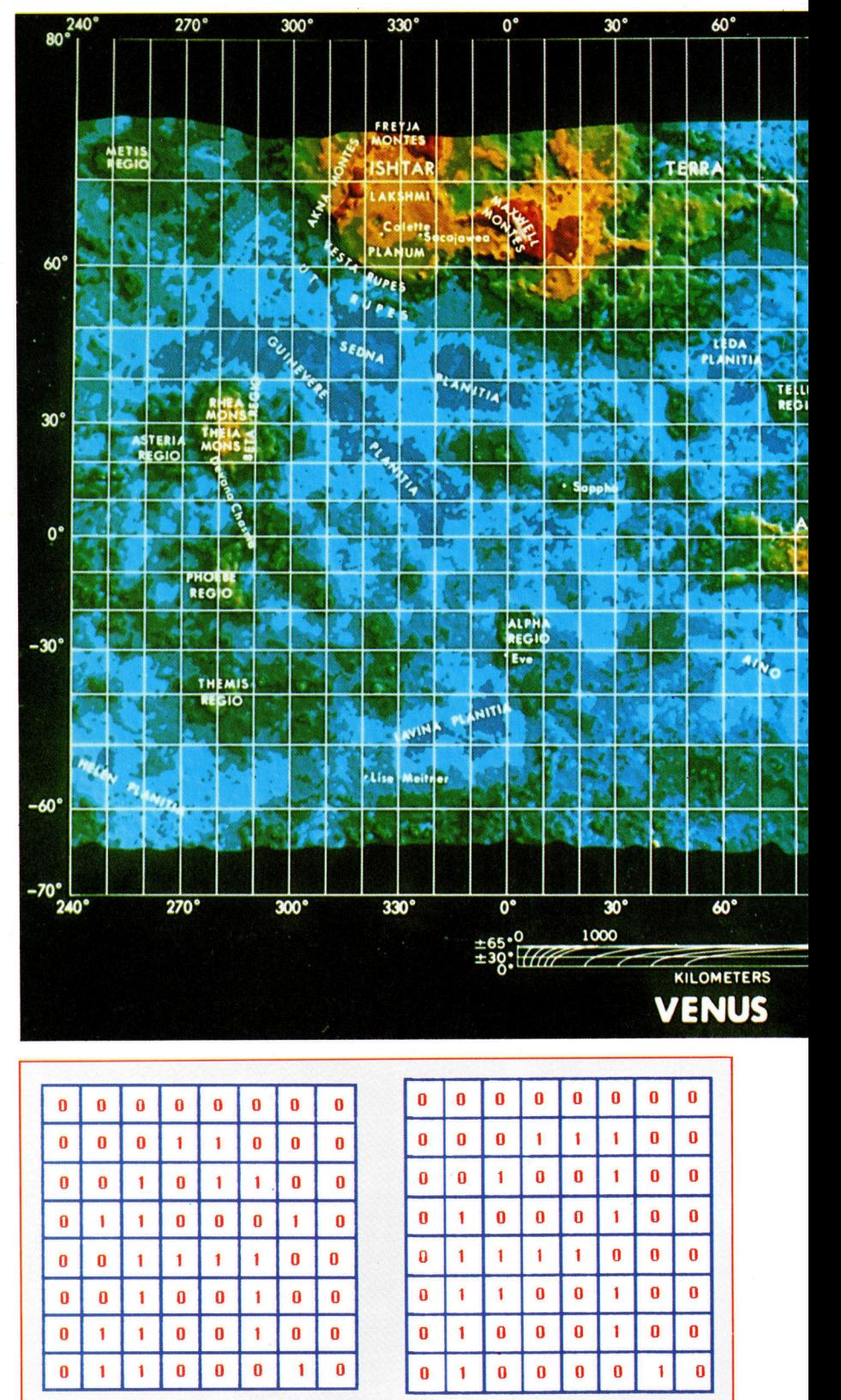

#### Der Unterschied zwischen R und A

In der realen Welt gibt es nur selten exakt definierte Daten. Das obige Beispiel zeigt digitalisierte Formen der Buchstaben A und <sup>R</sup>. Doch keines der Muster <sup>i</sup>s<sup>t</sup> genau definiert, sondern <sup>h</sup>a<sup>t</sup> Übergänge und Abweichungen. "Störbilder" oder "Stördaten" wie diese verursachen Probleme bei der Mustererkennung. Wissen Sie, was welcher Buchstabe ist?

## **Computer Welt**

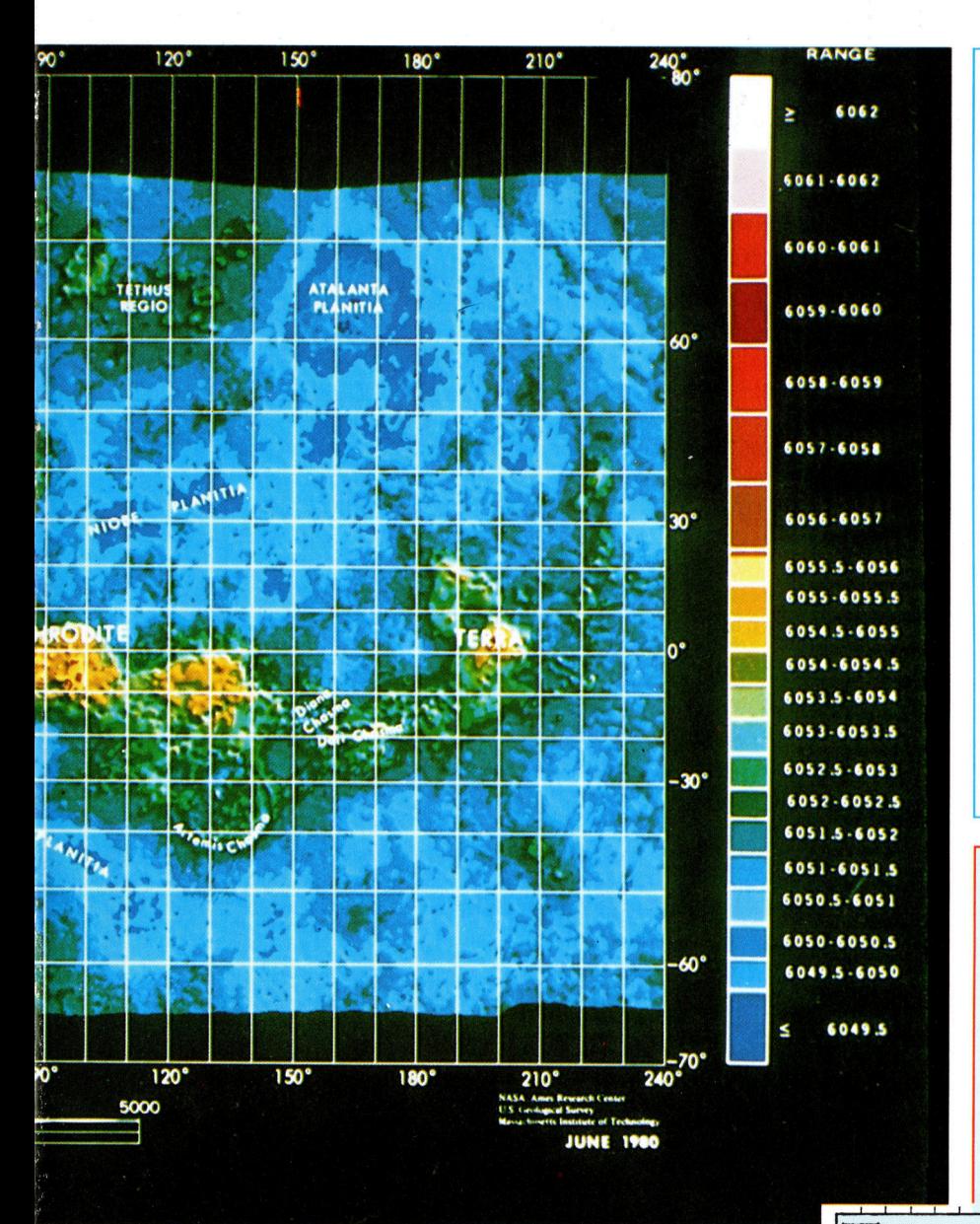

### Bild-Verarbeitung

Das von einer Raumsonde aufgenommene Foto wurde von einem Computer bearbeitet, um die unterschiedlichen Oberflachenstrukturen <sup>z</sup><sup>u</sup> verdeutlichen. Dazu verwendete man "Falsch-Farben". Interessant an diesem Bild des Planeten Venus <sup>i</sup>st, daß <sup>a</sup>ll<sup>e</sup> Farben "falsch" = künstlich erzeugt sind. Ohne Computerhilfe wäre ein solches Bild nicht sicht<sup>b</sup>ar, da die Venus stets von dicken Wolken umgeben <sup>i</sup>st.

<sup>I</sup><sup>n</sup> der Astronomie haben sich solche Bilder <sup>a</sup>l<sup>s</sup> sehr nützlich erwiesen. Man nutzt dabei die Vorteile von Radio-, Infrarot- und Ultraviolett-Wellen ebenso wie das sichtbare <sup>L</sup>icht.

Auf der Erde beobachtet man die Meere mit Sonar-Wellen, um akustische Bilder zu erzeugen. Hierbei findet das Echolot-Prinzip Anwendung.

Andere Arten der "Bild-Verarbeitung" werden genutzt, um verzerrte oder unscharfe Bilder "zu reinigen".

#### Rohskizzen

 $(a)$ 

 $(c)$ 

Es gibt eine Methode der Bildverarbeitung, <sup>d</sup>i<sup>e</sup> nicht auf vorhandenen Erkenntnissen und gegebenem Wissen basiert. Die Rohskizze (a) isoliert einfache Konturen aus dem Abbild des Teddybären, indem es den Kontrast benachbarter Regionen vergleicht. Weitere Auszüge aus den Rohskizzen (b) bis (d) stellen wichtige Gruppen dar, die zur Erkennung des Originalbilds beitragen.

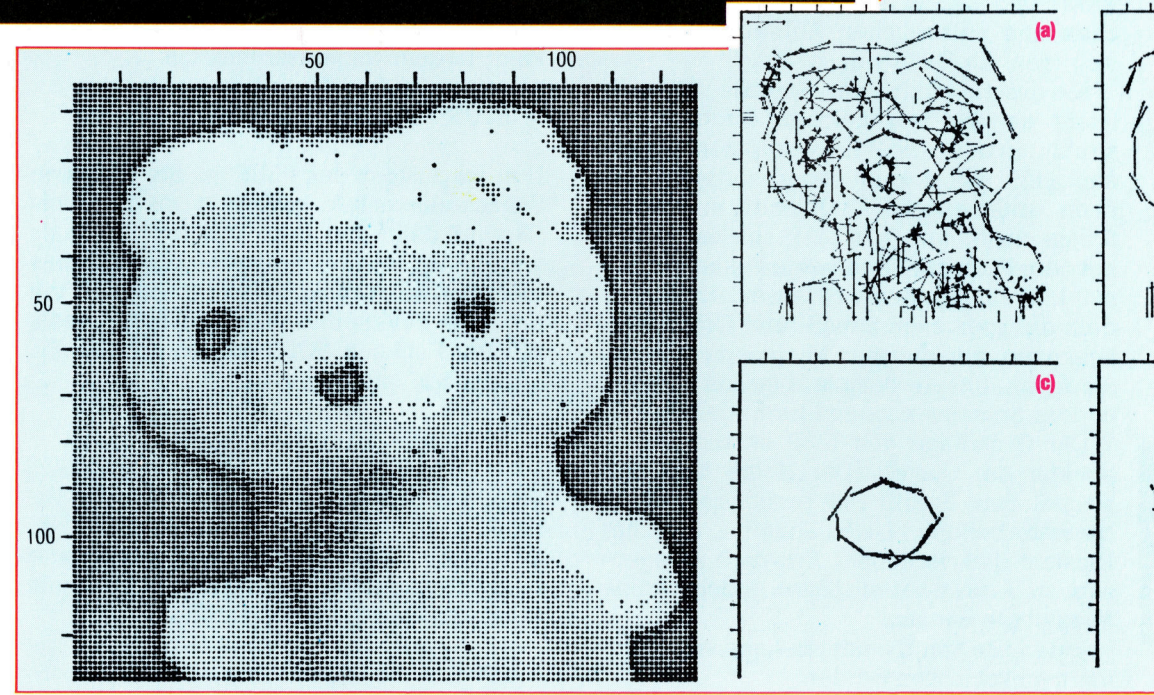

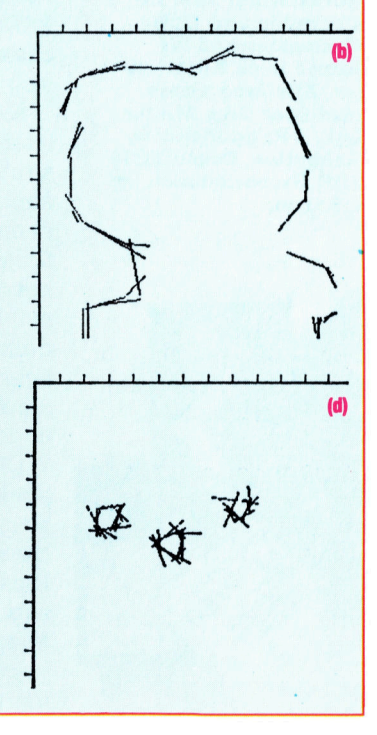

Mit diesem Artikel beginnt eine Serie über <sup>L</sup>ISP, <sup>i</sup><sup>n</sup> <sup>d</sup>e<sup>r</sup> <sup>w</sup>i<sup>r</sup> <sup>d</sup>i<sup>e</sup> Anwendung dieser Sprache beschreiben und untersuchen, warum <sup>s</sup>i<sup>e</sup> <sup>i</sup><sup>m</sup> Bereich der Künstlichen Intelligenz <sup>s</sup><sup>o</sup> weit verbreitet <sup>i</sup>st.

ISP wurde in den letzten Jahren hauptsächlich durch ihren Einsatz im Bereich der <sup>K</sup><sup>I</sup> bekannt. Im Laufe der Zeit wurde dann deutlich, daß LISP sich als Allzwecksprache für einen breiten Anwendungsbereich eignet.

LISP taucht inzwischen in vielen sehr unterschiedlichen Bereichen <sup>a</sup>uf. Unter LISP entstanden Betriebssysteme, Compiler und sogar Abenteuerspiele. Doch trotz der vielen LISP-Dialekte, die durch die weite Verbreitung der Sprache entstanden, halten <sup>s</sup>ic<sup>h</sup> <sup>d</sup>i<sup>e</sup> meisten LISP-Programme (aufgrund der einfachen und direkten Sprachstruktur) an einen Standard und lassen sich leicht von einer Maschine auf eine andere übertragen.

Beim Gebrauch von LISP wird man früher oder später bestimmte Funktionen und Befehle vermissen. Da ein "offizieller" Standard <sup>f</sup>ehlt, haben die Programmierer der einzelnen Sprachversionen nur die Funktionen eingebaut, die ihnen wichtig erschienen. Die Sprache kann jedoch leicht um zusätzliche Befehle erweitert werden.

LISP unterscheidet sich grundlegend von bekannteren Sprachen wie PASCAL, FOR-TRAN und BASIC. Durch ihren sehr einfachen und einheitlichen Aufbau eignet <sup>s</sup>i<sup>e</sup> sich ideal <sup>f</sup>ü<sup>r</sup> Datenverarbeitung.

Die Listenstruktur der Sprache läßt sich leicht an die wesentlichen Informationsstrukturen des jeweiligen Computers anpassen. LISP selbst kann dabei sortieren, suchen, arithmetische Funktionen und sogar Spiele ausführen. Mit LISP (insbesondere <sup>m</sup>i<sup>t</sup> dem in dieser Serie vorgestellten Acornsoft-LISP für den Acorn B) lassen sich außerdem die speziellen Sound- und Grafikmöglichkeiten der meisten Microcomputer ansprechen. Unsere Beispiele lassen sich auf andere Sprachversionen übertragen.

Die Grundlage von LISP ist die Datenstruktur der "Liste". (Der Name LISP entstammt dem Begriff "list processing" - Listenverarbeitung.) Listen ähneln <sup>i</sup><sup>n</sup> mancher Hinsicht den vertrauten Arrays. Im Gegensatz <sup>z</sup><sup>u</sup> Arrays haben Listen jedoch keine festgelegte Länge.

Jede Liste von Elementen kann von Klammern umschlossen werden:

#### (abcde...)

wobei <sup>a</sup>, <sup>b</sup>, <sup>c</sup> <sup>e</sup>tc. die Bestandteile der Listen <sup>s</sup>ind. Die einzelnen Teile werden dabei "Atome" genannt. Sie können Zahlen, nichtnumerische Daten (Zeichen oder Varlablen) oder auch andere Listen darstellen. Beachten <sup>S</sup>ie, daß Listenelemente nicht durch Kommas, sondern durch Leerzeichen getrennt werden.

Die Bearbeitung der Listen geschieht mit Funktionen, die ähnlich wie die BASIC-Funktion DEF FN Argumente verarbeiten und Ergebnisse liefern. <sup>S</sup>i<sup>e</sup> werden <sup>a</sup>l<sup>s</sup>

(funcabcd...)

definiert, wobei "func" den Namen der Funktion darstellt und a, <sup>b</sup>, <sup>c</sup> <sup>e</sup>tc. die Argumente. Die Funktion bildet dabei das erste Element der Liste.

Eine Liste der ersten sechs Primzahlen wird folgendermaßen geschrieben:

(12357 <sup>11</sup>)

Eine Addition (hier <sup>i</sup><sup>n</sup> BASIC):

 $1+2+3+5+7+11$ 

arbeitet <sup>i</sup><sup>n</sup> LISP mit der PLUS-Funktion:

(PLUS 12357 <sup>11</sup>)

und liefert das Ergebnis <sup>2</sup>9. Da die Funktion PLUS beliebig viele Argumente enthalten kann, ist auch folgendes möglich:

(PLUS <sup>1</sup> <sup>2</sup> <sup>3</sup> (PLUS <sup>5</sup> <sup>7</sup> <sup>11</sup>))

Hier wird zuerst das PLUS mit der höchsten Schachtelungstiefe bewertet. Das Ergebnis <sup>2</sup><sup>3</sup> wird dann von dem äußeren PLUS <sup>a</sup>l<sup>s</sup> viertes Argument eingesetzt - als Ergebnis erscheint <sup>2</sup>9. Wichtig <sup>i</sup>s<sup>t</sup> die Leichtigkeit, mit der sich Funktionen verschachteln lassen. Mit der Funktion SETO ordnen wir das Ergebnis der Varlablen A <sup>z</sup>u:

(SETO <sup>A</sup> (PLUS <sup>1</sup> <sup>2</sup> <sup>3</sup> <sup>5</sup> <sup>7</sup> <sup>11</sup>))

SETQ hat dabei zwei Argumente - die Variable A und die Funktion, die die Ganzzahl <sup>2</sup><sup>9</sup> ergibt. SETQ <sup>i</sup>s<sup>t</sup> natürlich selbst eine Funktion und <sup>l</sup>iefer<sup>t</sup> wiederum <sup>e</sup>i<sup>n</sup> Ergebnis (hier den Wert <sup>2</sup>9). Die Zuordnung:

LET  $B = 1+2+3+5+7+11$ 

Trotz des wachsenden Interesses an LISP gibt es nur wenige preiswerte Sprachversionen <sup>f</sup>ü<sup>r</sup> Microcomputer. Das Acornsoft-LISP läuft auf dem Acorn <sup>B</sup> und dem Acorn Electron.

**LISP** 

Für das Betriebssystem CP/M sind mehrere LISP-Versionen erhältlich, darunter Toolworks LISP/80, iLISP und muLISP-83 - die CP/M-Version von Microsoft.

Die mit CP/M arbeitenden Interpreter sollten auf allen CP/M-Micros laufen. Toolworks bringt 3600 Listenzellen und 11000 Namenszeichen <sup>f</sup>u<sup>r</sup> Atome in <sup>4</sup><sup>8</sup> KByte un<sup>t</sup>er. Alle Programme sind über Gray Matter <sup>L</sup>td., <sup>4</sup> Prigg Meadow, Ashburton, Devon TQ13 7DF, Großbritannien, zu erhalten.

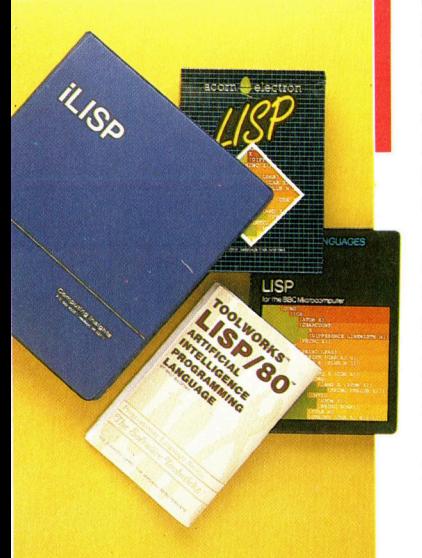

LISP

ist den meisten BASIC-Versionen nicht möglich, läßt sich <sup>i</sup><sup>n</sup> LISP aber <sup>a</sup>ls:

(SETQ <sup>B</sup> (SETO <sup>A</sup> (PLUS <sup>1</sup> <sup>2</sup> <sup>3</sup> <sup>5</sup> <sup>7</sup> <sup>11</sup>)))

schreiben. Durch das Einsetzen der Funk<sup>t</sup>io<sup>n</sup> TIMES kann der doppelte Wert von <sup>A</sup> der Variablen <sup>B</sup> zugeordnet werden:

(SETQ B (TIMES 2 (SETQ A (PLUS 1 2 3 5 7 11))))

Dieser Ausdruck bewertet zuerst das PLUS und errechnet den Wert <sup>2</sup>9. Dieser wird von der inneren SETQ-Funktion der Variablen A zugeordnet, die das Ergebnis (29) als zweites Argument an die TIMES-Funktion weiterreicht. Das neue Ergebnis (58) wird nun an die äußere SETQ-Funktion übergeben, die diesen Wert <sup>i</sup><sup>n</sup> die Variable <sup>B</sup> setzt. Das Ergebnis des Ausdrucks <sup>i</sup>s<sup>t</sup> also der Wert <sup>5</sup>8, der <sup>i</sup><sup>n</sup> weiteren Funktionen verwendet werden kann.

#### Selbständige Klammerauflösung

Aufgrund der vielen Klammern wird der Ausdruck sehr unübersichtlich. <sup>I</sup><sup>n</sup> einem sorgfältig aufgebauten Programm erledigt <sup>s</sup>ic<sup>h</sup> <sup>d</sup>i<sup>e</sup> Auflösung der Klammern jedoch <sup>f</sup>as<sup>t</sup> von selbst. Einige LISP-Systeme geben hier Hilfestellung, indem sie über die An<sup>z</sup>ah<sup>l</sup> der offenen Klammern informieren. Das Acornsoft-LISP zeigt beispielsweise am Zeilenanfang durch Pfeile an, wie viele Klammern noch geschlossen werden müssen, bevor der Ausdruck vollständig <sup>i</sup>st.

<sup>I</sup><sup>n</sup> unserem letzten Beispiel hatte TIMES zwei Argumente: die Ganzzahl 2 und einen Listenausdruck, der zuvor auf das Ergebnis <sup>2</sup><sup>9</sup> gesetzt wurde. TIMES kann aber wie PLUS beliebig viele Argumente besitzen. Jedes der folgenden Beispiele <sup>i</sup>s<sup>t</sup> legal und ergibt 1024:

(TIMES 124816) (TIMES 1248 (TIMES <sup>4</sup> <sup>4</sup>)) (TIMES <sup>1</sup> <sup>2</sup> (TIMES <sup>2</sup> <sup>2</sup>) (TIMES <sup>2</sup> <sup>4</sup>) (PLUS <sup>8</sup> <sup>8</sup>))

In der Praxis begrenzen die meisten LISP-Systeme jedoch die Anzahl der Funktions-Argumente. Das Acomsoft-LISP unterstützt beispielsweise nur <sup>2</sup><sup>8</sup> Argumente, während andere Versionen die Anzahl noch mehr einschränken.

Die Beispiele zeigen deutlich, daß LISP-Befehle nur aus Argumentenlisten bestehen, in denen das erste Element die auszuführende Funktion angibt, während die dar<sup>a</sup>u<sup>f</sup> folgenden Elemente Argumente dieser Funktion <sup>s</sup>ind. Diese Argumente können wiederum Listen sein, deren erste Elemente

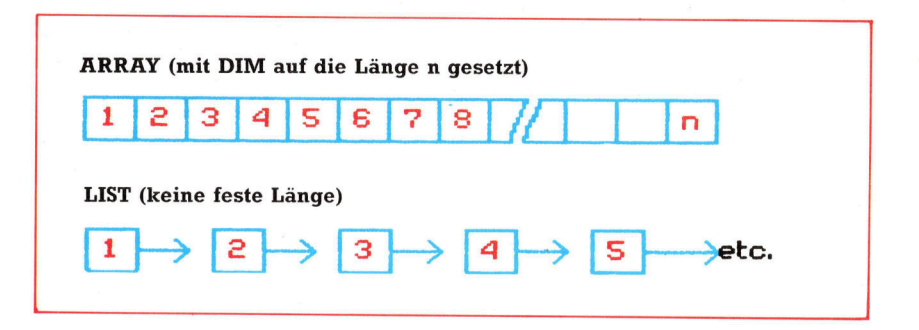

als Funktionen Ergebnisse liefern. Was geschieht jedoch, wenn wir keine Funktion benötigen, sondern nur eine Liste mit Datenelementen, die wir als Titel einsetzen wollen? Wir können

#### (COMPUTER KURS <sup>L</sup>IS<sup>P</sup> SERIE)

schlecht <sup>a</sup>l<sup>s</sup> Liste <sup>m</sup>i<sup>t</sup> <sup>v</sup>ie<sup>r</sup> Datenelementen anlegen, da LISP versuchen würde, COM-PUTER <sup>a</sup>l<sup>s</sup> Funktionsname <sup>z</sup><sup>u</sup> bewerten und <sup>d</sup>i<sup>e</sup> Argumente (KURS, LISP und SERIE) <sup>a</sup>l<sup>s</sup> <sup>d</sup>re<sup>i</sup> Vaniablennamen ansieht. Wir können LISP jedoch durch ein voranstehendes (') mitteilen, daß der Ausdruck nicht bewertet werden <sup>s</sup>oll:

#### (COMPUTER KURS <sup>L</sup>IS<sup>P</sup> SERIE)

läßt sich dann wiederum als Liste mit vier nicht-numerischen Elementen der Variablen MAG zuordnen:

#### (SETQ MAG '(COMPUTER KURS LISP SERIE))

Beachten <sup>S</sup>ie, daß es in LISP keine unterschiedlichen Variablentypen <sup>g</sup>ibt. Die folgenden Ausdrücke sind <sup>i</sup><sup>n</sup> LISP daher <sup>a</sup>ll<sup>e</sup> völlig legal:

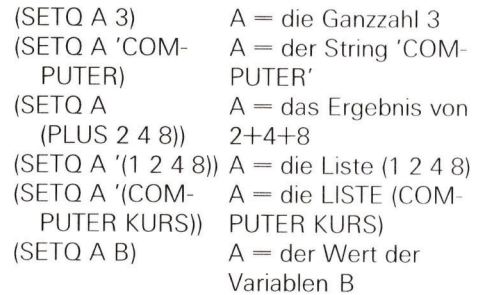

Es gibt nur wenige LISP-Versionen, die mit Fließkommaarithmetik arbeiten. In den meisten Fällen reichen die Ganzzahlen aus, wo<sup>b</sup>e<sup>i</sup> <sup>s</sup>ic<sup>h</sup> Fließkommaberechnungen ohne größere Schwierigkeiten durch normale Ganzzahlen simulieren lassen.

<sup>I</sup><sup>n</sup> der nächsten Folge werden <sup>w</sup>i<sup>r</sup> sehen, wie LISP-Funktionen <sup>d</sup>i<sup>e</sup> Datenargumente bearbeiten und wie flexibel die Sprache bei Recursionen <sup>i</sup>st.

Listen haben Arrays gegenüber zwei große Vorteile. Zunächst muß vor ihrem Einsatz kein Speicherplatz für sie reserviert werden. Da sie dynamische Strukturen sind (das heißt keine feste Länge haben), können sie sich während der Programmausführung <sup>a</sup><sup>n</sup> <sup>d</sup>i<sup>e</sup> Menge der Daten anpassen. Listen lassen sich außerdem bei der Programmierung Künstlicher Intelligenz für recursive Prozeduren einsetzen.

## Qual der Wahl

Die Menüsteuerung vieler Programme <sup>b</sup>iete<sup>t</sup> dem Anwender <sup>i</sup><sup>n</sup> bestimmten Situationen ein Verzeichnis der möglichen weiteren Schritte an. Befehlsgesteuerte Systeme arbeiten anders, <sup>s</sup>i<sup>e</sup> ermöglichen den Eingriff <sup>i</sup>n<sup>s</sup> Programmgeschehen nur <sup>m</sup>i<sup>t</sup> <sup>H</sup>ilf<sup>e</sup> von Kommandos. Dennoch haben auch <sup>s</sup>i<sup>e</sup> Vorteile.

<sup>i</sup><sup>n</sup> Menü kann sowohl aus einer einfachen Liste numerierter Kurzbegnffe wie auch aus Symbolen aufgebaut sein - das Prinzip bleibt gleich. Menüs werden gebraucht, wenn <sup>d</sup>i<sup>e</sup> Programmlogik Verzweigungen <sup>z</sup>uläßt. Der Anwender kann aus einem <sup>a</sup>u<sup>f</sup> dem Bildschirm dargestellten Angebot von Möglichkeiten wäh<sup>l</sup>en. Menügesteuerte Programme haben meist die Struktur eines verzweigten Baumes, den der Anwender <sup>a</sup><sup>n</sup> der Wurzel <sup>b</sup>etritt und unter Anleitung des Menüs bis zu den feinsten Verästelungen durchläuft.

Eine gute Menüsteuerung erwartet vom Anwender keine genauen Kenntnisse der Programmstruktur. <sup>4</sup> Dem Anwender werden ständig Wegweiser angeboten, <sup>d</sup>i<sup>e</sup> ihm <sup>e</sup>i<sup>n</sup> sicheres "Geleit" durchs Programm geben. Der geübte Computerbenutzer empfindet aber gerade diese Hilfe <sup>o</sup>f<sup>t</sup> <sup>a</sup>l<sup>s</sup> <sup>l</sup>ästig. Zu einem schnell benötigten Programmteil muß <sup>e</sup><sup>r</sup> sich häufig erst durch mehrere Menüs seinen Weg bah<sup>n</sup>en. Manchmal haben auch Laien <sup>m</sup>i<sup>t</sup> der Baumstruktur ihre Probleme: Eine falsche Entscheidung kann <sup>o</sup>f<sup>t</sup> nur nach der Rückkehr <sup>z</sup><sup>u</sup> einem bereits bekannten und erledigt geglaubten Menü geändert werden, was nicht immer ganz einfach <sup>i</sup>st. Menüs sind allerdings gelegentlich auch <sup>i</sup><sup>n</sup> anderer Form organisiert <sup>4</sup> nicht <sup>a</sup>l<sup>s</sup> Baum, sondern <sup>a</sup>l<sup>s</sup> Netzwerk mit vielfältigen Querverbindungen und Schleifen.

### Labyrinth der Möglichkeiten

Der Entwurf einer Menüsteuerung kann schwierig sein, auch wenn die eigentliche Programmierung unkompliziert <sup>i</sup>st. Hauptproblem <sup>i</sup>st, daß bereits <sup>v</sup>o<sup>r</sup> der Programmerstellung die Eigenschaften und Möglichkeiten des Programms beschrieben werden müssen. Wer später zusätzliche Funktionen einführen möchte, muß nicht selten mehrere Menüs ändern oder gar die ganze Programmstruktur neu organisieren. Die gesamte Logik der Menüsteuerung sollte in einer einzigen Routine <sup>l</sup>iegen, <sup>d</sup>i<sup>e</sup> beim Erreichen einer Verzweigung das entsprechende Unterprogramm <sup>a</sup>ufruft. Die Menü-Routine dient ausschließlich als erweiterte Programmsteuerung. Welche Richtung eingeschlagen wird, entscheidet der Anwender <sup>a</sup>llein. Das erleichtert nicht nur den Programmentwurf, sondern trennt auch die Programmsteuerung von den funktionellen Programmteilen. So können beide Bereiche unabhängig voneinander verbessert bzw. Feh<sup>l</sup>e<sup>r</sup> einfacher beseitigt werden.

#### Menüstrukturen

Der Programmablauf folgt einem festen Mu<sup>s</sup>ter. Beijedem Menü <sup>a</sup>u<sup>f</sup> dem Weg durch das Programm gibt die Menülogik einen Satz Anweisungen <sup>z</sup><sup>u</sup> einem Programmteil weiter, der diesen in die "Leerstellen" eines "Menü-Rahmens< einsetzt. Die Leerstellen werden mit der Titelzeile und nötigen Zusatzinformationen gefüllt und enthalten neben den Wahlmöglichkeiten auch Anweisungen <sup>f</sup>ü<sup>r</sup> <sup>d</sup>i<sup>e</sup> Bedienung des Menüs. Ein professionelles Menü-Layout enthält bis zu acht Optionen <sup>i</sup><sup>n</sup> einer Spalte. Links neben jeder Option sollte der dazugehörige Code <sup>f</sup>ü<sup>r</sup> die Antwort angezeigt werden.

Die Menü-Routine <sup>r</sup>uf<sup>t</sup> eine INPUT-Routine <sup>a</sup>uf, die zwischen erlaubten und unzulässigen Eingaben unterscheiden <sup>s</sup>ollte. Die Eingabe (meist ein einziger Tastendruck) muß interpre<sup>t</sup>ier<sup>t</sup> werden und führt dann entweder zum nächsten Menü oder zum gewünschten Programmteil. Nach der Ausführung des gewählten Programmteils wird entweder das letzte Menü nochmals gezeigt oder zu einem anderen Programmteil (etwa dem Eingangsmenü) gesprungen.

Menüs brauchen für Titelzeile, Anweisungen und Wahlmöglichkeiten relativ <sup>v</sup>ie<sup>l</sup> Text. Ein großer Teil davon kann durch den Menü-Rahmen wiederholt werden. Auch ein "Help"-Befehl, mit dem man sich die Bedienung erklären lassen kann, und ein Befehl für den direkten Zugang zum Hauptmenü treten immer wieder auf. Wer Platz sparen und die Programmlogik klar nachvollziehbar halten möchte, sollte den entsprechenden Text in einem String-Ar<sup>r</sup>a<sup>y</sup> speichern, von wo er durch Angabe der Indexnummer aufgerufen werden kann.

Befehlsgesteuerte Programme verfügen über einen Satz von Kommandos, die der Anwender zu jeder Zeit aufrufen kann. Jeder Be<sup>f</sup>eh<sup>l</sup> verzweigt sofort <sup>z</sup><sup>u</sup> einem Unterprogramm, das <sup>d</sup>i<sup>e</sup> gewünschte Funktion ausführt. Jede Eingabe muß bei dieser Technik darauf geprüft werden, ob es sich um Daten oder einen Befehl handelt. Zur klaren Trennung werden

## **Tips für die Praxis**

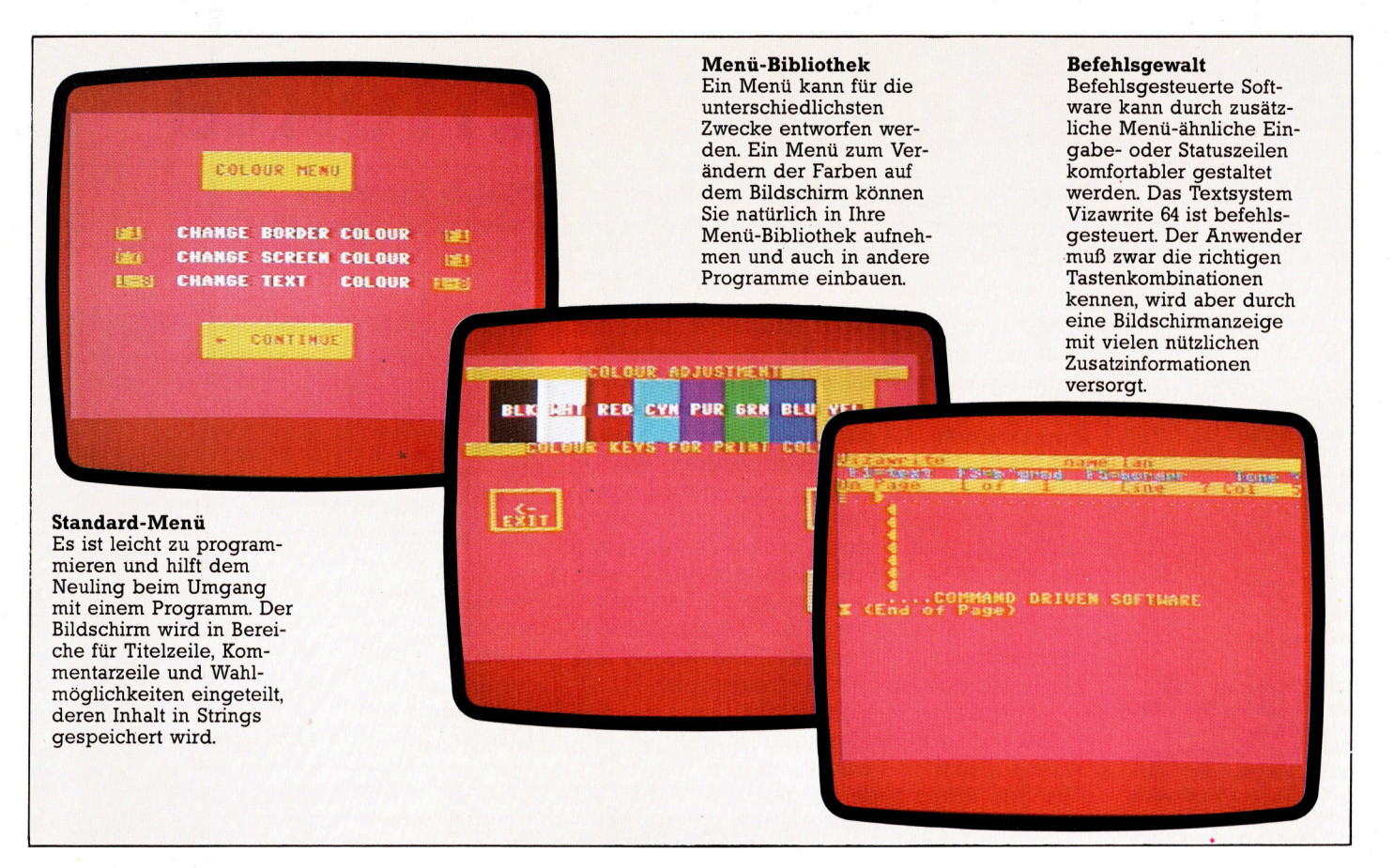

Befehlseingaben meistens mit <sup>d</sup>e<sup>r</sup> CONTROL-Taste eingeleitet.

Der Strukturbaum eines befehlsgesteuerten Programms ist sehr <sup>b</sup>rei<sup>t</sup> gefächert: Eine <sup>e</sup>in<sup>z</sup>ig<sup>e</sup> Steuer-Routine <sup>l</sup>eite<sup>t</sup> den Anwender zum gewünschten Unterprogramm. Dieses Steuerprogramm (Command Interpreter) <sup>h</sup>a<sup>t</sup> <sup>v</sup>ie<sup>r</sup> Aufgaben <sup>z</sup><sup>u</sup> erfüllen: <sup>E</sup><sup>s</sup> muß auf eine Eingabe warten; danach <sup>s</sup>oll die Eingabe analysiert, das heißt <sup>i</sup><sup>n</sup> ihre funktionalen Einheiten zerlegt werden; im dritten Schritt wird der Befehl <sup>i</sup><sup>n</sup> die Vorbereitung des gewählten Unterprogramms umgesetzt (An welcher Adresse steht das Unterprogramm? Müssen Parameter übertragen werden?). Erst der vierte Schritt <sup>i</sup>s<sup>t</sup> dann der Aufruf des Unterprogramms.

Befehle können <sup>e</sup>i<sup>n</sup> ganz unterschiedliches "Sprachniveau" haben. Bei UNIX sieht eine typische Befehlszeile etwa so aus:

Befehl + Liste der Parameter (optional) Zum Beispiel:

L oder L-1

Der Befehl <sup>L</sup> allein listet ein File-Verzeichnis. Mit L-1 (optionaler Parameter  $-1$ ) erhält man das Verzeichnis <sup>i</sup><sup>n</sup> Langform.

<sup>B</sup>e<sup>i</sup> der Interpretation einer Zeile müssen <sup>d</sup>i<sup>e</sup> einzelnen Teile des Befehls voneinander getrennt werden. <sup>I</sup><sup>n</sup> UNIX <sup>i</sup>s<sup>t</sup> das erste Wort meist der Befehl, Parametern wird ein Minuszeichen vorangestellt. Die Parameter einer Kommandosprache betreffen nicht den Interpreter selbst, sondern das von ihm aufgerufene Unterprogramm. Bei befehlsgesteuerten Systemen <sup>i</sup>s<sup>t</sup> <sup>e</sup>i<sup>n</sup> Standardformat <sup>f</sup>ü<sup>r</sup> <sup>d</sup>i<sup>e</sup> Parametereingabe vorteilhaft, weil einzelne Parameter dann <sup>i</sup><sup>n</sup> der ursprünglichen Form (beispielsweise <sup>a</sup>l<sup>s</sup> String) übergeben werden können.

#### Befehle: schnell und direkt

Die Entwicklung eines befehlsgesteuerten Systems ist nicht nur einfacher <sup>a</sup>l<sup>s</sup> das Schreiben eines Menüprogramms, das befehlsgesteuerte System arbeitet auch schneller und <sup>i</sup>s<sup>t</sup> zudem flexibler. Befehlsgesteuert sind auch die meisten Betriebssysteme - für den Neu<sup>l</sup>in<sup>g</sup> ein Nachteil, weil er ohne besondere Hinweise zurechtkommen muß und sogar Hilfsroutinen (falls überhaupt vorhanden) nur mit einiger Systemkenntnis <sup>z</sup><sup>u</sup> starten sind. Durch die Vielfalt der möglichen Befehle und Parameter kann aber auch <sup>e</sup>i<sup>n</sup> <sup>m</sup>i<sup>t</sup> dem System vertrauter Anwender kaum ohne Handbuch arbeiten. Dennoch: Handelt <sup>e</sup><sup>s</sup> sich um Programme, die oft eingesetzt werden, schleifen sich die Befehle <sup>e</sup>in, und man braucht das Handbuch noch viel seltener.

Die meisten Anfänger mögen Befehlssysteme <sup>n</sup>icht. <sup>B</sup>e<sup>i</sup> Profis dagegen trifft <sup>d</sup>i<sup>e</sup> Menüsteuerung selten auf Gegenliebe. Allenfalls gemischte Programme können diesen Konflikt  $a$ usschalten  $-$  so hat etwa WordStar ein Befehlssystem, kann vom Anwender aber wie <sup>e</sup>i<sup>n</sup> menügesteuertes Programm eingesetzt werden. Von den Menüs werden <sup>d</sup>i<sup>e</sup> Befehlscodes <sup>a</sup>l<sup>s</sup> Eingabekürzel verwendet, die der Neuling schnell lernt.

Meist gibt es unterschiedliche Wege zum gleichen Ziel - die oben vorgestellten Bildschirmdarstellungen stammen aus drei verschiedenen Programmen und dienen alle demselben Zweck: dem Verändern der dargestellten Farben.

## **BASIC 51**

## **Explosive Effekte**

Jetzt sollen optische und akustische Effekte für unser Minenfeld-Projekt auf dem Acorn B entwickelt werden.

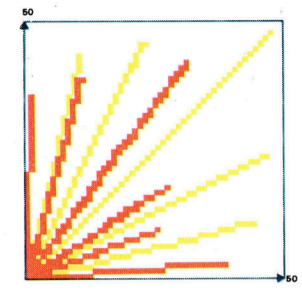

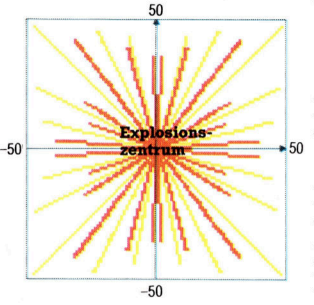

<sup>i</sup><sup>e</sup> Acorn-Computer bieten <sup>1</sup><sup>6</sup> mögliche Farbkombinationen für die Ausarbeitung eines Explosionseffekts. Dabei handelt es sich um acht verschiedene Farben sowie um acht Farbvarianten, die aus jeweils zwei nacheinander aufleuchtenden Farben gebildet werden. Ä Normalerweise verändern sich diese Farbvarianten alle halbe Sekunde. Diese Zeitspanne kann jedoch über zwei FX-Befehle verändert werden. \*FX9 legt die Zeitspanne fest, wähwerden. \*FX9 legt die Zeitspanne fest, wäh-<br>rend der die erste der beiden Farben darge-Prozedur in Zeile<br>stellt wird. Die Zeit wird in Fünfzigstelsekun- fen, sind xgraph<br>den gemessen. Der andere FX-Befehl, \*FX10, naten des rend der die erste der beiden Farben darge<sup>s</sup>tell<sup>t</sup> wird. Die Zeit wird in Fünfzigstelsekunden gemessen. Der andere FX-Befehl, \*FX <sup>1</sup>0, Die Explosion wird gilt entsprechend für die zweite Farbe.

ger Länge zwischen kurze, verschiedenfarbige Linien, die von trum der gewählten Explosionsstelle. vom Zentrum aus dar- einem zentralen Punkt ausgehen, dargestellt. gestellt. Die Explosion Um den Effekt noch zu steigern, können die wird in einem Qua-<br>
Farben der Minen und der Wertungsanzeige<br>
stanten ausgearbeitet behanfalls werfindert werden Beide Derstellung uranten ausgearbeitet behenfalls verändert werden. Beide Darstellunlichen drei Quadranten gen werden zunächst in der logischen Farbe 2 des Koordinatenkreuzes (Grün) angezeigt. Diese Farbe kann mit fol-<br>übertragen. gendem Befehl geändert werden:

#### VDU19,2,RND(15),0,0,0

RND(15) wählt eine ganze Zahl zwischen eins und fünfzehn aus.

Die für die Explosionslinien verwendete Farbe kann über GCOL 0,RND(3) zufällig ge- entsprechend nach unten). Die wiederholte hochauflösenden Befehle MOVE und DRAW. DRAW(X,Y) zeichnet immer eine <sup>L</sup>ini<sup>e</sup> <sup>z</sup><sup>u</sup> einem "absoluten" Koordinatenpunkt (X,Y). Es gibt aber noch eine andere Gruppe von Zeichenbefehlen, mit denen "relative" Punkte spezifiziert werden können. PLOT K,X,Y zieht Linien zwischen relativen oder absoluten Punkten, abhängig vom Wert K. Die Tabelle oben rechts zeigt einige der möglichen Variationen mit PLOT.

#### PROCexplode

PLOT4 und PLOT5 entsprechen genau den Befehlen MOVE und DRAW. Für unseren <sup>E</sup>xplosionseffekt brauchen wir PLOT1, um Linien re<sup>l</sup>ati<sup>v</sup> zum Explosionszentrum <sup>z</sup><sup>u</sup> ziehen. \_

Im letzten Kapitel wurde die Testroutine PROCexplode gezeigt, in der die Werte von xgraph und ygraph an x\_explode und y\_ex-**.**<br>hatte dies keine Auswirkung. Jetzt wird damit<br>das Explosionszentrum definiert. Wird diese ● C ist die Kanalnummer und liegt zwischen 0

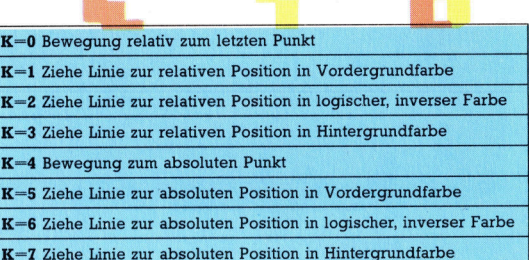

#### **Nun der Sound**

Sobald wir mit MOVE dort angelangt sind, ziehen wir eine Linie in eine beliebige Richtung, die maximal 50 Einheiten lang sein sollte.

#### PLOT 1, RND(50), RND(50)

Dieser Befehl erfüllt seinen Zweck nicht ganz, da keine negativen Koordinaten angegeben werden (eine negative X-Koordinate zieht eine Linie nach links, eine negative Y-Koordinate wählt werden. Bisher verwendeten wir die Verwendung dieses Befehls füllt nur ein Viertel der Fläche um das Zentrum herum aus.

Um negative Werte einsetzen zu können, muß RND(50) gegen RND(100)-50 ersetzt werden. Durch mehrmaliges MOVE zum Explosionszentrum und Ziehen relativer Linien mit maximal 50 Einheiten Länge in zufällige Richtungen und in verschiedenen Farben erzielt man überraschende farbkräftige Darstellungen der Explosion.

Wie werden nun Klangeffekte erstellt, die die Explosion akustisch untermalen? Mit den BASIC-Befehlen SOUND und ENVELOPE können eindrucksvolle Töne generiert werden. SOUND erstellt Geräusche für Spezialeffekte. ENVELOPE wird zusammen mit SOUND verwendet, um den erzeugten Klang zu variieren.

SOUND hat vier zugeordnete Zahlen (bzw. Parameter), über die die Charakteristiken der Töne gesteuert werden:

SOUND C,A,P,D

1408

**BASIC 51** 

und 3. Kanal 1-3 produziert Noten. Kanal 0, ● Verringerung der Anzahl verbleibender Leden wir hier verwenden, ist für spezielle ben. Überprüfung, ob alle Leben verbraucht Klangeffekte reserviert.

® <sup>A</sup> bestimmt <sup>d</sup>i<sup>e</sup> <sup>L</sup>autstärke. Der Maximalwert beträgt  $\overline{A}$ -15. Bei  $\overline{A} = 0$  ist kein Ton hörbar. Po- auf dem Bildschirm. sitive Werte für A werden in Kombination mit ENVELOPE für die Schattierung der Klänge verwendet.

**•** P ist die Tonhöhe der Note.

**·** D gibt die Dauer oder Länge der gespielten Note an. Werte für D von 0 bis 254 lassen eine Note für eine in Zwanzigstelsekunden gemessene Zeit klingen. Um also eine Note eine Sekunde klingen zu lassen, muß D auf 20 gesetzt werden. Wird D auf -1 gesetzt, erklingt der Spielende anzuzeigen. Ton so lange, bis er von Ihnen abgebrochen wird.

0 nimmt P Werte zwi-Belegung können Sie dem untenstehenden Kasten entnehmen.

Die vier Impuls-Wellenformen ergeben Brummtöne, während die Geräusch-Wellenformen eher ein Rauschen produzieren. Der in unserem Programm verwendete SOUND-Befehl lautet:

SOUND  $0, -15, 4, 40$ 

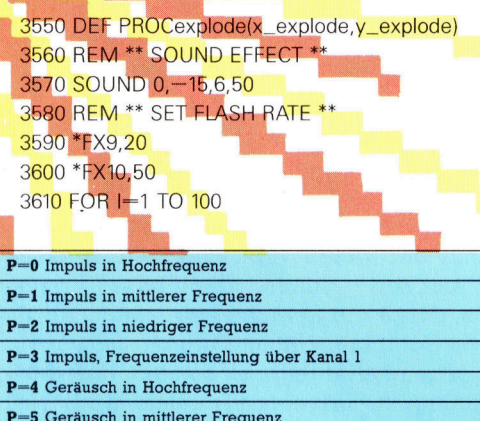

- P=6 Geräusch in niedriger Frequenz
- $\mathbf{P}{=}\mathbf{Z}$  Geräusch, Frequenzeinstellung über Kanal 1

3620 MOVE x\_explode, y\_explode 3630 VDU19,2,RND(15),0,0,0 3640 GCOL 0, RND(3) 3650 PLOT 1, RND(100)-50, RND(100)-50 3660 NEXT I 3670 PROCreset 3680 ENDPROC

Nach einer Explosion sind folgende Dinge nacheinander <sup>z</sup><sup>u</sup> erledigen:

sind.

**.** "Aufräumungsarbeiten" nach der Explosion

**• Plazierung von Suchgerät und Assistent an** ihrer Startposition.

#### "end flag"-Zähler

Die erste Aufgabe ist über einen Zähler <sup>z</sup><sup>u</sup> lösen, der bei jedem Aufruf der Prozedur erhöht wird. Übersteigt der Zähler den Wert <sup>4</sup>, wird eine Variable "end flag" auf 1 gesetzt, um das

Danach müssen <sup>d</sup>i<sup>e</sup> Explosionsspuren vom Bildschirm verschwinden. Wir könnten dazu Der Klang der Explosion muß natürlich sehr zum Beispiel Leerstellen über die gezeichnete 14 16 deutscheiden dem Beispiel Besteuten werd als gesetztingen.<br>14 Julie – Brenderster in den gesamten Bildschirm bereinigen, die Miden gesamten Bildschirm bereinigen, die Mi<sup>n</sup>e<sup>n</sup> <sup>n</sup>e<sup>u</sup> <sup>s</sup>etze<sup>n</sup> <sup>s</sup>owi<sup>e</sup> <sup>Z</sup>ei<sup>t</sup> <sup>u</sup>n<sup>d</sup> <sup>W</sup>ertun<sup>g</sup> <sup>n</sup>e<sup>u</sup> schen null und sieben gemäß an. Die genaue anzeigen. Fairerweise sollten nur die Minen neu gesetzt werden, die vor der Explosion vorhanden waren. Das kann anhand der Wertung leicht errechnet werden. Da jede Mine mit 150 Punkten bewertet wird und der Anfangsstand 50 war, können wir die Anzahl noch verbleibender Minen relativ leicht errechnen und direkt an die Prozedur "lay mines" in Zeile 3960 übertragen.

Suchgerät und Assistent werden durch Initialisieren ihrer Koordinaten und durch Aufrut- fen von "position chars" an ihre alten Positio-<br>e- nen zurückgesetzt. Nachfolgend sehen Sie das <mark>stärke über zwei Sekunden. Nachfo</mark>lgend se- nen zurückgesetzt. Nachfolgend sehen Sie das<br>hen Sie das komplette Listing dieser Prozedur: komplette RESET-Listing. Fügen Sie diese Zeilen und die explode-Prozedur in das Programm <sup>e</sup>in.

3880 DEF PROCreset

3890 count-count+1 3900 <sup>I</sup><sup>F</sup> count>4 THEN end\_flag=1:ENDPROC 3910 CLS 3920 VDU19,2,2,0,0,0 3930 COLOUR 2<br>3940 PROCinitialise\_variables 3950 mines\_left=50-score/150 3950 mines\_left—50—score/150<br>3960 PROCl<mark>ay\_m</mark>ines(mines\_left)<br>3970 PROCdraw\_border 3980 PRINTTAB(2,27); "Time" 3990 PRINTTAB(2,28)"Score" 4000 PRINTTAB(11,28)score\$ 4010 PRINTTAB(2,29)"Hi score" 4020 PRINTTAB(11,29)hi\_score\$ 4030 remaining\_men\$=LEFT\$(men\$,4-count) 4040 COLOUR <sup>1</sup> 4050 PRINTTAB(2,30);remaining\_men\$;" " 4060 COLOUR 2 4070 PROCposition\_chars 4080 ENDPROC

Im bereits gezeigten "Calling-Programm" muß folgendes geändert werden:

60 UNTIL TIME $>$ 12099 OR end flag = 1

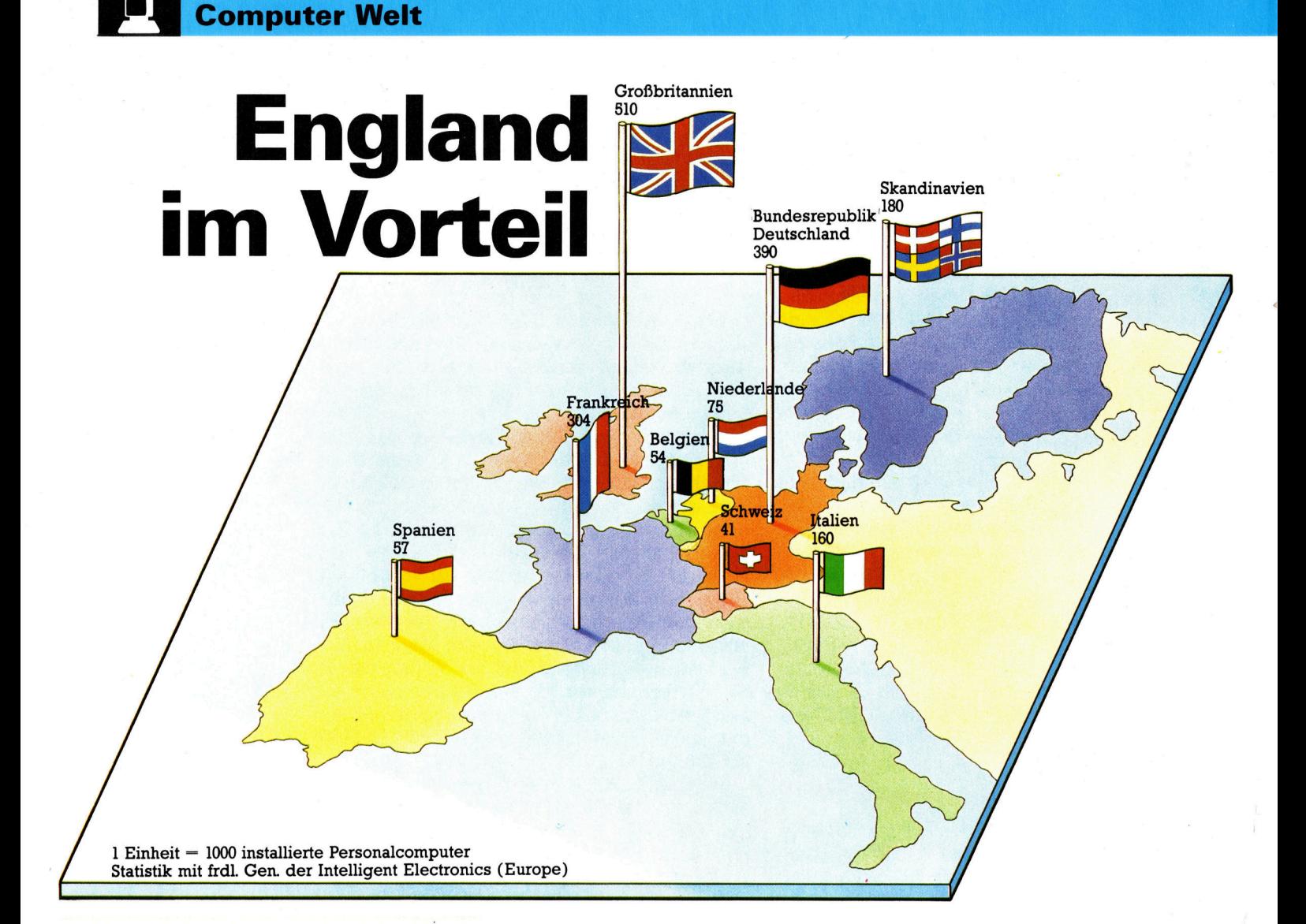

Bei der Markteinführung der Heimcomputer hatte England eine denkbar gute Startposi<sup>t</sup>ion. Zwischen Amerika und England gibt <sup>e</sup><sup>s</sup> keine Sprachbarrieren - auch deshalb stehen <sup>i</sup><sup>n</sup> Großbritannien mehr Computer <sup>a</sup>l<sup>s</sup> in irgendeinem anderen europaischen Land. Aber das Blatt scheint sich zu wenden. Fachleute erwarten, daß die Bundesrepublik bereits 1988 das Vereinigte Königreich überrunden wird.

Zu Beginn des Computer-Zeitalters gab es nur eine Sprache, <sup>i</sup><sup>n</sup> der Programme und Dokumentationen erstellt wurden: Englisch. <sup>I</sup><sup>n</sup> Zukunft sollen aber auch die Länder nicht mehr zu kurz kommen, <sup>i</sup><sup>n</sup> denen andere Sprachen gesprochen werden. - Die <sup>S</sup>oftwarehäuser passen ihre Programme den verschiedenen Landessprachen <sup>a</sup>n.

B: <sup>v</sup>o<sup>r</sup> <sup>k</sup>urze<sup>r</sup> <sup>Z</sup>ei<sup>t</sup> <sup>e</sup>rhiel<sup>t</sup> <sup>m</sup>a<sup>n</sup> <sup>P</sup>rogramm<sup>e</sup> und Dokumentationen ausschließlich <sup>i</sup><sup>n</sup> englischer Sprache <sup>4</sup> eine Erblast aus den fünfziger und sechziger Jahren, <sup>a</sup>l<sup>s</sup> noch fast jeder Computer <sup>i</sup><sup>n</sup> den USA gebaut wurde.

Die Sprachbarriere wurde zu Beginn dieses Jahrzehnts beim Durchbruch der Microcomputer zu einem erheblichen Problem. Der europäische Markt zeigte sich - von England abgesehen <sup>4</sup> widerspenstig, ein Teufelskreis entstand: Die meisten Anwender bestanden -

verständlicherweise – auf Programmen, die in Ihrer Sprache dokumentiert waren. Die Softwarehäuser hingegen waren nicht bereit, die Übersetzungs- und Entwicklungskosten aufzubringen. Die Verkaufsziffern im vielsprachigen Europa würden die hohen Kosten für die Erstellung der vielen verschiedenen Versionen nicht decken können. Die Folge: England wurde, durch die Sprache begünstigt, zur führenden Computer-Nation Europas.

Es scheint allerdings so zu sein, daß dieser Vorsprung <sup>i</sup><sup>n</sup> Kürze schrumpfen wird: Nach langem Zögern haben die softwarehersteller das große Potential des kontinentalen Europa erkannt und machen <sup>m</sup>i<sup>t</sup> der <sup>o</sup>f<sup>t</sup> verschobenen Übersetzung <sup>i</sup>hre<sup>r</sup> Programme doch noch Ernst. Mit ersten anderssprachigen Programmen <sup>f</sup>ü<sup>r</sup> kommerzielle IBM-Rechner war Lotus Software dabei der Vorreiter.

Lotus <sup>1</sup>-2-<sup>3</sup> und Symphony gehören <sup>z</sup><sup>u</sup> den größten Verkaufserfolgen bei der "integrierten software". Diese Programmpakete bestehen meist aus einem Kalkulationsprogramm, einer Datenbank sowie Textverarbeitung und Grafikmoglichkeiten, wobei Daten zwischen Einzelprogrammen ausgetauscht werden können.

**Computer Welt** 

Auf den ersten Blick erscheint die Übersetzung der Programme beispielsweise aus dem Englischen ins Italienische einfach – eine simple Übertragung der Kommentarzeilen <sup>i</sup><sup>n</sup> <sup>d</sup>i<sup>e</sup> Landessprache. Aber eben das ist schwierig besonders wenn Teile des Textes im Quellprogramm enthalten <sup>s</sup>ind. <sup>I</sup>s<sup>t</sup> der übersetzte Text <sup>4</sup> bei Übertragungen aus dem Englischen <sup>i</sup>n<sup>s</sup> Deutsche ist das in der Regel der Fall — länger <sup>a</sup>l<sup>s</sup> das Original, kommt <sup>e</sup>i<sup>n</sup> erhöhter Bedarf <sup>a</sup><sup>n</sup> Speicherplatz hinzu. Also verschieben sich die Adressen <sup>a</sup>lle<sup>r</sup> folgenden Befehle. Schleifen und Unterprogramme arbeiten in einem <sup>s</sup>olchen <sup>F</sup>all nicht mehr korrekt.

Schwierig <sup>i</sup>s<sup>t</sup> auch das Eingabeformat. Wenn ein Engländer mit einem <sup>F</sup>il<sup>e</sup> arbeiten will, <sup>l</sup>autet <sup>d</sup>i<sup>e</sup> <sup>S</sup>ynta<sup>x</sup> COMMAND <sup>g</sup>efolg<sup>t</sup> <sup>v</sup>o<sup>n</sup> <sup>F</sup>ILE-NAME. Andere Länder, andere <sup>S</sup>itten: <sup>I</sup><sup>n</sup> Deutschland müßte die Eingabe des Filenamens dem Sprachgebrauch entsprechend eigentlich an erster Stelle erfolgen. Ähnliche Schwierigkeiten gibt <sup>e</sup><sup>s</sup> bei der Eingabe eines Datums, wofür in Amerika die Reihenfolge Monat/ Tag/ Jahr, <sup>i</sup><sup>n</sup> den meisten Ländern Europas aber Tag/Monat/Jahr üblich ist. <sup>E</sup>i<sup>n</sup> Software-Paket muß also sehr sorgfältig an die nationalen Eigenheiten angepaßt werden.

Die unterschiedlichen nationalen Zeichensätze <sup>i</sup><sup>n</sup> Europa machen den Softwarehäusern weiteres Kopfzerbrechen. Im Französischen gibt es Buchstaben wie é und à, und das deutsche und skandinavische Alphabet enthalten Umlaute. Damit nicht genug, <sup>i</sup><sup>n</sup> verschiedenen Alphabeten stehen diese Sonderzeichen auch noch in unterschiedlicher Reihenfolge. Ein Programm, das diese Besonderheiten nicht berücksichtigt, kann Verheerendes anrichten.

Bei der Übersetzung des Programms Symphony in die wichtigsten europäischen Sprachen kam man bei Lotus <sup>z</sup><sup>u</sup> der Einsicht, daß nur ein >übersetzungsfreündlich< geschriebenes Programm <sup>m</sup>i<sup>t</sup> vertretbarem Aufwand <sup>f</sup>ü<sup>r</sup> eine andere Sprache nutzbar gemacht werden kann. Die erste Lotus-1-2-3-Version entsprach dieser Vorstellung aber keineswegs, und die Übertragungsprobleme waren kaum zu bewältigen. Inzwischen hat man <sup>e</sup><sup>s</sup> jedoch geschafft. Symphony <sup>g</sup>ib<sup>t</sup> <sup>e</sup><sup>s</sup> <sup>j</sup>etz<sup>t</sup> <sup>i</sup><sup>n</sup> einer französischen, einer deutschen und einer skandinavischen Version. Das Programm <sup>f</sup>ü<sup>r</sup> <sup>I</sup>talie<sup>n</sup> <sup>i</sup>s<sup>t</sup> noch <sup>i</sup><sup>n</sup> Arbeit.

Die Schwierigkeit, den Text im Quellprogramm zu lokalisieren und mit dem vorhandenen speicherplatz auszukommen, hat Lotus durch einen modularen Programmaufbau <sup>i</sup><sup>n</sup> den <sup>G</sup>riff bekommen. <sup>1</sup>-2-<sup>3</sup> besteht <sup>j</sup>etz<sup>t</sup> aus zwei Teilen. Der Textbereich wurde aus dem Quellprogramm herausgetrennt. Das Verfahren dieser Trennung wird "Localisation" genannt. Damit sind zwei Probleme gelöst: Durch die Speicherung des Textes in einem Extra-Segment kann von vornherein zusätzlicher Speicherplatz <sup>f</sup>ü<sup>r</sup> unterschiedliche Wortlängen <sup>e</sup>tc. reserviert werden. Außerdem kann der Text leichter vom Restprogramm <sup>i</sup>solier<sup>t</sup> werden. Ein Hilfsprogramm löst den Text aus dem Programm, danach kann <sup>e</sup><sup>r</sup> übersetzt und wieder <sup>i</sup><sup>n</sup> den Textbereich übertragen werden. Auch seine Anordnung <sup>l</sup>äß<sup>t</sup> <sup>s</sup>ic<sup>h</sup> verändern. Damit kann man nun auch einer abweichenden nationalen Syntax gerecht werden.

Ein weiterer kritischer Punkt bei der Übersetzung des Textes <sup>i</sup>st, daß Symphony Befehle auch durch Eintippen des ersten Buchstabens eines Kommandos entgegennimmt. Daher muß jeder Befehl mit einem anderen Buchstaben beginnen. Und wenn die wörtliche Übersetzung zu lang und damit der Speicherplatz knapp wurde, mußten gelegentlich Kompromisse eingegangen werden, um die Bedeutung der Wörter zu erhalten.

Schwierigkeiten bereitet nach wie vor die Umsetzung eines nationalen Zeichensatzes. Ferner gibt es zahlreiche Varianten des Zeichencodes, die bei Übertragungen berücksichtigt werden müssen. Im Zeitalter des Lochstreifens war die 7-Bit-ASCI-Norm weltweit üblich. Seit die Acht-Bit-Computer mehr Möglichkeiten bieten, <sup>i</sup>s<sup>t</sup> dieser Standard brüchig geworden. Jeder Hersteller "bastelt" heute an seiner eigenen Version des ASCII-"Standards".

#### Übersetzungsprobleme

Ähnliche Entwicklungen gab <sup>e</sup><sup>s</sup> in den europaischen Staaten, wo vielfach unterschiedliche Tastaturanordnungen zur Norm erhoben worden sind. Damit wird Datenübertragung zwischen den nationalen Versionen des gleichen Computertyps <sup>o</sup>f<sup>t</sup> <sup>z</sup><sup>u</sup> einem enormen Problem. <sup>4</sup> <sup>E</sup>i<sup>n</sup> deutscher ASCI-Code <sup>i</sup>s<sup>t</sup> längst <sup>n</sup>ich<sup>t</sup> dasselbe wie ein spanischer!

Eine große Hürde bei der Übersetzung von Symphony entstand auch dadurch, daß <sup>v</sup>iel<sup>e</sup> Befehle mit der @-Taste ausgelöst wurden, die auf nicht-englischen Tastaturen <sup>f</sup>ehlt.

Bei Lotus hat man dafür eine Lösung gefunden: Es wurde ein eigener Zeichensatz (LICS = Lotus International Character Set) entwik<sup>k</sup>elt. <sup>I</sup><sup>n</sup> den insgesamt 250 Zeichen, die <sup>i</sup><sup>n</sup> jeder Symphony-Version <sup>z</sup>u<sup>r</sup> Verfügung stehen, sind <sup>a</sup>ll<sup>e</sup> <sup>i</sup><sup>n</sup> Europa üblichen Buchstaben enthalten. Auch die Übertragung der Eingabe von einer nationalen Tastatur in LICS ist möglich. Erst dadurch kann die Eingabe vom Programm verstanden und genutzt werden. Mit der ALT-Taste und einer Zahl zwischen <sup>0</sup> und 9können auch die Buchstaben erzeugt werden, die auf der Tastatur fehlen.

Die Übersetzung eines kommerziellen Programms <sup>i</sup>s<sup>t</sup> nicht nur zeitaufwendig, sondern auch teuer. Ein Zeitaufwand von neun Monaten bei Kosten zwischen <sup>3</sup><sup>0</sup> 000 Mark und 300 000 Mark <sup>i</sup>s<sup>t</sup> kein Sonderfall. Dennoch lohnt sich der Mehraufwand – im kontinentalen Europa warten unzählige potentielle Kunden auf Software, <sup>d</sup>i<sup>e</sup> <sup>s</sup>i<sup>e</sup> nicht mehr <sup>m</sup>i<sup>t</sup> dem Lexikon <sup>i</sup><sup>n</sup> der Hand bedienen müssen.

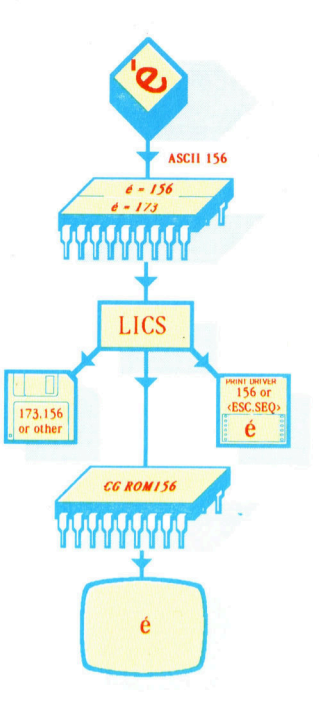

Zur Verarbeitung der Vielzahl national unterschiedlicher Zeichensatze hat Lotus den LICS (Lotus International Character Set) entwickelt, der jedem nationalen Zeichen eine eigene Codezahl zuordnet. Auf einer französischen Tastatur erzeugt etwa das <sup>é</sup> den Code 156, welcher der 173 im LICS entspricht. Vor der Ubertragung auf den Bildschirm decodiert LICS ihn wieder zu 156. Falls der Drucker 156 nicht als Zeichen erkennt, kann das <sup>é</sup> auch durch eine Steuersequenz erzeugt werden, etwa  $\langle e \rangle$ , $\langle ESC \rangle$ ,  $<$ BSPACE>, $<$ '>.

# **Fußballstrategen**

Bei Strategiespielen wie dem "Football Manager" von Addictive<br>Games Limited muß eine ganze Reihe von Faktoren beurteilt werden. und das gewünschte Ergebnis läßt sich nur durc<br>und ein bißchen Glück erreichen. <sup>n</sup>iec<sup>e</sup> enn

Markt erschienene Football Manager <sup>i</sup>s<sup>t</sup> sich auch die erfolgreichsten Renner nur <sup>f</sup>ii<sup>r</sup> begrenzte <sup>Z</sup>ei<sup>t</sup> verkaufen lassen, nimmt dieses Spiel dadurch eine Sonderrolle ein. Das Konzept ist einfach. Sie sind der Kapitan einer Fufballmannschaft, die Sie <sup>i</sup><sup>n</sup> der Fußballiga zum Erfolg führen müssen. er <sup>i</sup><sup>n</sup> <sup>d</sup>e<sup>n</sup> frühen achtziger Jahren auf dem <sup>e</sup>rstaunlich. <sup>l</sup>anglebig. <sup>I</sup><sup>n</sup> einem <sup>M</sup>arkt, indem

Das Spiel beginnt natiirlich am Anfang einer Saison. Auf einem Menü erscheinen Ihre Möglichkeiten: <sup>S</sup>i<sup>e</sup> können Ihre Tabellenposition abfragen, den Veranstaltungskalender ansehen oder die Eigenschaften der spieler abwägen, <sup>d</sup>i<sup>e</sup> <sup>f</sup>ü<sup>r</sup> <sup>I</sup>h<sup>r</sup> Team <sup>i</sup><sup>n</sup> Frage kommen.

Es gibt drei Kategorien von Spielern: Verteidiger, Mittelfeldspieler und Stürmer. Ein umsichtiger Manager wird natürlich ein wohlausgewogenes Team ins Spiel schicken. Die Aufstellung kann vor jedem Treffen geändert werden. Da Sie <sup>i</sup><sup>n</sup> den frühen Spielstadien nur zwölf Spieler zur Verfügung haben, gibt es am Anfang noch nicht <sup>v</sup>ie<sup>l</sup> <sup>z</sup><sup>u</sup> entscheiden. Beim -<br>Fortschreiten des Spiels kommen jedoch zu-<br>sätzliche Spieler auf den Markt, die Sie "einkaufen" können.

Die Spieler haben drei grundlegende Figen. schaften, die beim Preisangebot berücksichtigt werden müssen. Jeder besitzt einen "Geschicklichkeitsfaktor", der mit einer Skala von eins bis <sup>f</sup>ün<sup>f</sup> gemessen <sup>w</sup>ird. Die Spieler haben außerdem einen "Wert", der sich zwar auf spielen (und Verletzungen und Energieverluihren Geschicklichkeitsfaktor bezieht (5000 für jeden Geschicklichkeitspunkt), sich im Verlauf des Bietens aber ändern kann. Schließlich gibt es noch die "Energie" der Spieler, die anhand einer Skala von eins bis zwanzig bewertet und nach jedem Spieleinsatz um eins verringert wird. Es ist daher nicht ratsam, bei jeder Austragung nur die besten Spieler einzusetzen. Durch geschickte Rotation erhalten diese Ruheperioden, in denen sie sich wieder mit Energie ,aufladen" können.

Am Anfang jeder "Runde" können Sie für einen Spieler bieten. Wird Ihr Gebot angenommen, gehört der Spieler zu Ihrem Team. Ihr Gebot kann aber auch zurückgewiesen werden, obwohl <sup>S</sup>i<sup>e</sup> mehr <sup>a</sup>l<sup>s</sup> den angegebenen Wert <sup>|</sup> zahlen möchten. Bei einem weiteren Gebot <sup>i</sup>s<sup>t</sup> der Wert des gleichen Spielers dann gestie- . gen <sup>4</sup> <sup>n</sup>u<sup>r</sup> <sup>w</sup>ei<sup>l</sup> <sup>S</sup>i<sup>e</sup> <sup>I</sup>h<sup>r</sup> <sup>I</sup>nteress<sup>e</sup> <sup>a</sup><sup>n</sup> <sup>i</sup>h<sup>m</sup> ver stärkt gezeigt haben.

Nachdem Ihre Transaktionen auf dem Markt abgeschlossen sind, Sie - wenn nötig - Kredite arrangiert und Ihre augenblickliche Tabellenposition angesehen haben, können Sie ein Spiel austragen. Der Computer zeigt die relativen<br>ven Stärken Ihres und des gegnerischen<br>Teams an und gibt Ihnen die Möglichkeit, erschöpfte oder verwundete Spieler geg<br>sche auszutauschen. Danach zeigt der C

ter "ausgewählte Höhepunkte" des Spiels.<br>Diese bestehen hauptsächlich aus Torkämpfen an beiden Enden des Spielfelds — die Dauer der Zeit, die an dem einen oder dem anderen Tor zugebracht wird, hängt von der relativen Stärke des Mittelfeld ab, während der Ausbau des gegnerischen Sturms und der Verteidigung bestimmen, ob <sup>T</sup><sup>o</sup> werden. Obwohl das Spiel <sup>d</sup> werden. Obwohl das Spiel dur<br>recht aufregend gestaltet wird, i<br>lung doch recht primitiv.

Am Ende des Spieles werden die Tore zusammen mit allen Ergebnissen dieser Liga angezeigt. Ihr Team steigt in der Tabelle entsprechend auf oder ab.

In diesem Spiel muß der Manager nicht nur die beste Strategie für das nächste Treffen entwerfen, sondern auch für zukünftige Austragungen planen und beispielsweise seine<br>sten Spieler für die End- und Pokalspiele sten Spieler für die End- und Pokalspiele zu-<br>rückhalten. Er muß entscheiden, ob seine besten Spieler ruhen (und Punkte verlieren) oder ste riskieren, die ihren Einsatz in wichtigen Spielen behindern könnten).

Obwohl das Spiel keine schnellen "Arcadeläufe" enthält, wird schnell deutlich, warum es so beliebt ist. Trotz einiger Einschränkungen ist die Simulation realistisch genug, um den Spieler wirklich in die Position eines Fußball-Managers zu versetzen. Wenn dann schließlich die Meisterschaft gewonnen ist, stellt sich ein echtes Erfolgserlebnis ein.

Football Manager: Für den ZX81, Sinclair Spectrum, Commodore 64, VC 20, Acorn B, Electron, Schneider und Dragon<br>**Herausgeber:** Addictive Games Ltd., Ta Richmond Hill, Bournemouth,<br>Ta Richmond Hill, Bournemouth,<br>Dorset BH2 6HE, Großbritannien<br>**Autor**: Kevin Toms 7A Richmond Hill, Bournemouth, Dorset BH2 6HE, Großbritannien **Autor:** Kevin Toms<br>**Format:** Cassette Joysticks: Nicht erforderlich

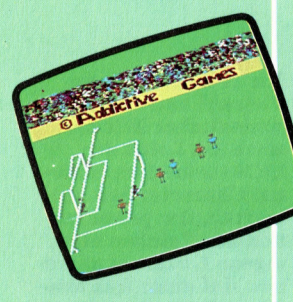

Das Bild zeigt eine Spielszene des Football Managers auf dem Commodore <sup>6</sup>4. An diesem Punkt hat der Spieler keine Kontrolle über die Abläufe auf dem Spielfeld, sondern kann nur die "Höhepunkte" beobachten. Dies <sup>i</sup>s<sup>t</sup> vielleicht der aufreibendste Teil des Spiels, da Sie nur hoffen können, daß Sie die Situation vorher richtig beurteilt haben.

## Der Unvollendete: Sanyo MBC-550

Der Sanyo MBC-550, eine 16-Bit-Maschine mit 8088-Prozessor, <sup>i</sup>s<sup>t</sup> eine preisgünstige Alternative <sup>z</sup><sup>u</sup> dem IBM PC. Die Hardwaregrenzen und das Fehlen von Software schränken die Einsatzmöglichkeiten dieses ansonsten guten Computers jedoch <sup>e</sup>in.

rotz fallender Preise für 16-Bit-Prozessoren sind Computer mit 16-Bit-Technik (abgesehen vom Sinclair QL) immer noch sehr teuer. Sinclair Research hat gezeigt, daß eine 16-Bit-Maschine durchaus preisgünstig angeboten werden kann. Vergleichbare Rechner kosten meist um die 4000 Mark. Der Grund für die hohen Verkaufspreise <sup>i</sup>s<sup>t</sup> vermutlich auch darin zu finden, daß 16-Bit-Maschinen hauptsächlich an Geschäftsleute verkauft werden, die mehr Geld zur Verfügung haben. Dies trifft besonders <sup>f</sup>ü<sup>r</sup> Computer <sup>z</sup>u, <sup>d</sup>i<sup>e</sup> <sup>a</sup>u<sup>f</sup> dem Intel-8088- Prozessor aufbauen und an die Verkaufsstrate<sup>g</sup>i<sup>e</sup> des Marktführers IBM gebunden <sup>s</sup>ind.

Da der IBM PC mit einer Diskettenstation immer noch etwa 8000 Mark kostet, rechnen sich die meisten Hersteller vergleichbarer Geräte <sup>a</sup>us, daß <sup>i</sup>hr<sup>e</sup> Kunden eine Preissenkung von mehreren hundert Mark schon <sup>a</sup>l<sup>s</sup> Gelegenheit ansehen werden. Den Interessenten, denen auch dieser Preis noch zu hoch war, blieb bisher nichts anderes übrig, <sup>a</sup>l<sup>s</sup> ein Gerät mit der Z80-Technik <sup>z</sup><sup>u</sup> kaufen, das mit Disketten und dem Betriebssystem CP/M arbeitete. Inzwischen haben jedoch viele Hersteller dieses Käuferpotential erkannt und bieten preisgünstige 8088-Maschinen <sup>a</sup>n.

Der Sanyo MBC-550 war eins der ersten Ge<sup>r</sup>at<sup>e</sup> <sup>f</sup>u<sup>r</sup> diesen Markt. <sup>E</sup><sup>r</sup> <sup>i</sup>s<sup>t</sup> nicht <sup>m</sup>i<sup>t</sup> dem IBM PC kompatibel, arbeitet jedoch auch <sup>m</sup>i<sup>t</sup> dem Betriebssystem MS-DOS. Der Rechner wird wahlweise mit einem oder zwei Diskettenlaufwerken geliefert.

#### Dreiblock-Tastatur

Wie die meisten kommerziellen Geräte be<sup>s</sup>teh<sup>t</sup> auch der MBC-550 aus zwei getrennten  $Elementen - der Tastatur und dem eigent$ lichen Computer. Beide befinden sich in robusten silbermetallfarbenen Gehausen aus Me<sup>t</sup>all und Plastik. Die Tastatur <sup>i</sup>s<sup>t</sup> <sup>i</sup><sup>n</sup> drei Blöcke unterteilt. Die programmierbaren Funktionstasten auf der linken Seite können <sup>i</sup><sup>n</sup> Verbindung mit der Shift-Taste zehn Funktionen aufrufen, die sich entsprechend der aktuellen Anwendung definieren lassen. <sup>I</sup><sup>n</sup> BASIC sind diese Tasten mit häufig eingesetzten Befehlen wie <sup>L</sup>IST, LOAD und RUN belegt.

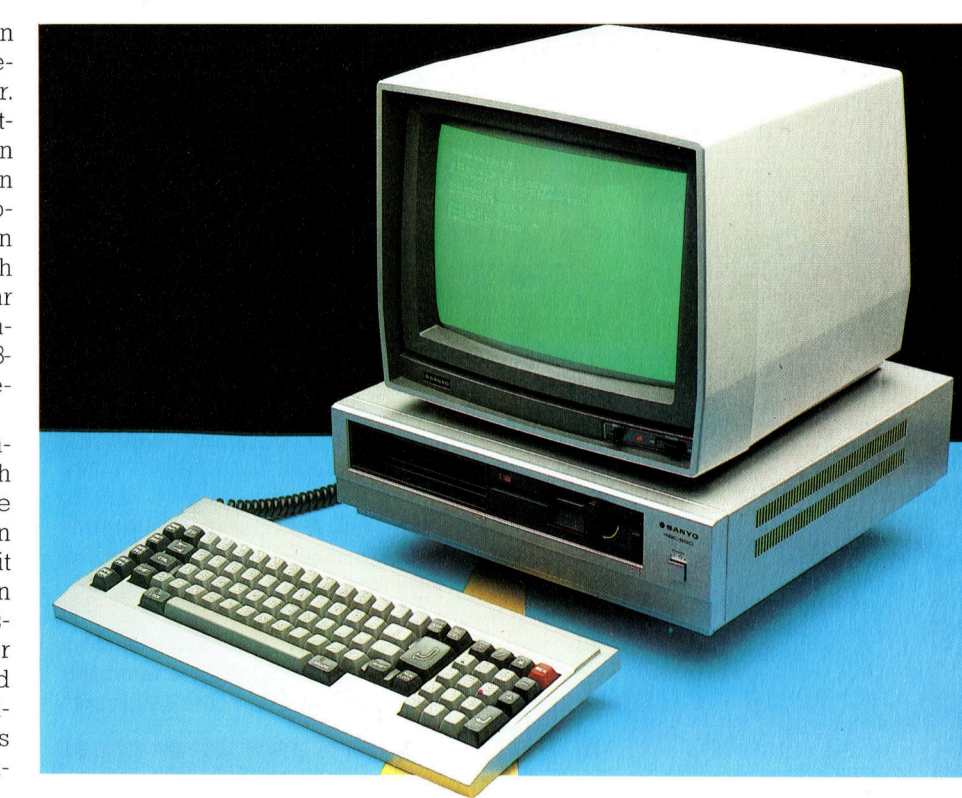

Die Schreibmaschinentastatur <sup>i</sup>s<sup>t</sup> nach dem QWERTY-Standard ausgelegt. Die Return-Taste hat die vierfache Größe der übrigen Tasten. Rechts der Space-Taste befinden sich die Grafiktaste, <sup>m</sup>i<sup>t</sup> der der Grafikzeichen-Modus aktiviert wird. Auf der rechten Seite der Tastatur liegt der Zehnerblock, der sich auch <sup>a</sup>l<sup>s</sup> Taschenrechner einsetzen läßt oder - über die Number-Lock-Taste - als Cursorsteuerung für den Bildschirmeditor <sup>i</sup><sup>n</sup> BASIC.

Der Computer selbst befindet sich <sup>i</sup><sup>n</sup> einem großen flachen Kasten <sup>m</sup>i<sup>t</sup> den Ausmaßen eines Videorecorders, auf dem der (im Kaufpreis nicht enthaltene) Sanyo-Monitor Platz findet. Wie die Tastatur besteht auch das Monitorgehäuse <sup>f</sup>as<sup>t</sup> vollständig aus Metall. Auf der Frontplatte des Computers befinden sich der Netzschalter und eine Aussparung <sup>f</sup>ü<sup>r</sup> zwei Diskettenlaufwerke. Die Diskettenstationen des MBC-550 arbeiten <sup>m</sup>i<sup>t</sup> Standarddisketten im  $5\frac{1}{4}$ -Zoll-Format.

Auf der Rückseite des Computers befinden

Der Sanyo MBC-550 <sup>i</sup>s<sup>t</sup> eine preisgünstige <sup>1</sup>6- Bit-Maschine, die unter MS-DOS <sup>l</sup>äuf<sup>t</sup> und <sup>s</sup>ic<sup>h</sup> <sup>f</sup>ü<sup>r</sup> den kommerziellen Einsatz eignet. Es gibt zwei Geräteversionen: Der MBC-550 <sup>i</sup>s<sup>t</sup> mit einem Diskettenlaufwerk ausgerüstet, während <sup>d</sup>e<sup>r</sup> MBC-555 über zwei Stationen verfügt. Der im Bild gezeigte Monitor ist im Grundpreis nicht mit inbegriffen.

sich die Schnittstellen und das Netzteil. Links <sup>i</sup>s<sup>t</sup> das Netzkabel <sup>z</sup><sup>u</sup> sehen, <sup>i</sup><sup>n</sup> der Mitte die parallele Druckerschnittstelle im Centronicsformat, rechts eine RGB-Buchse <sup>f</sup>ü<sup>r</sup> den Anschluß eines Farbmonitors und eine Composite-Video-Verbindung, die sich für den monochromen Sanyo-Bildschirm eignet. Darüber liegen <sup>d</sup>i<sup>e</sup> Aussparungen für den Einbau zusätzlicher Peripherieschnittstellen.

Der Line-Ausgang über dem Druckerinterface <sup>i</sup>s<sup>t</sup> <sup>f</sup>ü<sup>r</sup> eine serielle RS232C-Schnittstelle gedacht, <sup>d</sup>i<sup>e</sup> <sup>d</sup>i<sup>e</sup> Kommunikation <sup>m</sup>i<sup>t</sup> anderen Computern (per Modem) oder den Anschluß von Peripheriegeräten (wie seriellen Drukkern) ermöglichen soll. Rechts daneben befindet sich eine weitere Gehäuseöffnung <sup>f</sup>ü<sup>r</sup> <sup>e</sup>i<sup>n</sup> Joystick-Interface. Es sollen sich jedoch nach dem Einbau entsprechender Schnittstellen auch Trackballs, Paddles und andere Steuergeräte dieser Art anschließen lassen. Über die Erweiterungsleiste können - nach entsprechender Umrüstung des Geräts - weitere Peripheriegeräte betrieben werden.

#### Gute Dokumentation

**Erweiterung möglich** Wenn der MBC-550 auch nicht die Vielzahl von Erweiterungsmöglichkeiten besitzt, so hat Sanyo doch schon zukünftige Erweiterungen berücksichtigt. Das Handbuch enthält genaue Anweisungen, wie Schnittstellen für Joysticks und serielle Peripheriegeräte problemios Das Sanyo-Handbuch enthält genaue Beschreibungen, wie man selbst die Peripherieschnittstellen, zusätzliche RAMs und das zweite Diskettenlaufwerk einbauen kann. Allerdings <sup>r</sup>ä<sup>t</sup> das Handbuch, doch lieber einen Fachmann hinzuzuziehen, wenn beim Einbau Fragen auftauchen. Die Dokumentation enthält ferner eine Übersicht über Computerbegriffe, eine vollständige Einführung <sup>i</sup><sup>n</sup> die Befehle des Sanyo-BASIC - darunter Instruktionen, wie sich das Diskettensystem vom BASIC aus steuern läßt – und viele technische Informationen. Sanyo-BASIC - eine Variante des Microsoft-

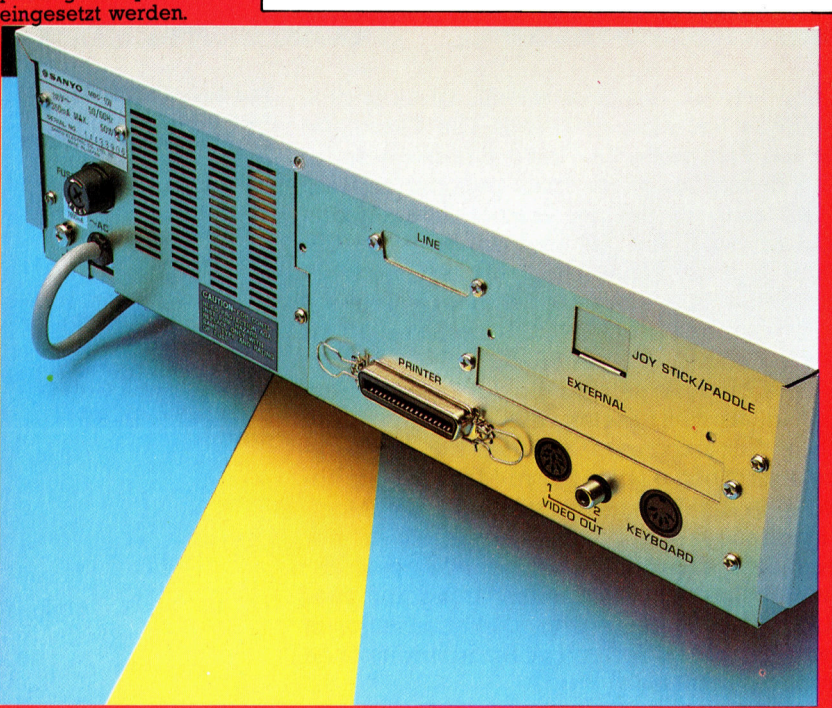

Druckerschnittstelle Über diese Steckleiste kann jeder parallele Drucker mit Centronics-Interface angeschlossen

werden.

Video-<br>Chip

werden.

Chip für Schnittstellensteuerung Dieser 8255A-Chip steuert die Peripheriegeräte am MBC-550.

Uber diesen Chip können die gesamten 256 <sup>K</sup> RAM als Bildschirmspeicher eingesetzt

N

**Lautsprecher** Die Klangausgabe des Computers erfolgt über diesen Lautsprecher.

### **Hardware**

Zweite **Diskettenstation** Hier kann ein zweites Diskettenlaufwerk eingebaut werden.

**Diskettenstation** Diskett enstation arbeitet mit 5 1/4-Zoll-Standarddisketten.

**ROM-Steckplatz** Dieser Platz ist für den Einbau eines zusätzlichen 8087-Mathematikprozessors reserviert.

Zentraleinheit Der Sanyo MBC-550 wird von einer 8088-CPU gesteuert.

RAM-Chips<br>Der MBC-550 ist standardmäßig mit 128 K RAM ausgerüstet. Er hat jedoch eine Reihe leerer Steckplätze, über die sich das Gerät mit zusätzlichen RAMs aufrüsten läßt.

Stromversorgung Der Sanyo MBC-550 besitzt<br>einen eigenen Transformator, der im hinteren Teil des Gehäuses untergebracht ist.

prozessor 8087 zusätzlich eingebaut), doch der nen von Linien braucht der MBC-550 viel Zeit, da das Sanyo-BASIC keinen DRAW-Befehl be-

t on ay J S " 4 r of derivation and the state of the state of the state of the state of the state of the state of the state of the state of the state of the state of the state of the state of the state of the state of the state of the sta Abgesehen von den Microsoft-ähnlichen Be-Bildschirmfenstern gearbeitet we oO Oo = Oo Le = = = For Figstrating Transformation<br>The langsamer zu sen. Auch für das<br>the dangsamer zu sen. Auch für das<br>teinen DRAW-Befe<br>sen mit PSET geze<br>sen mit PSET geze<br>in DRAW-Befe<br>sen mit PSET geze<br>in Microsoft-ähnlich<br>Tund CIRCLE kann BASIC-Programmierung aus-WHILE. . WEND fördert die strukturierte Prowas langsam. Zwar ist schon sei längerem be-<br>Manut, daß der 8068-Chip auf mehmenische<br>Aufgaben recht träge reagiert (daher wird<br>auch bei vielen Computern der Mathematik-<br>Photoscens 6067 zusätzlich eingenamer zu sein als<br>me PASIC — bietet viele Vorzüge, ist bei de Verzug-<br>Beitung mathematischer Funktionen jedoch el-bietet viele Verzug-<br>Seitung mathematischer Funktionen jedoch el-bietevas langsam. Zwar ist schon seit längerem be-kaufoqaben rec mit Bildschirmfenste<br>WHILE...WEND fördd<br>grammierung, und vi<br>Sanyo-BASIC können<br>Form mit zwei oder d<br>trol-Taste eingegebeen<br>felt trol-Taste eingegebeen<br>felt del despiels<br>gleichzeitige Drücken<br>abgerufen, während k<br>PRINT ersc

dem Kalkulationsprogramm CalcStar. Ein Systemdiskette mit Betriebssystem, dem Sanyo-BASIC, der weit Z u m L i e f e r u m f a n g des MBC-55 0 gehört a u c h

## Nicht IBM-kompatibel

cationen Da der MBC-550 auf dem 8088-Chip aufbaut und mit MS-DOS arbeitet, wäre eigentlich zu

PC-Software darauf funktioniert. Aufgrund der unterschiedlichen Hardwarespezifikationen<br>lief jedoch keins der IBM-kompatiblen Pakete,<br>die wir darauf testeten.<br>Auf dem Markt für preisgünstige MS-DOS-<br>Maschinen war der Sanyo Auf dem Markt für preisgünstige MS-DOS-M a s c h i n e n war d e r Sanyo M B C -55 0 der erste Versuch, die Barriere von 5000 Mark zu durchbrechen. Seine Inkompatibilität mit der Soft ware des IBM PC stellt das Gerät jedoch ins der nur eine Textverarbeitung und ein Kalkulationssy stem braucht, hat der MBC-550 durchaus einen ßeren Softwarebasis haben will, sollte etwas<br>mehr ausgeben oder auf IBM-PC-kompatible Geräte zurückgreifen.

**Sanyo MBC-**550

**ABMESSUNGEN** 

 $375 \times 355 \times 108$  mm

**ZENTRALEINHEIT** Intel 8088 mit 3,6 MHz

#### **BILDSCHIRM-DARSTELLUNG**

25 Zeilen mit je 80 Zeichen;  $640 \times 200$  Pixel in der hohen grafischen Auflösung (acht Farben).

#### **SCHNITTSTELLEN**

Centronics parallel; eine RS232-Schnittstelle und eine Joystick-Buchse können nachgerüstet werden.

#### **PROGRAMMIER-SPRACHEN**

Sanyo-BASIC

#### **TASTATUR**

65 Schreibmaschinentasten, fünf programmierbare Doppelfunktionstasten, Zahlenblock mit 19 Tasten.

## <mark>AT</mark><br>h is

zeichnet und enthält eine ge-<br>naue Beschreibung der BA- $\frac{1}{2}$ SIC-Befehle. Leider fehlt eine ausführliche BASIC-Einführung. Vorhanden ist eine Einführung in MS-DOS, Word-Star und CalcStar. Recht ungewöhnlich für eine kommerzielle Maschine sind die vielen technischen Informationen - darunter Anleitungen, wie der Anwender seine eigenen Erweiterungsplatinen einbauen kann.

#### STÄRKEN

Der Sanyo MBC-550 bietet die 16-Bit-Technik für einen günstigen Preis.

#### **SCHWÄCHEN**

 $\frac{1}{2}$ Da das Gerät nicht mit bestehender Software kompatibel ist, entsteht das Problem aller neuen Maschinen. - Es fehlen Programme.

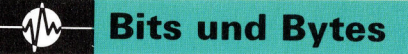

## Tiefstapeln

Zwar haben wir uns schon ausführlich <sup>m</sup>i<sup>t</sup> den Adressierungsarten des 6809 beschaftigt, doch gibt es einige Varianten, die noch untersucht werden müssen, wie beispielsweise der Einsatz des Befehlszählers als Index.

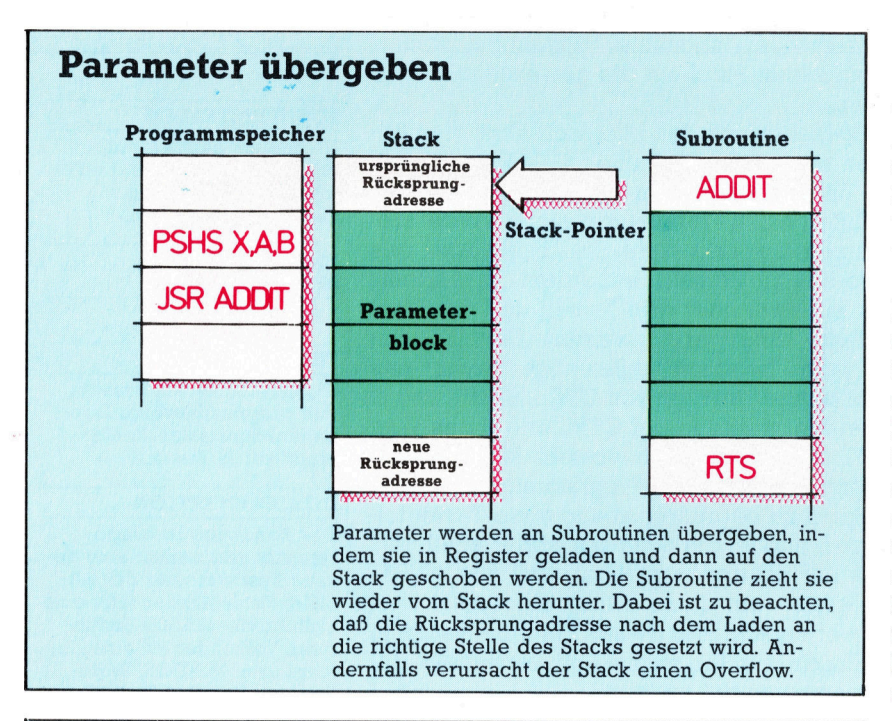

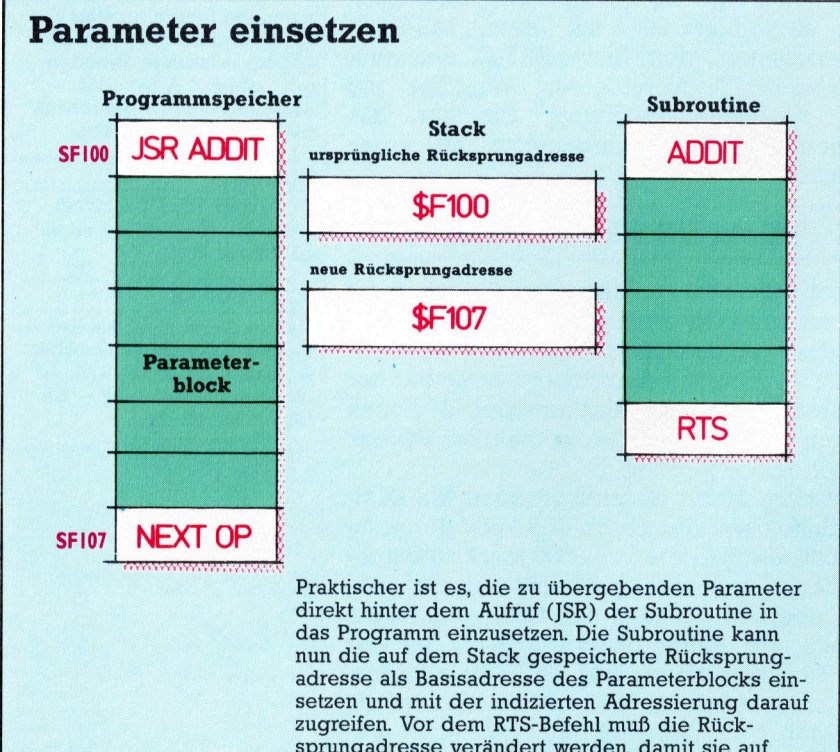

sprungadresse verändert werden, damit sie auf den nächsten auszuführenden Befehl zeigt und nicht auf den Anfang des Parameterblocks.

isher wurden die beiden Register <sup>S</sup> und <sup>U</sup> (die Stack-Pointer) nur als zusätzliche Indexregister eingesetzt, und der sogenannte "Hardwarestack" zur Speicherung der Rücksprungadressen aus Subroutinen wurde nur nebenbei erwähnt. <sup>I</sup><sup>n</sup> diesem Artikel gehen wir daher zunächst genauer auf die Arbeitsweise des Stacks ein.

Der Stack läßt sich als eine spezielle "Liste" beschreiben. Wie Sie bereits wissen, besteht eine Liste aus einer Folge von Datenelementen. Diese Folge kann nach bestimmten Eigenschaften der Daten geordnet werden (eine Zahlenserie <sup>i</sup><sup>n</sup> numerischer Reihenfolge, eine Zeichenkette <sup>i</sup><sup>n</sup> alphabetischer Sortierung <sup>e</sup>tc.). Eine Anordnung entsteht aber auch durch <sup>d</sup>i<sup>e</sup> Reihenfolge, <sup>i</sup><sup>n</sup> der Datenelemente an die Liste angefügt werden. Bei all diesen Listen hat der Inhalt des folgenden und des vorhergehenden Datenelements große Bedeutung, insbesondere das erste (der "Listenkopf") und das letzte Element (der "Abschluß").

Wichtig ist ebenfalls die "dynamische Datenstruktur" einer Liste. In allgemeingültig definierten Listen können Datenelemente belie<sup>b</sup>i<sup>g</sup> eingefügt oder herausgenommen werden. Eine Liste wird zu einem "Stack" (Stapel), wenn Daten nur an einem Ende herausgenommen oder angefügt werden können. Jedes neu hinzukommende Datenelement wird zum Listenkopf und kann auch nur <sup>a</sup>l<sup>s</sup> erstes Element wieder herausgenommen werden.

### Gestapelte Information

Die Bezeichnung Stack gibt schon Auskunft über seine Funktionsweise. Stellen Sie sich einen Tellerstapel in einer Kantine vor: Die Tel<sup>l</sup>e<sup>r</sup> werden immer nur vom oberen Ende des Stapels genommen, und neue Teller werden auf die Spitze des Stapels gesetzt. Es wäre zwar möglich, auch aus der Mitte des Stapels Teller herauszunehmen oder <sup>d</sup>or<sup>t</sup> einzusetzen, doch würde der Vorgang dadurch unnötig kompliziert. Es ist jedoch möglich, jedes Element des Stapels zu überprüfen. Das Hinzufügen und Wegnehmen wird "auf den Stack schieben" (PUSH) bzw. "herunterziehen" (PULL oder POP) genannt.

Bei der Arbeit eines Stacks können zwei extreme Situationen eintreten: Erstens, der Stack

**Bits und Bytes** 

ist leer (wenn der nächste Stack-Befehl Daten anfügt, entsteht kein Problem, wenn nicht, gibt es Schwierigkeiten), und zweitens, der Stack fließt über. In unserer Analogie bedeutet dies: Wenn der Tellerstapel die Decke erreicht, läßt sich kein Teller mehr daraufsetzen. Diese beiden Extremsituationen heißen "Underflow (Unterfluß) und "Overflow" (Überfluß).

Stacks können auf vielerlei Weise eingesetzt werden (in BASIC beispielsweise als Ar rays). F ü r unsere Zwecke b e n ö t i g e n wir einen frei verfügbaren Speicherblock und ein Register als "Stack-Pointer". Dieser Pointer enthält die Adresse des Listenkopfes. Der Speicherstack kann jedoch nicht von außen untersucht werden, da sich eine Speicheradresse mit Stack-Element nicht von Speicherstellen mit anderen Daten unterscheidet. Wichtig ist auch, daß Daten nicht wirklich aus dem Speicher in ein Register "geladen", sondern nur kopiert werden. Sie werden nicht wirklich vom Stack aezogen", sondern es wird nur der Pointer auf eine a n d e r e A d r ess e gesetzt.

## Wie ein Verschiebebahnhof

I m Gegensatz zu unserem Tellerstapel "wächst" ein Speicher-Stack des 6809-Systems abwärts. Ie mehr Elemente auf den Stack geschoben werden, desto niedriger wird die Adresse des Stack-Pointers – er "wächst geaen Null".

Zwei Befehle des 6809 lösen Stack-Vorgänge aus: PSH schiebt Daten auf den Stack, und PUL zieht sie wieder herunter. Da für diese Vorgänge die beiden Pointer S und U eingesetzt werden können, stehen die Befehle PSHS, PULS, PSHU und PULU zur Verfügung.

Um die Adresse des nächsten freien Stack schaulicht diesen Vorgang. Beachten Sie, daß<br>der 6809 das Adreßformat hi-lo einsetzt. Das höherwertige Byte (S3A) von <sup>X</sup> ist in SOOFE ge speichert, also in einer niedrigeren Speicher adresse <sup>a</sup>l<sup>s</sup> das in SOOFF untergebrachte nie derwertige Byte (\$24). Wenn Sie mit einem As sembler arbeiten, ist die In- oder Dekrementierung des Stack-Pointers nicht wichtig, da das Programm alle notwendigen Speichervor tierung des Stack-Pointers nicht wichtig, da<br>das Programm alle notwendigen Speichervor-<br>gänge berücksichtigt.<br>Der Befehl PULS X bewirkt das genaue Ge-<br>genteil: Der 16-Bit-Wert der in S gespeicherten

Der Befehl PULS X bewirkt das genaue Ge- Adresse wird <sup>i</sup><sup>n</sup> <sup>X</sup> geladen und der Inhalt von S dann um zwei inkrementiert. Das zweite Dia gramm zeigt diese Veränderungen.

Es lassen sich auch mehrere Register gleichzeitig heraufschieben oder herunterzie- Es lassen sich<br>gleichzeitig heraufs<br>hen beispielsweise:

PSHS X,Y,U,A

Die Anordnung der Register <sup>h</sup>a<sup>t</sup> in diesem <sup>F</sup>all

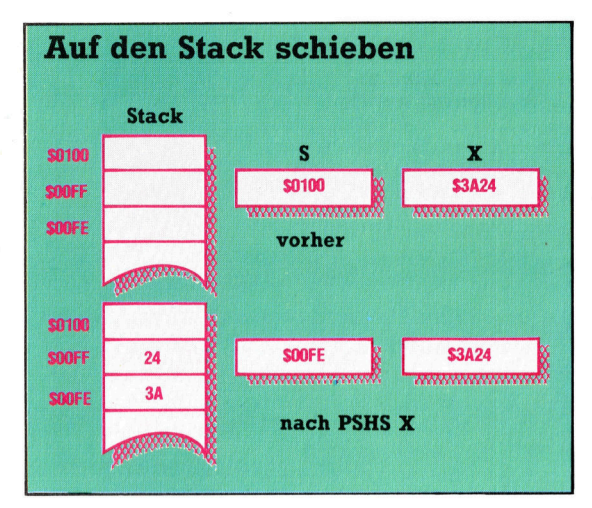

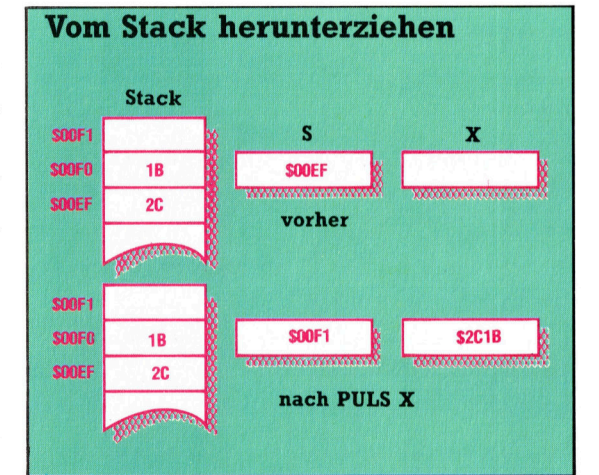

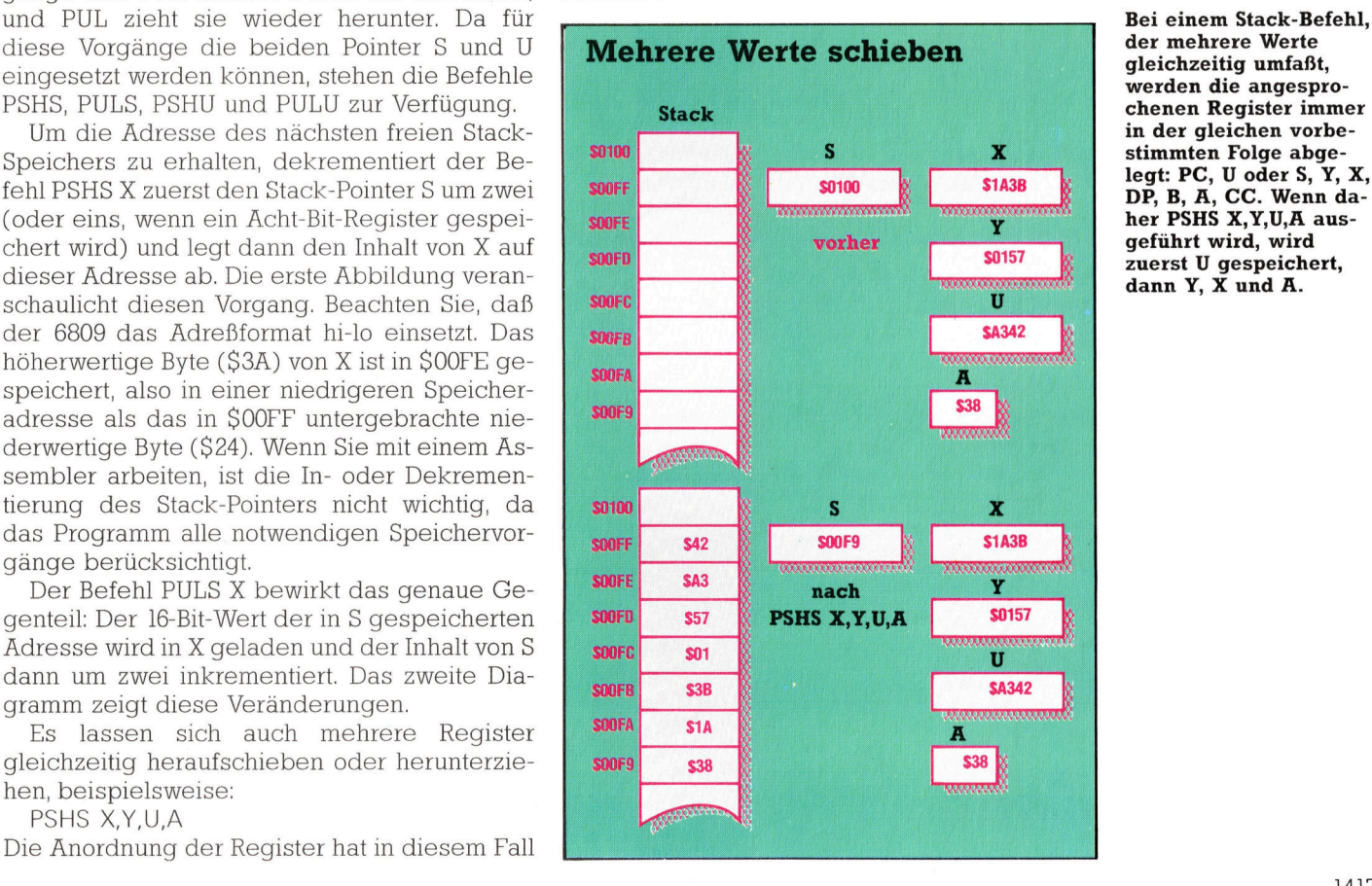

is<br>in<br>hinter des<br>
ert immer<br>
des Stacks<br>
las Byte, in<br>
eschrieben<br>
er Ausfüh-<br>
Sis X wird<br>
wei dekre-<br>
zeigt so Pd<br>si<br>" letzt g.<br>. Bei d as zuietzt g<br>vurde. Bei d<br>ung von PS S um :<br>ert unc t<br>tips daher S um zwei dekrek-F<br>tess<br>tze'<br>eißt<br>tzt<br>an P¦<br>um ad<br>dpi<br>h<br>lo Der Stack-Pointer des<br>6809 adressiert immer<br>die "Spitze" des Stacks<br>– das heißt das Byte, in Der<br>680<br>die<br>– das<br>wul<br>run<br>dah<br>mel auf die neue Stack spitze. Der Inhalt vo n X wird dann im Format hi-lo auf dieser Adresse gespeichert. Beachten Sie, daß der Stack "gegen Null wächst", das heißt, der Stack-Pointer zeigt beim Wachsen des Stacks auf immer niedrigere Adressen.

Bei der Ausführung von PULS X wird der Inhalt der zwei Bytes beim a k t u ell e n Stack-Pointer nach X kopiert. Danach wird S um zwei dekre mentiert, damit der Pointer auf die neue Stack-Spitze zeigt.

Bei einem Stack-Befehl. d e r mehrere Werte gleichzeitig umfaßt. werden die angespro chenen Register immer in der aleichen vorbe stimmten Folge abge-DP, B, <sup>A</sup>, CC. Wenn da her PSHS X,Y,U,A aus-

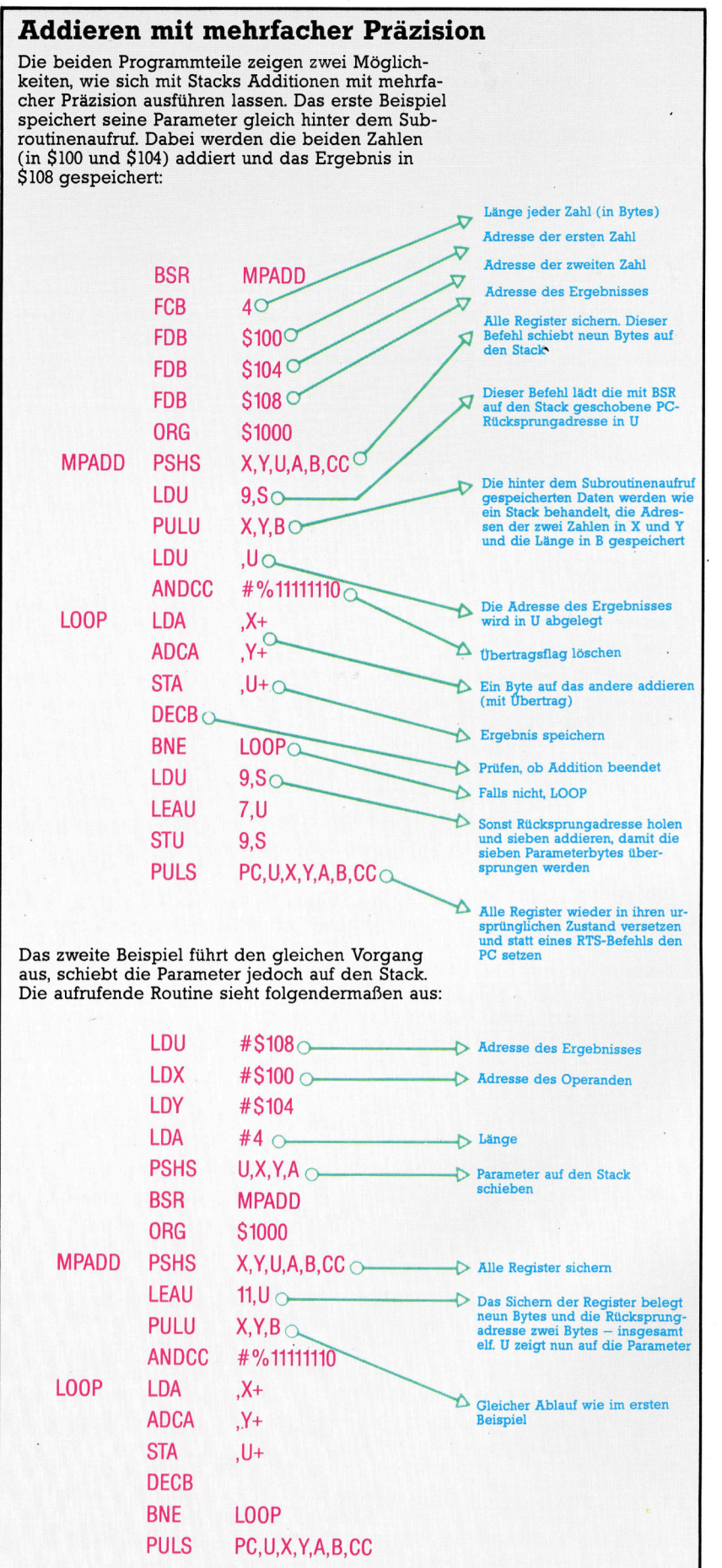

keine Bedeutung, da immer <sup>i</sup><sup>n</sup> der gleichen Reihenfolge gespeichert wird: PC (der Befehlszähler), U oder S, Y, <sup>X</sup>, DP (das Seitenregi<sup>s</sup>te<sup>r</sup> <sup>f</sup>ü<sup>r</sup> die direkte Adressierung), <sup>B</sup>, <sup>A</sup> und CC (das Condition Code Register). Das Herunterziehen geschieht natürlich in umgekehrter Reihenfolge. Lediglich der eigene Stack-Pointer <sup>S</sup> oder <sup>U</sup> kann nicht auf den zugehörigen Stack geschoben werden.

stacks werden <sup>i</sup><sup>n</sup> der Programmierung <sup>a</sup>l<sup>s</sup> schnelle Zwischenspeicher eingesetzt. Ihre größte Bedeutung haben <sup>s</sup>i<sup>e</sup> jedoch bei der Behandlung von Interrupts (auf <sup>d</sup>i<sup>e</sup> <sup>w</sup>i<sup>r</sup> später genauer eingehen) und Subroutinen. Wir haben bereits gezeigt, wie der Aufruf einer Subroutine den Inhalt des Befehlszählers automatisch auf den Stack schiebt und beim Rücksprung wieder herunterzieht (RTS entspricht PULS PC). Mit beiden Stacks - besonders aber mit S 4 lassen sich Parameter an Subroutinen übergeben.

### Ohne Komplikationen

Diese Aufgabe haben wir bisher zwar mit Registern erledigt, doch hat diese Technik zwei schwache Punkte. Erstens kann der Fall eintre<sup>t</sup>en, daß mehr Parameter übergeben werden müssen, <sup>a</sup>l<sup>s</sup> Register zur Verfügung stehen, und zweitens kann <sup>e</sup><sup>s</sup> Komplikationen geben, wenn die aufgerufene Routine ein Register mit einem Parameter verwendet, der noch gebraucht wird. Für die Parameterübergabe werden häufig die beiden folgenden Techniken eingesetzt:

<sup>l</sup>) Die Daten werden unmittelbar nach Aufruf der Subroutine mit FCB-, FDB- oder FCC-Anweisungen in der Mitte des Programms gespeichert. Der Wert des Befehlszählers, den der JSR-Befehl <sup>a</sup>u<sup>f</sup> den Stack geschoben <sup>h</sup>at, enthält die Adresse der ersten Speicherstelle (der Befehlszähler zeigt immer auf das Byte, das der aktuellen Instruktion folgt). Die Daten lassen sich nun mit geeigneten Offsets lesen. Unser erstes Programmbeispiel demonstriert diese Technik. Dabei muß jedoch beachtet werden, daß RTS die Steuerung an den nächsten gültigen Befehl übergibt und nicht an ein Datenelement.

<sup>2</sup>) Die Daten werden <sup>i</sup><sup>n</sup> Register geladen und vor Aufruf der Subroutine auf den Stack geschoben. Die Subroutine zieht die Daten wieder herunter und verarbeitet <sup>s</sup>ie. Dabei <sup>i</sup>s<sup>t</sup> zu beachten, daß der Stack-Pointer beim Rücksprung (RTS) wieder auf den zuvor gespeicherten Wert des Befehlszählers zeigt.

<sup>B</sup>e<sup>i</sup> beiden Methoden werden Sund U <sup>a</sup>l<sup>s</sup> <sup>I</sup>ndexregister und auch als Stack-Pointer eingesetzt. Dadurch kann mit der indizierten Adressierung leicht auf die Stacks zugegriffen werden, und die Stack-Daten lassen sich auch leicht wieder vom Stack herunterziehen. Ferner <sup>i</sup>s<sup>t</sup> sichergestellt, daß der Stack beim Rucksprung die korrekten Daten enthält.

## **Gut geplant** <sup>i</sup>s<sup>t</sup> halb getan

<sup>I</sup><sup>n</sup> der vorangegangenen Folge beschäftigten wir uns mit MacProject, das <sup>d</sup>i<sup>e</sup> CPA-Prinzipien <sup>f</sup>ü<sup>r</sup> das langfristige Management von Projekten verwendet. <sup>I</sup><sup>n</sup> dieser Folge stellen wir eine ähnliche Applikation <sup>f</sup>ü<sup>r</sup> MS-DOS-Rechner wie den IBM und kompatible <sup>v</sup>or.

**Applikation für MS-DOS-Rechner<br>Male**nngleich Microsofts "Project"-Programm nicht über die Grafikfahigkeiten von "MacProject" oder dem Digital-Research-Programm "Graphics Environment Manager" verfügt, nutzt <sup>e</sup><sup>s</sup> doch die Grafikmöglichkeiten des IBM optimal. So erzeugt beispielsweise die Kombination von Gleichheitszeichen oder Strichlinien mit "größer als"-Symbolen folgende nützlichen Programmhilfen: die Kombination von Gleichheits<br>Strichlinien mit "größer als"-S<br>gende nützlichen Programmhilfe<br>———————> ————————>

Der erste <sup>P</sup>fei<sup>l</sup> kann dazu verwendet werden, kritische Pfade aufzuzeigen, wogegen der zweite die anderen Abhängigkeiten innerhalb des Projekts <sup>a</sup>ufzeigt. <sup>F</sup>ü<sup>r</sup> <sup>d</sup>i<sup>e</sup> Anwendung <sup>s</sup>in<sup>d</sup> allerdings die folgenden Fragen interessanter: @ Wie flexibel <sup>i</sup>s<sup>t</sup> das Programm, und wie weit reagiert <sup>e</sup><sup>s</sup> auf Veränderungen, die sich im Zuge der Projektentwicklung ergeben?

@ Wie deutlich stellt es Verknüpfungen <sup>z</sup>wischen den Aktivitäten dar, und ist es eine wirkliche Hilfe bei der Projektverwaltung?

® Kann man das Programm von Anfang <sup>a</sup><sup>n</sup> <sup>f</sup>ü<sup>r</sup> die Planung verwenden, oder muß der Benutzer erst <sup>a</sup>ll<sup>e</sup> Ideen vollständig entwickeln?

Um die letzte Frage zuerst <sup>z</sup><sup>u</sup> beantworten: Der Benutzer sollte, bevor er mit seinen Computeraktivitäten beginnt, tatsächlich erst das Projekt zu Papier bringen. Dazu <sup>s</sup>tell<sup>t</sup> das Handbuch <sup>f</sup>est:

"Bevor Sie beginnen, mit "Micro Soft Project" zu arbeiten, sind folgende Informationen <sup>f</sup>ü<sup>r</sup> die Aktivitäten erforderlich:

Worum geht <sup>e</sup>s? (Beschreibung)

Wie lange dauert es? (Dauer)

Was muß vorher getan werden? (Basis)

Wann beginnt <sup>e</sup>s? (Starttermin)."

Um die Wichtigkeit dieser Vorbereitungen <sup>z</sup><sup>u</sup> verdeutlichen, enthält das Handbuch einen zehnseitigen Anhang "Aufgabendefinition durch Arbeits-Struktunerung", <sup>i</sup><sup>n</sup> dem unter anderem folgendes enthalten <sup>i</sup>st:

>Die erfolgreiche Projektverwaltung fängt bei der Planung <sup>a</sup>n. Zunächst sind Ziele, Zweck, Inhalte und Spezifikationen des Projekts klar darzulegen. Dann müssen die spezifischen Aktivitäten definiert werden.<

Wohl kaum jemand, der mit Management-Techniken vertraut <sup>i</sup>st, wird die Notwendigkeit angemessener Vorbereitung <sup>i</sup><sup>n</sup> Frage <sup>s</sup>tellen.

Wer aber den Computer <sup>a</sup>l<sup>s</sup> Erweiterung des Anwenderwissens <sup>s</sup>ieht, könnte annehmen, daß <sup>d</sup>i<sup>e</sup> Aufgabe der Software darin besteht, unangemessene oder ungenau definierte Aktivitäten zu vermeiden. MicroSoft Project <sup>h</sup>ilf<sup>t</sup> dem Anwender jedoch, <sup>d</sup>i<sup>e</sup> Prioritäten <sup>r</sup>ichti<sup>g</sup> <sup>z</sup><sup>u</sup> setzen. Es bietet dem Benutzer zusätzlich eine Fülle von Änderungsmöglichkeiten.

Nach dem Einschalten des Computers bestimmen das tatsächliche Datum und die <sup>Z</sup>ei<sup>t</sup> <sup>4</sup> als Teil der Einschaltsequenz gesetzt  $-$  automatisch den im Programm verwendeten Kalender. Er läßt sich nach Eingabe mehrerer Aktivitäten <sup>l</sup>eich<sup>t</sup> verändern. Werden <sup>m</sup>i<sup>t</sup> Aktivitäten verknüpfte Zeiten verändert, rechnet das Wegdiagramm nach Eingabe neu und verändert manche Aktivitätspfeile in fette = (kritisch), andere in magere  $\rightarrow$   $\rightarrow$  (unkritisch). Das macht nicht nur die Beziehung der Aktivitäten leichter verständlich, sondern verdeutlich <sup>s</sup><sup>o</sup> auch Veränderungen, <sup>d</sup>i<sup>e</sup> dem Benutzer vielleicht nicht aufgefallen wären. Es scheint, als habe MicroSoft hier die mit Multiplan erzielten Erfahrungen eingebracht.

#### Spreadsheet-Parallelen

Die Benutzung von Microsoft Project entspricht denn auch tatsächlich <sup>d</sup>e<sup>r</sup> Anwendung eines Spreadsheets. Wer damit vertraut <sup>i</sup>st, wird mit Project sofort klarkommen.

Nach einer kurzen Darstellung des Microsoft-Logo erscheint der Aktivitäten-Bildschirm (ohne Spezifizierung eines File-Namens bleibt der Schirm leer). <sup>I</sup><sup>n</sup> der linken Spalte stehen Zahlen von eins <sup>b</sup>i<sup>s</sup> 19. Am oberen Bildschirmrand befindet sich der Kalender, beginnend <sup>m</sup>i<sup>t</sup> dem jeweiligen aktuellen Datum. <sup>E</sup><sup>s</sup> kann über OPTIONS <sup>a</sup>u<sup>s</sup> dem Menü am unteren Bildschirmrand geändert werden. Das Menü umfaßt außerdem:

BLANK CALENDAR DELETE EDIT GOTO

HELP INSERT MOVE PRINT QUIT

RESOURCE SORT TRANSFER XTERNAL Unter der Legende "Select Option or type command <sup>l</sup>etter<sup>&</sup>lt; wird <sup>d</sup>i<sup>e</sup> derzeit benutzte Option dargestellt (anfangs ACTIVITY), und in der unteren rechten Ecke der Name des in Arbeit <sup>b</sup>efindlichen Projekts, das automatisch den Na-

### **Software**

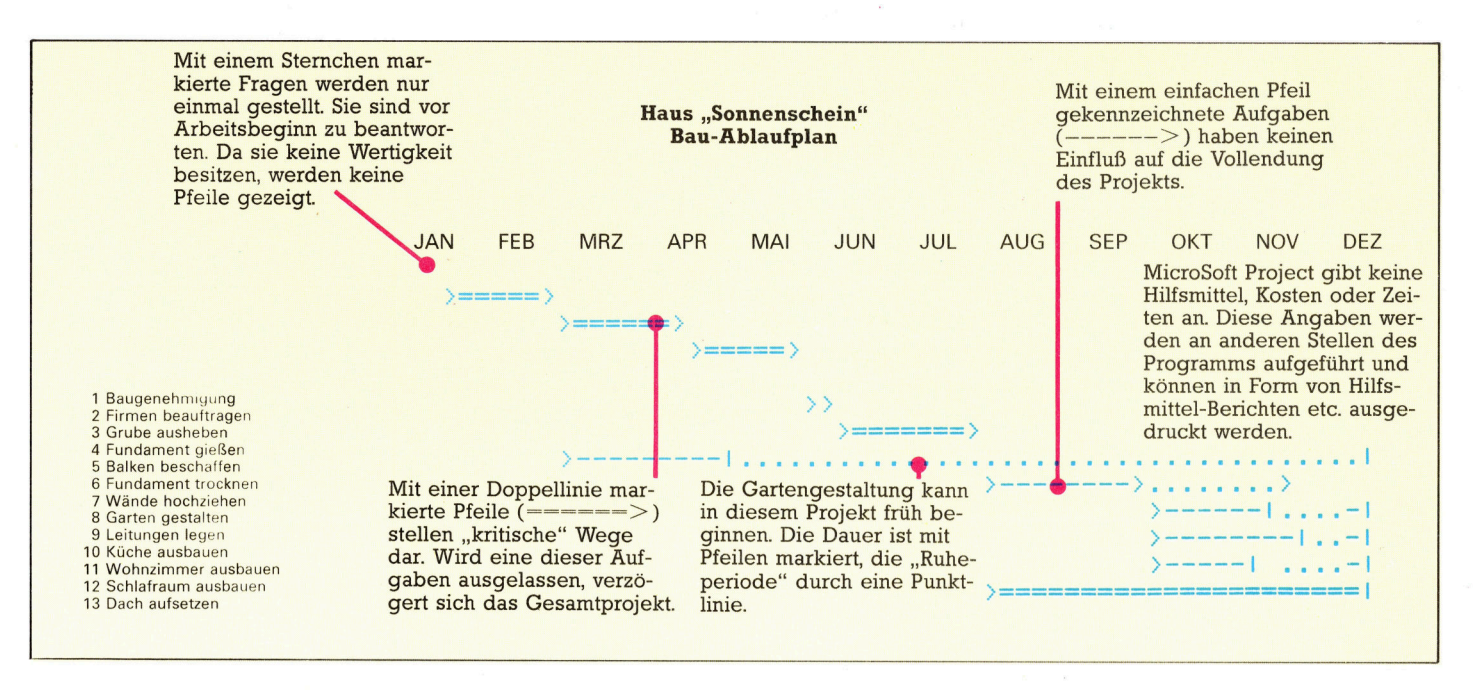

Dieses Diagramm stellt men TEMP erhält, bis man den Namen ändert. einen <sup>P</sup>la<sup>n</sup> <sup>f</sup>ü<sup>r</sup> einen Die Zeitskala kann nach Tagen, Wochen Hausbau <sup>d</sup>ar. Die Mo- , . Hausbau dar. Die Mo-<br>nate erscheinen am oder Monaten definiert werden. Eine Verändeoberen Diagramm- rung ist jederzeit möglich, um das ganze Pro-Rand, und jede Teilauf- jekt auf einen Blick zu übersehen. Hat man gabe erscheint entspre-<br>
sich für eine Tagesskala entschieden, sind<br>
sind der Reihenfolge sind sind bezeichnet der als zu dem als zu **am linken Rand. Die** zum Beispiel nur die Daten zwischen dem 1. Ja-Dauer jeder Einzelauf- nuar und dem 2. März zu sehen, wogegen eine gabe (Aktivität) wird<br>durch Pfeile dargestellt. drei Monate gibt Die rechte und linke Gurear. drei Monate gibt. Die rechte und linke Cursorsteuerungstaste werden für die seitliche Bewegung des ACTIVITY-Bildschirms verwen<sup>d</sup>et. <sup>I</sup><sup>n</sup> der CALENDAR-Option programmiert der Benutzer zunächst Ferien und andere freie Tage; Samstage und Sonntage werden normalerweise <sup>a</sup>l<sup>s</sup> freie Tage eingegeben. Das <sup>l</sup>äß<sup>t</sup> sich natürlich ändern, muß aber für jeden einzelnen Tag extra geschehen. Folgemonate lassen sich mitttels <PAGE DOWN> -Taste dar<sup>s</sup>tellen, vorangegangene Monate werden <sup>m</sup>i<sup>t</sup> <PAGE UP> auf den Bildschirm geholt.

> Wie bei den meisten Datum-Optionen bei IBM und kompatiblen Rechnern <sup>i</sup>s<sup>t</sup> wegen der amerikanischen Datumsfolge <sup>v</sup>o<sup>n</sup> MM/DD/YY Sorgfalt geboten, (beispielsweise bedeutet 01/07/85 <sup>7</sup>. Januar 1985 und nicht <sup>1</sup>. <sup>J</sup>ul<sup>i</sup> 1985). Nach entsprechender Korrektur des Kalenders kann dieser unter Verwendung der TRANS-FER-Option geSAVED werden. Das Programm fugt die Silbe .CAL an, um sie von Activitats-Files (Silbe .ACT) und Quell-Files (.RES) zu unterscheiden.

> Darauf beginnt der Benutzer mit der Eingabe der Aktivitäten und der dafür erforderlichen <sup>Z</sup>eit. <sup>E</sup><sup>r</sup> <sup>s</sup>etz<sup>t</sup> auch <sup>d</sup>i<sup>e</sup> vorangegangenen Aktivitäten, von denen die folgenden abhängen - seine "Ahnen". Diese Mehrfachverkettungen werden durch Kommas getrennt. <sup>D</sup>i<sup>e</sup> Spalte der Aktivitäts-Bezeichnungen <sup>i</sup>s<sup>t</sup> auf eine Breite von <sup>1</sup><sup>5</sup> Zeichen begrenzt und kann nicht erweitert werden. Werden mehr <sup>a</sup>l<sup>s</sup> <sup>1</sup><sup>5</sup> Zeichen eingegeben, speichert der Rechner

diese und gibt <sup>s</sup>i<sup>e</sup> beim Ausdruck auch aus. Nach Eingabe jeder Aktivität – mit Dauer, Ahnen und Startdatum - wird der Bezug der unterschiedlichen Aktivitäten zueinander sofort dargestellt. Ruhezeit (die Aktivität kann ohne Verzögerung des Gesamtprojekts verzögert werden) wird mit Punkten dargestellt. In diesem Stadium werden auch sogenannte Hilfsmittel zugeordnet. Sobald ein solches eingegeben ist, kann man die Liste der Hilfsmittel aufrufen und <sup>d</sup>i<sup>e</sup> Ergebnisse auf dem Bildschirm darstellen lassen.

Nach Eingabe aller Daten läßt sich das komplette Raster seitenweise ausdrucken. Verwendet man die Grafikkarte und benutzt einen geeigneten Drucker, ist <sup>e</sup>i<sup>n</sup> Langausdruck mög<sup>l</sup>ich. Das <sup>i</sup>s<sup>t</sup> besonders nützlich, weil <sup>s</sup><sup>o</sup> die Hardcopies nicht geschnitten und zusammengeklebt werden müssen. Detaillierte Berichte über einzelne Aktivitäten sind ebenfalls erhältlich, wobei die frühesten und spätesten Startund Endzeiten, die Hilfsmittel, Ahnen und Unterbrechungszeiten dargestellt werden. Dazu gibt <sup>e</sup><sup>s</sup> eine Übersicht des Gesamtprojekts mit eben diesen Informationen, allerdings weniger detailliert.

<sup>I</sup><sup>n</sup> der Praxis erweist sich der Mangel an ausgefeilter Grafik bei Microsoft Project kaum <sup>a</sup>l<sup>s</sup> Nachteil. Aufgrund des ausgezeichneten Handbuchs ist es möglich, Informationen zu korrigieren. Für Leute, die mit der Speadsheetarbeit vertraut <sup>s</sup>ind, ist das Programm sehr <sup>a</sup>nwenderfreundlich. Es ist schneller <sup>a</sup>l<sup>s</sup> MacProject, dafür aber auch dreimal so teuer.

MicroSoft Project: Für MS-DOS-Rechner Hersteller: MicroSoft Ltd., Piper House, Hatch Lane, Windsor, Berkshire, Großbritannien **Autoren: MAS, Seattle, USA Format: Diskette** 

## Ein maf3volles Gefahrt

<sup>E</sup><sup>s</sup> geht wieder weiter mit dem Ausbau unseres Roboters. <sup>I</sup><sup>n</sup> diesem Abschnitt <sup>s</sup>oll <sup>e</sup>i<sup>n</sup> Programm entwickelt werden, durch das <sup>e</sup><sup>r</sup> <sup>d</sup>i<sup>e</sup> Länge eines Gegenstands genau messen kann.

amit der Roboter einen Gegenstand exakt lokalisieren und seine Kantenlänge feststellen kann, brauchen wir ein prazises Rechenprogramm. <sup>A</sup>l<sup>s</sup> Sensor <sup>f</sup>ü<sup>r</sup> <sup>d</sup>i<sup>e</sup> Messung werden die Microschalter genutzt. Die Aufgabe muß <sup>i</sup><sup>n</sup> Einzelschritten gelöst werden:

<sup>1</sup>) Gegenstand finden.

<sup>2</sup>) Eine Ecke des Gegenstands erkennen,

<sup>3</sup>) Seite des Gegenstands nach der zweiten Ecke absuchen.

Der erste Schritt ist noch relativ einfach: Wir gehen davon aus, daß der Roboter beim Programmstart unser Meßobjekt berührt. Was aber, wenn nur einer der beiden Microtaster und <sup>n</sup>ich<sup>t</sup> beide zusammen geschlossen sind? Die möglichen Variationen sind in der Zeichnung dargestellt. Es läßt sich einfach feststellen, ob der rechte oder der linke Sensor geschlossen <sup>i</sup>st. Auf diese Information können wir die weitere Handlungsstrategie des Roboters aufbauen.

Voraussetzung <sup>f</sup>ü<sup>r</sup> den korrekten Ablauf <sup>i</sup>s<sup>t</sup> zunächst, daß der Roboter beim Programmstart <sup>i</sup><sup>n</sup> einem Winkel von <sup>9</sup><sup>0</sup> Grad zum Meßobjekt <sup>s</sup>teht. Den <sup>F</sup>all einer Berührung im schiefen Winkel werden <sup>w</sup>i<sup>r</sup> nicht berücksichtigen.

Auch der zweite <sup>S</sup>chritt des Lösungsweges kann vereinfacht werden: Unser Roboter <sup>s</sup>oll sich immer zuerst zur rechten Ecke des Gegenstands begeben, bevor <sup>e</sup><sup>r</sup> mitdem Messen anfängt. Dazu muß <sup>e</sup><sup>r</sup> sich <sup>s</sup><sup>o</sup> lange nach rechts vortasten, <sup>b</sup>i<sup>s</sup> nicht mehr beide, sondern nur noch der linke Microtaster Kontakt meldet. Dieses Vortasten erfordert eine komplizierte Bewegungsfolge aus <sup>f</sup>ün<sup>f</sup> Einzelschritten. Wenn der Roboter das Meßobjekt anfangs be<sup>r</sup>ührt, sieht <sup>s</sup>i<sup>e</sup> <sup>s</sup><sup>o</sup> <sup>a</sup>us: Zurückfahren, Drehung um 90 Grad nach rechts, ein kleines Stück vorwärts, um <sup>9</sup><sup>0</sup> Grad zurückdrehen und danach <sup>s</sup><sup>o</sup> weit vorfahren, bis die Sensoren wieder Kontakt <sup>m</sup>i<sup>t</sup> dem Meßobjekt melden. Als >schrittweite" (Abstand zwischen zwei Berührungspunkten <sup>a</sup><sup>n</sup> der Seite des Gegenstands) bezeichnen wir die Länge eines einzelnen parallel zum Meßobjekt gefahrenen Streckenabschnitts.

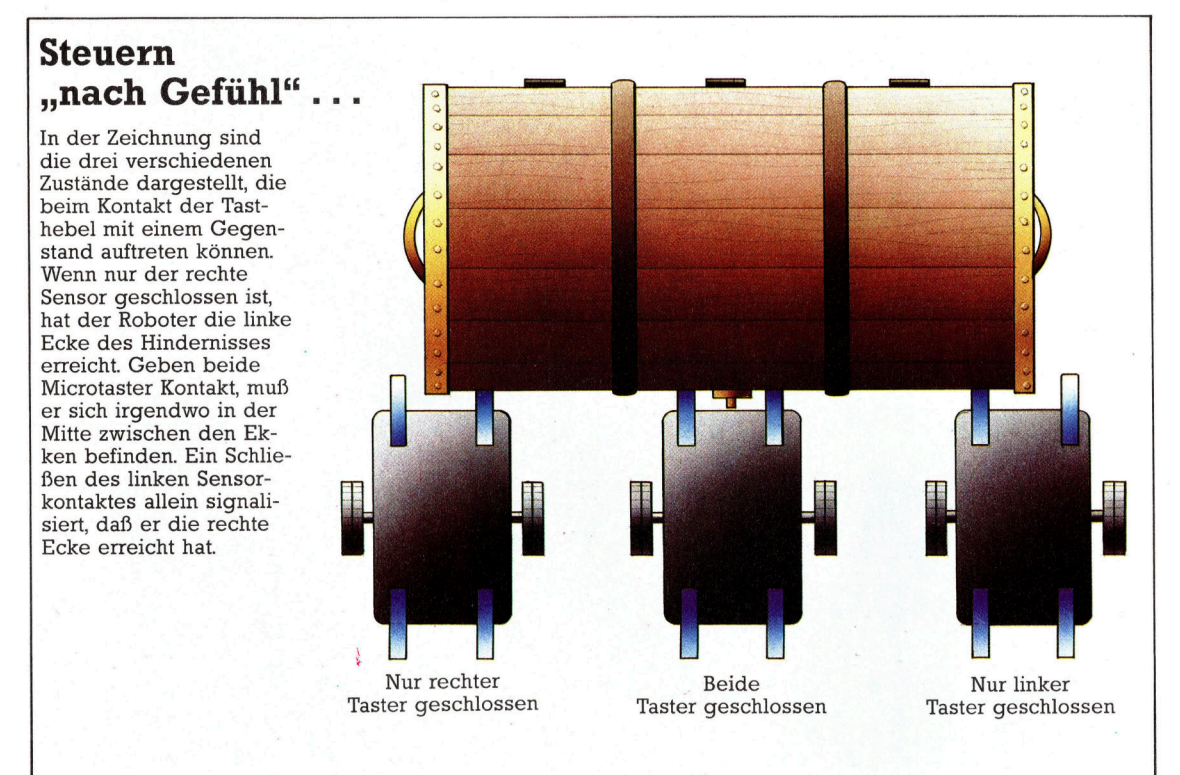

## **Tips für die Praxis**

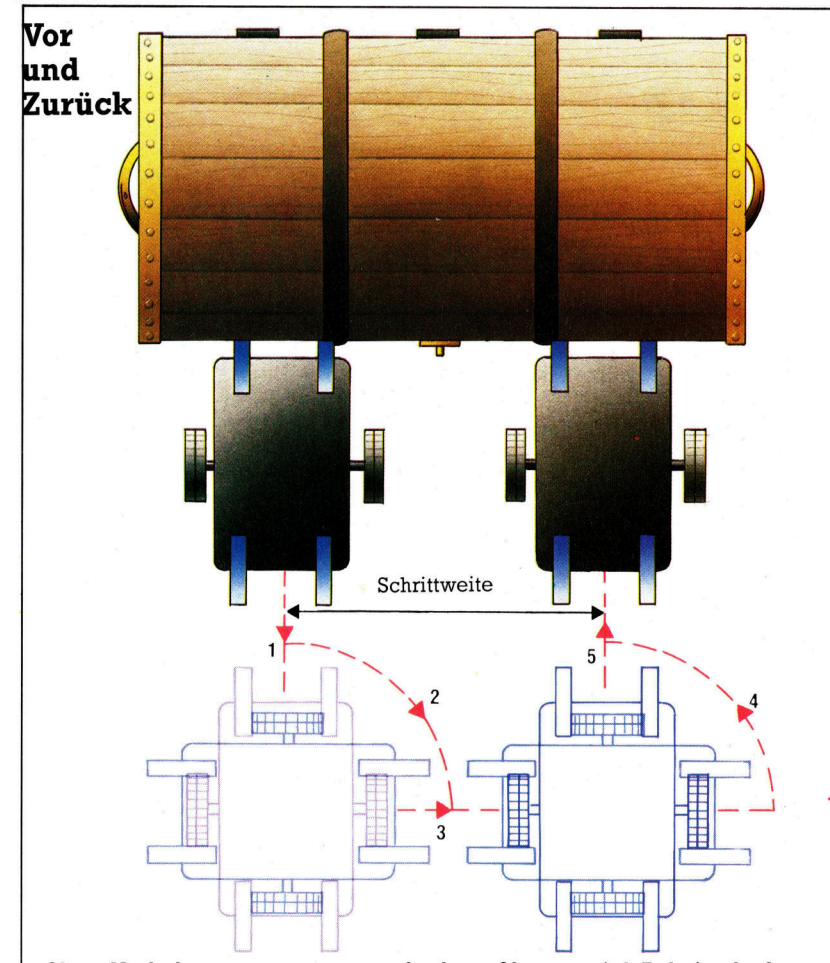

Oben: Nach dem Schließen beider Taster setzt der Roboter zurück (1), damit er sich ohne Berührung mit dem Hindernis um <sup>9</sup><sup>0</sup> Grad nach rechts drehen kann (2). Darauf folgt ein Schritt vorwärts (3) und ein Rich-

tungswechsel von <sup>9</sup><sup>0</sup> Grad nach links (4). Mit abschließendem Vorwärtsfahren (5) kann der Roboter dann testen, ob <sup>e</sup><sup>r</sup> noch vor dem Gegenstand <sup>s</sup>teht. Der beschriebene Ablauf wird wiederholt, bis eine Ecke erreicht

wird. Dabei geht der Roboter zuerst mit gro-Ben Schritten voran. Wenn nur noch einer oder kein Sensor mehr Kontakt meldet, wird der letzte Schritt rückwärts ausgeführt und das Ganze mit kleinen Schritten wiederholt.

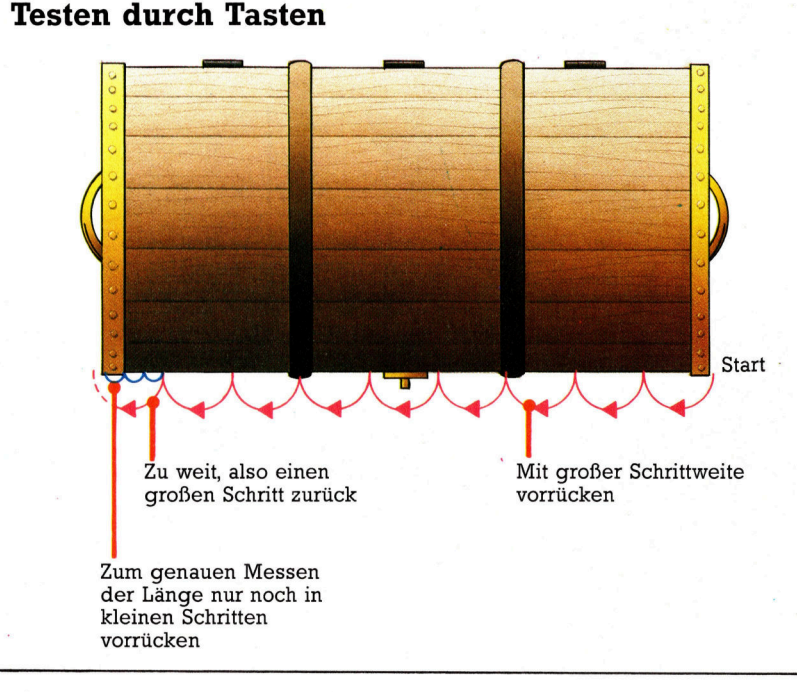

<sup>F</sup>ü<sup>r</sup> eine möglichst genaue Messung erscheint auf den ersten Blick eine Schrittweite von nur wenigen Millimetern erstrebenswert. Es geht aber auch anders: Der Roboter rückt <sup>i</sup><sup>n</sup> größeren Schritten <sup>s</sup><sup>o</sup> lange weiter, bis <sup>e</sup><sup>r</sup> über das Ende des Gegenstands hinausfährt. Von dort kehrt <sup>e</sup><sup>r</sup> <sup>z</sup>u<sup>r</sup> Position <sup>v</sup>o<sup>r</sup> dem letzten Schritt zurück und arbeitet sich erst dann mit kleineren Schritten an die rechte Ecke heran. Der Abstand zwischen den beiden Tasthebeln der vorderen Sensoren  $-$  circa 60mm  $-$  ist als schrittweite besonders günstig. Gerät der Roboter über die Ecke hinaus, wird beim neuerlichen Heranfahren an das Meßobjekt immer noch einer der beiden Taster geschlossen.

Im dritten <sup>T</sup>ei<sup>l</sup> unseres Lösungsansatzes wird <sup>d</sup>i<sup>e</sup> eigentliche Messung vorgenommen. Dazu tastet der Roboter Schritt <sup>f</sup>ü<sup>r</sup> Schritt von der rechten zur linken Ecke. Die Zahl der für den Weg benötigten Schritte wird in einer <sup>V</sup>ariablen gespeichert.

#### Programmiertes Abtasten

Das Verhältnis Impuls/zurückgelegte Strecke bzw. Impuls/Winkel <sup>4</sup> <sup>i</sup><sup>m</sup> letzten Abschnitt des Projekts ermittelt - richtet sich nach den Eigenschaften Ihres Roboters. Durch die Einsatzmöglichkeit von Prozeduren (PROC) <sup>i</sup>s<sup>t</sup> das BASIC des Acorn B <sup>f</sup>ü<sup>r</sup> unsere Aufgabe besonders <sup>g</sup>u<sup>t</sup> geeignet. Das Programm kann <sup>g</sup>u<sup>t</sup> Aurchstrukturiert werden und <sup>d</sup>i<sup>e</sup> Bewegungen des Roboters durch Aufrufen einzelner Prozeduren steuern.

Nachdem <sup>d</sup>i<sup>e</sup> wichtigsten Aufgaben des Programms definiert wurden, lassen sich <sup>d</sup>i<sup>e</sup> Einzelbewegungen des Roboters <sup>z</sup><sup>u</sup> einem kompletten >Tastschritt" zusammenstellen. Der gesamte Meßvorgang <sup>s</sup>etz<sup>t</sup> <sup>s</sup>ic<sup>h</sup> wiederum aus mehreren dieser Tastschritte zusammen. <sup>I</sup><sup>n</sup> diesem Beispiel werden Prozeduren auf ganz unterschiedlichem Niveau eingesetzt – im einfachsten <sup>F</sup>all <sup>f</sup>ü<sup>r</sup> die Versorgung des Motors mit Steuerimpulsen, im schwierigsten <sup>f</sup>ü<sup>r</sup> die Überwachung des Meßvorgangs <sup>s</sup>elbst.

Probleme gibt <sup>e</sup>s, wenn der Roboter beim Programmstart nicht genau im rechten Winkel zum Meßobjekt steht. Die Logik des Programms <sup>s</sup>etz<sup>t</sup> das Schließen eines einzelnen Sensors immer <sup>m</sup>i<sup>t</sup> dem Erreichen einer Ecke des Gegenstands gleich. <sup>I</sup><sup>n</sup> diesem <sup>F</sup>all helfen nur die BREAK-Taste und ein neuer Programmstart mit exakt aufgestelltem Roboter.

Zuvor müssen jedoch noch eventuelle Fehlerquellen eliminiert werden: Zwei <sup>5</sup> mm <sup>b</sup>reit<sup>e</sup> Tasthebel können beim Erkennen einer Ecke einen ,Gesamtfehler< von maximal 10mm erzeugen. Beim genauen Suchen nach den Ekken arbeitet der Roboter mit einer Schrittweite von 5mm, was einen zusätzlichen Meßfehler von lOmm hervorruft. Der <sup>T</sup>es<sup>t</sup> <sup>m</sup>i<sup>t</sup> unserem Prototyp ergab beim Messen eines 410mm langen Gegenstandes Fehler von <sup>2</sup><sup>0</sup> mm. Die Abweichung blieb also unter fünf Prozent.

**Acorn-Listing** 1000 REM \*\*\*\* BBC ROBOT MEASURE \*\*\*\* 1010 MODE 7<br>1020 PROCinitialise 1030 PROCmeasure 1040 PROCeptintout<br>1040 DEF PROCmeasure<br>1060 DEF PROCmeasure<br>1070 PROCfind<br>1080 REM \*\* ONE BUMPER ONLY ? \*\* 1090 PROCtest\_bumpers<br>1100 REM \*\*\*\* FIND END \*\*\*\* 1150 REPEAT:PROCProbe(right, small\_1<br>1160 UNTIL (?DATREG AND 192)=left\_<br>1170 PRINT"FOUND RIGHT-HAND END"<br>1180 PRINT"STARTING TO MEASURE"<br>1190 REM \*\* START TO MEASURE \*\*<br>1200 count=width<br>1210 REPEAT:PROCProbe(left,width)<br>12 .<br>1230 UNTIL (?DATREG AND 192)=right\_bumper<br>1240 REM \*\* GO BACK AND INCH TO END \*\* 1250 count=count-width<br>1260 PROCprobe(right,width) 1280 PROCprobe(right,width)<br>1270 REPEAT:PROCprobe(left,small\_width)<br>1280 count=count+small\_width<br>1290 UNTIL (?DATREG AND 192)=right bumper 1300 ?DATREG=0<br>1310 ENDPROC 1310 ENDPROC 1320 .<br>1330 DEF PROCprintout<br>1340 CLS 1340 CLS 1350 PRINTTAB(5.12) "OBJECT SIDE MEASURED AT "scount;" mm;<br>1360 ENDPROC 1 3 7 0 : 1380 D E F PROCinitialise 1390 DDR=&FE62:DATREG=&FE60 1400 ?DDR=15:REM LINES 0-3 OUTPUT<br>1410 ?DATREG=1:REM TURN ON RESET BIT<br>1420 forwards=4:backwards=2:left=6:right=0 1430 PdC<br>1490 Pd Fatio=3.34446:pa\_fatio=375/90<br>1440 right\_bumpers=0:neither\_bumpers=192<br>1460 width=60:small\_width=5<br>1460 Width=60:small\_width=5<br>1470 ENDPROC  $1460$  width=60; small width=5 147 1490 DEF PROCsearch(sense)<br>1500 REPEAT:PROCprobe(sense,width)<br>1510 UNTTL (?DATREG AND 192)=both\_bumpers<br>1520 ENDPROC 1530 1530 :<br>1540 DEF PROCfind 1550 REPEAT: PROCmove (forwards.8) 1550 REPEAT:PROCmove(forwards,8)<br>1560 UNTIL(?DATREG AND 192)(>neither\_bumpers<br>1570 ENDPROC 1570 ENDPROC<br>1580 :<br>1590 DEF PROCtest\_bumpers<br>1600 IF (?DATREG AND 192)=right bumper THEN t\_bumper THEN<br>, ,<br>bumper THEN 1590 DEF PROCtest bumpers PROCsearch (right) : ENDPROC . 1610 IF (?DATREG AND 192)=left PROCsearch(left):ENDPROC 1640 DEF PROCprobe(way,step)<br>1650 IF way=right THEN opp\_way=left ELSE<br>| opp\_way=right THEN opp\_way=left ELSE ackwards.30) ,90)<br>wards,step) |690 PROCturn(opp\_way,90)<br>|700 REPEAT:PROCmove(forwards,8)<br>|710 INTIL (?DATREG AND 192)<)neither bum 1720 ENDPROC<br>1730 : 1740 DEF PROCmove(dir,distance)<br>1750 ?DATREG=(?DATREG AND 1)OR dir<br>1760 pulses=pd\_ratio\*distance<br>1760 FOR I=1 TO\_pulses:PROCpulse:NEXT I<br>1780 FNDPROC  $178$ 1790 :<br>1790 :<br>1800 DEF PROCturn(dir,angle)<br>1810 ?DATREG=(?DATREG AND 1)OR dir 1820 pulses=pa\_ratio<mark>\*angle</mark><br>1830 EOR I=1 TO pulses:PROCpulse:NEXT I 1850 DEF PROCpulse (PDATREG AND 24 380 ENDPROC

#### **Commodore-64-Listing** 10 REM \*\*\*\* CBM ROBOT MEASURE<br>20 GOSUB1000:REM INITIALISE<br>30 GOSUB2000:REM MEASURE 40 GOSUB3000: REM PRINTOUT 50 END 60 : REM \*\*\*\* INITIALISE \*\*\*\*<br>DDR=56573:DATREG=5677<br>DDR=56573:DATREG=56777<br>POKE DRREG ,1:REM TURN ON RESET BIT<br>FW=4:BW=2:LF=6:RT=0<br>PN=3:0446:FA=575-30<br>RB=128:LB=64:BB=0:NB=192<br>RB=128:LB=64:BB=0:NB=192<br>RB=128:LB=64:BB=0:NB=192<br>M POKE DDR, 15 0 POKE DDR,15:REM LINES 0-3 OUTFUT<br>0 POKE DATREG.1:REM TURN ON RESET BIT 1040 FW=4:BW=2:LF=6:RT=0<br>1050 PD=3.34446: FA=375.490 1060 RB=128: LB=64: BB=0: NB=192 REM \*<br>CC=WD CC=WD<br>DR=LF:DS=WD:GOSUB6000:CC=CC+WD IF CPEEK COATREG ) AND 192 ) < >RB THEN 2140 REM \*\* GO BACK AND INCH TO END \*\* CC =CC -W O DR=RT:DS=WD:GOSUB6000:CC=CC+SW IF (PEEK (DATREG) AND 192) ( )RB THEN 2180 POKE DATREG, 0 **RETURN** 2220 :<br>REM \*\*\*\* PRINT OUT \*\*\*\* PR INTCHR\$(147) PRINT"OBJECT MEASURED AT J"CCJ"MM" NAMES OF STANDARD PROPERTY OF STANDARD AND DESCRIPTIONS OF STANDARD AND RELEASED FOR DESCRIPTIONS OF STANDARD **REM \*\*\*\* FIND \*\*\*\*** DR=FW:0S=5:GOSUB7B888 :REM MOVE IF (PEEK (DATREG) AND 192) =NB THEN 3510 **RETURN** 3540 : REM \*\*\*\* TEST BUMPERS \*\*\*\* IF (PEEK (DATREG) AND 192) =RB THEN SS=RT GOSUB5000 : RETURN IF (PEER (DATREG) AND 192) = LB THEN SS=LF GOSUB5000 : RETURN **RETURN** : REM \*\*\*\* SEARCH (SS) \*\*\*\* NET-FILIDS=8:GOSUB7000:REM MOVE IF (PEEK (DATREG) AND 192) =NB THEN 5010 **RETURN** t **B** REM \*\*\*\* PROBE (WY.SP) \*\*\*\* **A** IF WY=RT THEN OW=LF<br>**A** IF WY=LF THEN OW=RT I DR=BUI: DS=30: GOSUB7000: REM MOVE 6040 DR=WY:AG=90:GOSUB7500:REM TURN<br>6050 DR=FW:DS=SP:GOSUB7000:REM MOVE<br>6060 DR=0W:AG=90:GOSUB7500:REM TURN<br>6070 DR=FW:DS=8:GOSUB7000:REM MOVE 6 9 7 8 6090 RETURN 6100 : VE (DR,DS) \*\*\*\*<br>,(PEEK(DATREG)AND 1)OR DR 7020 PL=PD\*DS GOSUB8000:NEXT 7040 RETURN 7050 : 7500 REM \*\*\*\* TURN (DR, AG) \*\*\*\* **PEGJAND 120R DR** 7520 PL=PA\*AG 7530 FOR I=1 TO PL:GOSUB8000:NEXT I 7540 RETURN 7550 : 8000 REM \*\*\*\* PULSE \*\*: 8010 POKE DATREG, PEEK (DATREG) OR 8 8020 POKE DATREG, PEEK (DATREG) AND 247 8030 RETURN

## Commodore-Grafik <sup>|</sup>

<sup>I</sup><sup>n</sup> den letzten zwei Kapiteln wurden Bildschirmdarstellungen <sup>f</sup>ü<sup>r</sup> zwei spezielle Orte <sup>i</sup><sup>n</sup> Digitaya <sup>f</sup>ü<sup>r</sup> den Spectrum und Acorn <sup>B</sup> ausgearbeitet. Heute wollen wir diese Darstellungen auf dem Commodore <sup>6</sup><sup>4</sup> ausarbeiten und programmieren.

Der "Schuß" aus dem Joystick-Port wird über ein als Projektil definiertes Sprite erreicht. Die Umrisse werden durch POKEn von Nullen <sup>i</sup><sup>n</sup> den definierten Bereich gezogen. Die "festen" Flächen werden aus DATA-Anweisungen gelesen und an die korrekte Sprite-Position gePOKEt.

Projektil - Sprite <sup>1</sup>

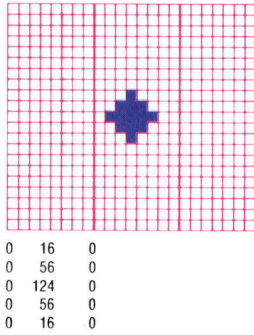

Die aufgefuhrten Werte <sup>f</sup>ii<sup>r</sup> das Joystick-Sprite werden aus DATA-Anweisungen gelesen und an <sup>d</sup>i<sup>e</sup> entsprechenden Sprite-Platze gePOKEt. Durch Verandern der Werte des horizontalen Ausdehnungsregisters kann die Darstellung horizontal gedehnt werden.

Joystick-Port - Sprite <sup>0</sup>

<sup>i</sup><sup>e</sup> Ausarbeitung der Abenteuer-Grafik <sup>f</sup>ü<sup>r</sup> den Acorn <sup>B</sup> und Spectrum verlief ähnlich. Beide Computer haben hochauflösende Grafiken und einfache PRINT-Formate. Unterschiede lagen vor allem in den Bildschirmdimensionen und BASIC-Befehlswörtern, die <sup>f</sup>ü<sup>r</sup> das hochauflösende Zeichnen gelten.

Beim C 64 dagegen <sup>g</sup>ib<sup>t</sup> es keine BASIC-Befehle für hochauflösende Grafik, und die Erstellung der relevanten PEEKs und POKEs <sup>i</sup><sup>n</sup> BASIC <sup>f</sup>ü<sup>r</sup> hochauflösende Darstellungen <sup>i</sup>s<sup>t</sup> für unsere Zwecke zu aufwendig. Daher müssen die einfacher verwendbaren Möglichkeiten des C 64 eingesetzt werden.

Aus Grafikzeichen oder Kombinationen hieraus können große Buchstaben oder andere Darstellungen erstellt werden. Mit Sprites können hochauflösende Formen auf den Bildschirm gebracht werden. Grafikzeichen können entweder durch eine Reihe von PRINT-Anweisungen oder durch POKEn des entsprechenden Codes auf dem Bildschirm positioniert werden.

In Zeile 8020 bis 8170 des "Joystick-Port"-Listings werden <sup>d</sup>i<sup>e</sup> Daten <sup>f</sup>ü<sup>r</sup> die zwei <sup>i</sup><sup>n</sup> dieser Routine verwendeten Sprites eingelesen. Sprite <sup>O</sup> wird durch die ersten 63 Zahlen <sup>i</sup><sup>n</sup> der Gruppe von DATA-Anweisungen zwischen Zeile 8450 und 8497 definiert und repräsentiert den Joystick-Port. Oftmals werden Sprite-Daten innerhalb eines BASIC-Programms ganz am Anfang gesetzt. Bei einem umfangreichen Listing besteht aber das Risiko, daß diese Daten uberschrieben werden.

sprite <sup>O</sup> wird auf doppelte Breite gestreckt, um die zuletzt dargestellte Form durch Setzen von <sup>B</sup>i<sup>t</sup> O des horizontalen Ausdehnungsregisters <sup>i</sup><sup>n</sup> Zeile 8170 zu erstellen. Beachten <sup>S</sup>ie, daß sich alle Register für die Sprite-Definitionen, wie zum Beispiel Farbe, Position und Ausdehnung, auf die Startadresse für den Videokontrollchip beziehen. Die Adresse VIC+29 des horizontalen Ausdehnungsregisters <sup>i</sup>s<sup>t</sup> einfacher im Gedächtnis <sup>z</sup><sup>u</sup> behalten <sup>a</sup>l<sup>s</sup> seine aktuelle Speicherstelle (53277). Einige Sprite-Attribute – wie die X- und Y-Koordinatenregister – belegen ein komplettes Register für jedes Sprite. Sprite 1 wird durch die verbleibenden 13 Zahlen in den DATA-Anweisungen <sup>d</sup>efiniert und repräsentiert ein Objekt, das aus dem Joystick-Port abgeschossen wird.

Da der "feste" Teil von Sprite 1 klein ist (er entspricht einem Projektil), <sup>i</sup>s<sup>t</sup> es schneller, die Daten einzugeben, <sup>a</sup>l<sup>s</sup> <sup>s</sup>i<sup>e</sup> <sup>i</sup><sup>n</sup> zwei Schritten zu definieren. Zuerst werden <sup>6</sup><sup>3</sup> Nullen in den definierten Bereich gePOKEt und dann die wenigen Zahlen <sup>f</sup>ü<sup>r</sup> <sup>d</sup>i<sup>e</sup> Form-Definition <sup>m</sup>i<sup>t</sup> READ und POKE eingebracht. <sup>S</sup><sup>o</sup> können <sup>w</sup>i<sup>r</sup> <sup>a</sup>u<sup>f</sup> <sup>d</sup>i<sup>e</sup> Anzahl von Nullen verzichten, die sonst erforderlich wäre.

Die Zeilen 8190 bis 8220 erstellen Strings, die aus einer Reihe von Grafikzeichen bestehen. LES bildet eine horizontale Linie in Bildschirmbreite durch Kombination von 40 spe<sup>z</sup>ielle<sup>n</sup> Grafikzeichen. DWS <sup>i</sup>s<sup>t</sup> <sup>e</sup>in<sup>e</sup> Reihe von Abwartspfeil-Zeichen. LSS und RSS sind Gruppen rechter und linker Diagonalen, die <sup>f</sup>ü<sup>r</sup> die Erstellung eines Rasters im Vordergrund verwendet werden.

Die Shoot-Routine <sup>i</sup><sup>n</sup> Zeile 8310 wahlt einen zufalligen Punkt am unteren Bildschirmrand und lenkt Sprite <sup>1</sup> <sup>s</sup><sup>o</sup> lange <sup>z</sup><sup>u</sup> diesem Punkt,

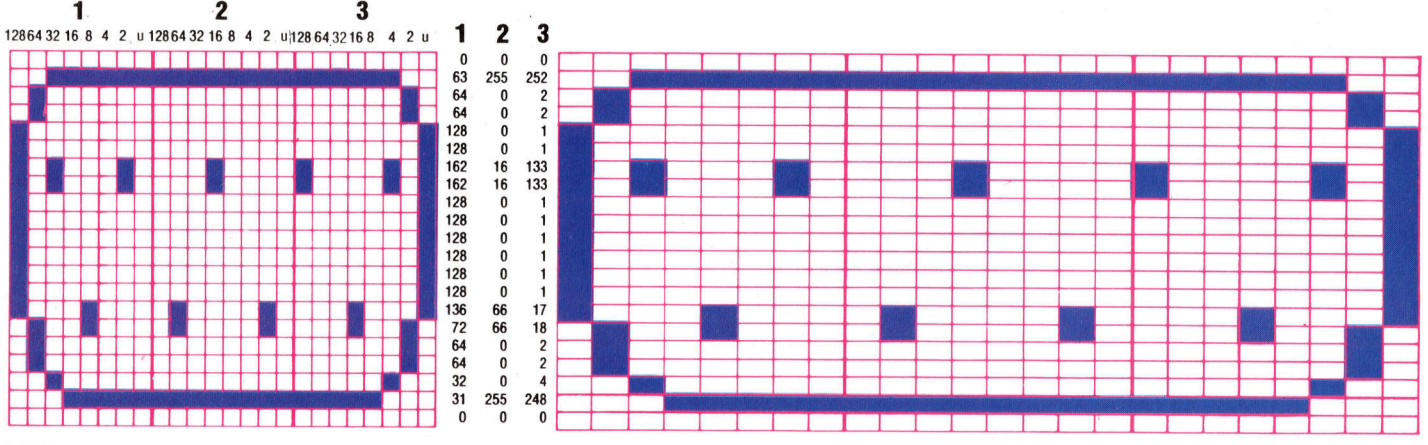

bis der Spieler eine Taste drückt. Die Bildschirmfarben werden auf Normal zurückgesetzt, der Bildschirm wird gelöscht, und die Sprites werden vor der Rückkehr zum Hauptprogramm abgeschaltet. Für den Einsatz dieser Unterroutine <sup>i</sup><sup>n</sup> Digitaya wird folgende Zeile eingefügt:

3845 GOSUB 8000: REM JOYSTICK PORT PICTURE

Das andere Listing liefert eine Grafik für den ALU-Ort <sup>i</sup><sup>n</sup> Digitaya und zeigt verschiedene Methoden der Zeichendarstellung <sup>a</sup>u<sup>f</sup> dem Schirm. Die Zeilen 7040 bis 7090 lesen eine An<sup>z</sup>ah<sup>l</sup> von DATA-Anweisungen und POKEn <sup>d</sup>i<sup>e</sup> Werte direkt <sup>i</sup><sup>n</sup> den Bildschirmbereich. Hier <sup>i</sup>s<sup>t</sup> der Farbcode 2, um die Zeichen <sup>i</sup><sup>n</sup> Rot darzustellen.

Das Wort ALU wird mit einem ungewöhnlichen Trick über den Bildschirm gerollt. Die erste Zeile mit Grafikzeichen-Codes, aus denen das Wort ALU gebildet wird, wird <sup>i</sup><sup>n</sup> die zweite Bildschirmzeile gePOKEt. Dann wird die Unterroutine <sup>i</sup><sup>n</sup> Zeile 7680 aufgerufen, durch die die Darstellung eine Zeile nach un<sup>t</sup>e<sup>n</sup> geschoben wird. Die zweite Code-Zeile wird <sup>i</sup><sup>n</sup> denselben Bereich gePOKEt wie <sup>d</sup>i<sup>e</sup> erste, und die Unterroutine wird erneut aufgerufen. Eine Wiederholung für alle acht Code-Zeilen bewirkt ein Abwartsrollen des Wortes ALU.

Nachstehend werden zwei weitere Methoden zur Darstellung von Zeichendaten demonstriert. Zeichen können mit PRINT direkt dargestellt (Zeile 7130 und 7140) oder als Datenstrings gelesen werden (Zeile 7170 und 7590 <sup>b</sup>i<sup>s</sup> 7670). Diese zweite Methode erleichtert <sup>d</sup>i<sup>e</sup> Ausarbeitung <sup>i</sup><sup>n</sup> DATA-Anweisungen. Dazu wird folgende Zeile eingefügt: Bildschirmrand an ihre

4565 GOSUB 7000: ALU PICTURE **Endposition zu rollen.** 

Der ALU-Ort in Digitaya wird aus drei Grafikzeichen <sup>i</sup><sup>n</sup> niedriger Auflösung erstellt. Die großen Buchstaben scheinen vom oberen

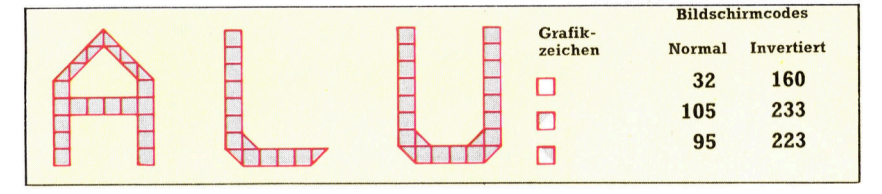

### ALU-Programm

7000 REM \*\*\*\* ALU PICTURE S/R \*\*\*\*<br>7010 VIC=53248:CS=55296:SC=1024<br>7020 PRINT CHR#(147):REM CLEAR SCREEN 7830 FOKE VIC+32,0:POKE VIC+33,0:REM SET SCREEN/BORD<br>7840 CC=0<br>7850 FOR J=1 TO 8:GOSUB7680:REM SCROLL<br>7860 FOR 1=47 TO 72<br>7870 READ AICC=CC+AIPOKE SC+1,AIPOKE CS+1,2 7080 NEXT I,J<br>7090 READ CS:IF CS<>CC THEN PRINT"CHECKSUM ERROR":STOP<br>7100 GOSUB7680:REM SCROLL<br>7110 PRINTCHR\$(158):REM TEXT YELLOW 7100 GOSUB7680:REM SCROLL<br>7110 PRINTCHREATISO :REM TEXT YELLOW<br>7120 FOR I=1 TO 8:PRINT:NEXT 1:REM MOVE DOWN<br>7120 FOR I=1 TO 8:PRINT:NEXT 1:REM MOVE DOWN<br>7140 PRINTTAB(10)\*O\*/SPC(9);"O\*/SPC(9);"O\*<br>7150 PRINTCHRE(20):REM TES .<br>7200 POKE VIC+32,14:POKE VIC+33,6:REM SCREEN/BORD<br>7210 PRINTCHR\$(154):REM LT BLUE TEXT 7220 PRINTCHRS<147):REM CLEAR SCREEN . 7230 RETURN 7240 REM \*\*\*\* SCREEN DATA ur< 7250 REM \*\* ROW 1 \*\*<br>7260 DATA 160,32,32,32,32,32,160,32,32,32,32<br>7270 DATA 95,160,160,160,160,105<br>7290 REM \*\*ROW 2 \*\*<br>7290 REM \*\*ROW 2 \*\* 7300 DATA 160,.32,32,32,32,160,32,32,32,32 7310 DATA 160,223,32,32,32,32,32,32,32,32 73e0 DATA 160,223,332 ,32,233,160 7330 REM \*\* ROW <sup>3</sup> xx 7340 DATA 160,32,32,32,32,160,32,32,32,32<br>7350 DATA 160,32,32,32,32,32,32,32,32,32<br>7360 DATA 160,32,32,32,32,160<br>7370 REM \*\*\* ROW 4 \*\*<br>7380 DATA 160,160,160,160,160,160,32,32,32,32 7390 DATA 160,32,32,32,32,32,32,32,32,32 7400 DATA 160,32,32,32,32,160 7410 REM \*\* ROW <sup>5</sup> «% 7420 DATA 160,32,32,32,32,160,32,32,32,32 7430 DATA 16@,32,32,32,32,32,32,32,32,32 <sup>7</sup>449<sup>8</sup> DATA 168,32,32,32,32,168 7450 REM \*\* ROW 6 \*\*<br>7460 DATA 233,105,32,32,95,223,32,32,32,32 7470 DATA 160,32,32,32,32,32,32,32,32,32,32<br>7480 DATA 160,32,32,32,32,160<br>7490 REM \*\* ROW 7 \*\*<br>7500 ReM \*\* ROW 7 .105.95,223.32,32,32.32.32 7510 DATA 160,32,32,32,32,32,32,32,32,32,32<br>7520 DATA 160,32,32,32,32,160<br>7530 REM \*\* ROW 8 \*\* 7540 DATA 32,32,233,223,32,32,32,32,32,32,32<br>7550 DATA 160,32,32,32,32,32,32,32,32,32,32<br>7560 DATA 160,32,32,32,32,160<br>7570 DATA 14463:REM CHECKSUM 7580 REM \*\* QUESTION MARK DATA \*\*<br>7590 DATA " ????? \*<br>7600 DATA "? ?"<br>7610 DATA "? ?"<br>7620 DATA " ??"

8170 POKE VIC+29,1:REM EXPAND SPR 0 HORIZ<br>8130 LES="":FOR I=1 TO 40:LES=LES+CHRSCISSI:NEXT I<br>8200 DUS="":FOR I=1 TO 25:DWS=DWS+CHRSCIZ}:NEXT I 7630 DATA " | ? | "<br>7640 DATA " | ? | "<br>7650 DATA " | ? | "<br>7650 DATA " | " 678 DATA " ) <sup>i</sup> 7680 REM \*\*\*\* SCROLL SCREEN S/R #48 7690 POKE 218,168 7700 PRINTCHR\$(19);CHR\$(17);CHR\$(157);CHR\$(148)<br>7710 RETURN Buchsen-Darstellung 8000 REM \*\*\*\* JOYSTICK PICTURE S/R \*\*\*\* e010 PRINTCHR\$(147):REM CLEAR SCREEN<br>8020 S0=832:S1=S0+64:REM SPR DATA START ADDR 8838 CC=8:VIC=53248:REM START OF VIC CHIP<br>8838 CC=8:VIC=53248:REM START OF VIC CHIP<br>8858 FOR I=51 TO S1+62:PORE I,0:NEXT<br>8868 FOR I=51 TO S1+62:PORE I,0:NEXT I<br>8865 READ CS:IF CS\/CC THEN PRINT CHECKSUM ERROR "ISTOP<br>8878 P **9899 REM \*\* SET SPRITE POINTERS \*\***<br>**9899 POKE 2040, SO/G#1POKE 2041, SI/G4**<br>**9100 REM \*\* SET VIC SPRITE CONTROL REGS \*\***<br>9110 POKE VIC+39, 7:REM SET SPR 0 COLOUR<br>9120 POKE VIC+40, 7:REM SET SPR 0 Y COORD<br>9140 POKE VIC+1, 8210 LSS="":FOR <sup>I</sup>=<sup>1</sup> <sup>T</sup><sup>O</sup> 11:LS#=LS#+CHRS(206)+" <NEXT <sup>I</sup> 8220 RBS="":FOR <sup>1</sup>\*<sup>1</sup> <sup>T</sup><sup>O</sup> I1:RSS-RSS+CHRS(205>)+" ":NEXT <sup>I</sup> 8238 PRINTCHR#(158)!REM TEXT YELLOW 8248 PRINTCHR#(19):PRINT TAB(2)"JOYSTICK PORT= <sup>8</sup>25<sup>0</sup> PRINTCHR#(154):RTEMX<sup>T</sup> <sup>L</sup><sup>T</sup> <sup>B</sup>LU<sup>E</sup> <sup>8</sup>26<sup>0</sup> PRINIST) <sup>L</sup>CEFTHSCDRWS,S <sup>1</sup>7() <sup>L</sup> <sup>E</sup><sup>S</sup> 8270 PRINT CHR#( 145); 8288 PTS=LEFT#(LS®,19)+LEF T#(RS#,21) <sup>8</sup>29<sup>0</sup> PTS=PTS+RIG19H) T+RSIG(HTL#(SRSS#,,2<sup>1</sup> ) 8300 FOR <sup>I</sup>=<sup>1</sup> <sup>T</sup><sup>O</sup> 3:PRINT PTS: NEXT <sup>I</sup> 8305 POKE VIC+21,3:REM TURN ON SPR ® & <sup>1</sup> 8310 REM »\* SHOOT \*\* 8320 YB=2401v1=70 8330 X1=74!x=INTC(RNOC1)#150)+24 8340 Gx2e(X-K1)/CYB-Y1) 6350 FOR Y=Y! TO YB STEP <sup>2</sup> 8360 K1\*K1+GItPOKE VIC+2,X1:POKE VIC+3,Y 8378 NEXT <sup>Y</sup> 8388 GET As: <sup>I</sup><sup>F</sup> AS="" THEN 8330 8398 REM \*\* RESET SCREEN #% 8488 POKE VIC+21,0:REM TURN SPRITES OFF<br>8418 POKE VIC+32,14:POKEVIC+33,6:REM RESET SCREEN-BORD<br>8428 PRINT CHR#(147):REM CLEAR SCREEN 8430 RETURN<br>8430 RETURN<br>8450 REM \*\*\*\* SPRITE DATA \*\*\*\*<br>8450 DATA 8,8,8,5,255,252,64,8,2,64,8,2<br>8460 DATA 128,8,1,128,8,1,128,8,1,128,78,8,1<br>8470 DATA 128,8,1,128,8,1,128,66,17,72,66,18<br>8490 DATA 64,8,2,64,8,2,32,8,4,31,255

### Peripherie

## Voll im Bild

Eine unzulängliche Bildwiedergabe ist häufig Ursache für ein schnelles Ermüden der Augen. In diesem Artikel werden die grundlegenden Unterschiede zwischen Monitoren und Fernsehgeräten aufgezeigt. <sup>|</sup>

<sup>e</sup><sup>r</sup> Bildschirm <sup>a</sup>l<sup>s</sup> Peripheriegerät hat beim Ber Budschman die Ferpheitung.<br>Heimcomputer besondere Bedeutung. Häufig wird einfach der häusliche Fernseher benutzt oder ein extra gekauftes billiges schwarzweißgerät. Dies <sup>e</sup>rfüll<sup>t</sup> den Zweck, aber die Bildqualität <sup>i</sup>s<sup>t</sup> keineswegs optimal.

Ursache ist vor allem eine mehrfache Signalumformung <sup>a</sup>u<sup>f</sup> dem Weg vom Bildspeicher des Rechners <sup>b</sup>i<sup>s</sup> zum Fernsehschirm, die auch bei aufwendiger Schaltungstechnik stets Qualitätseinbußen bedingt. Im Endergebnis <sup>i</sup>s<sup>t</sup> <sup>d</sup>i<sup>e</sup> Wiedergabe unscharf und schwer lesbar, oft kommen noch unerfreuliche Flimmereffekte hinzu.

Voraussetzung <sup>f</sup>ü<sup>r</sup> ein wirklich hochwertiges Bild ist daher das Ausschalten der Signalverzerrungen, <sup>d</sup>i<sup>e</sup> bei der Umsetzung in den Modulator- und Demodulatorschaltungen auftreten, und zwar dadurch, daß diese Stufen aus der Übertragungskette herausgenommen werden. Neben der höheren Bandbreite <sup>i</sup>s<sup>t</sup> dies das wesentliche "Geheimnis" eines Monitors.

Da die Empfängerschaltung <sup>f</sup>ehlt, kann der Monitor nicht <sup>a</sup><sup>n</sup> der Antennenbuchse Ihres Rechners angeschlossen werden. Sie brauchen einen Video- oder RGB-Ausgang. Fehlt an Ihrem Computer eine eindeutige Beschriftung, schauen Sie <sup>i</sup><sup>n</sup> der Anleitung nach, ob das unmodulierte Bildsignal herausgeführt wird (das <sup>i</sup>s<sup>t</sup> entscheidend).

Das Zustandekommen des Bildes <sup>a</sup>u<sup>f</sup> dem Schirm ist weitgehend eine Frage der Synchronisation, d.h. der richtigen zeitlichen Steuerung der Vorgänge. Das eigentliche Problem <sup>i</sup>s<sup>t</sup> dabei, daß die horizontale und die vertikale Ablenkspannung <sup>f</sup>ü<sup>r</sup> <sup>d</sup>i<sup>e</sup> Schirmabtastung durch den Elektronenstrahl innerhalb des Monitors erzeugt wird und daß der Videobaustein im Rechner darauf leider nur indirekt Einfluß nehmen kann.

Wird der Monitor bei offenem Eingang eingeschaltet, tastet <sup>d</sup>e<sup>r</sup> Strahl 50mal pro Sekunde den Bildschirm ab und leuchtet dabei das ganze Feld gleichmäßig aus. Soll ein stehendes Bild erscheinen, muß der Elektronenstrahl

Monochrom-Monitore

Mit den Einfarb-Geräten kommen Sie.am billigsten weg. Diese Monitore sind für die Textverarbeitung und andere kommerzielle Anwendungen ebenso einsetzbar wie für <sup>d</sup>i<sup>e</sup> Wiedergabe <sup>e</sup>infacher Grafiken.

Farbmonitore Der CUB von Microvitec <sup>i</sup>s<sup>t</sup> ein ausgezeichnetes Beispiel aus der Gruppe der preisgünstigen Farbmonitore für Heimcompu<sup>t</sup>er. Die Auflösung <sup>i</sup>s<sup>t</sup> zwar nicht absolute Spitze, aber das Gerät <sup>i</sup>s<sup>t</sup> für sehr viele Einsatzbereiche vollständig ausreichend, einschließlich der meisten Grafikanwendungen.

#### **Japanische** Vielseitigkeit

Der TM90PSN kann erkennen, welcher Norm das Eingangssignal entspricht, und schaltet dann auf die zugehörige Decodierung um. Er läßt sich <sup>a</sup>l<sup>s</sup> Datensichtgerät <sup>f</sup>ü<sup>r</sup> den Rechner und auch <sup>i</sup><sup>n</sup> Verbindung mit Videorecordern oder Bildplattenspielern verwenden.

INPUT SELECT  $\blacksquare$  1  $\blacksquare$  2 i

**Peripherie** 

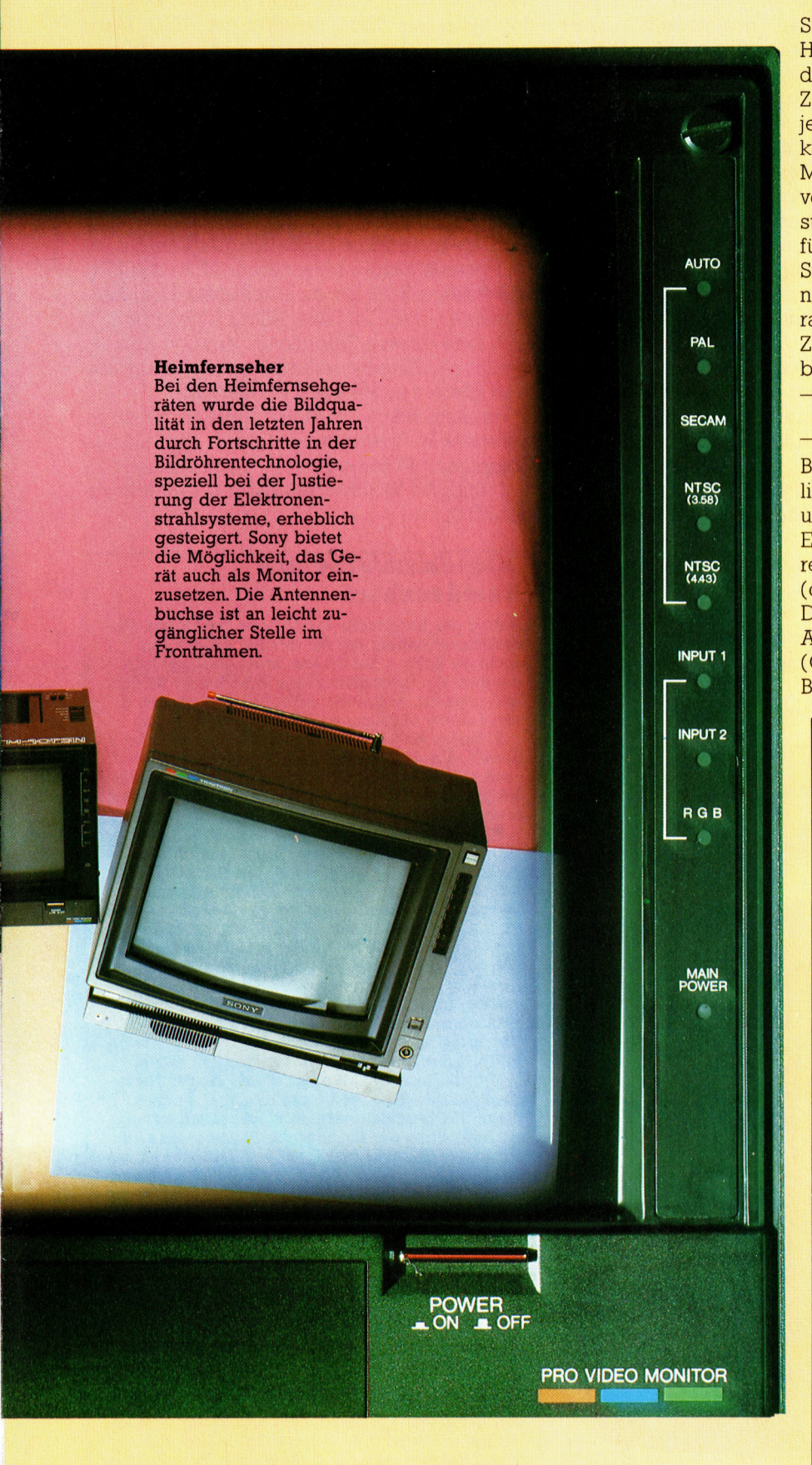

dabei stets in genau den gleichen Rasterpositionen <sup>a</sup>uf- und abgeblendet werden.

Das ganze Verfahren steht und <sup>f</sup>äll<sup>t</sup> mit den Synchronimpulsen, <sup>d</sup>i<sup>e</sup> gemeinsam <sup>m</sup>i<sup>t</sup> dem Helligkeitssignal im Rechner erzeugt und an den Monitor weitergegeben werden: Zu jeder Zeile gehört ein Zeilensynchronimpuls, und <sup>z</sup><sup>u</sup> jedem kompletten Bild (d.h. 50mal pro Sekunde) gibt es ein Bildsynchronsignal, das den Monitor nach dem zeilenweisen Aufbau des vollständigen Bildes anweist, den Elektronenstrahl zur linken oberen Schirmecke zurückzuführen und ein neues Bild zu beginnen. Der Synchronimpuls am Ende jeder Zeile veranlaßt nur den Rücklauf des Strahls zum linken Bildrand und das Änsetzen einer neuen Zeile. Bei Zeilen- und Bildrücklauf muß der Strahl abgeblendet (,ausgetastet") werden.

#### BAS und FBAS

Bei der Vielfalt der Monitore ist im wesentlichen nach Farb- und Monochromgeräten <sup>z</sup><sup>u</sup> unterscheiden. Wichtig <sup>i</sup>s<sup>t</sup> noch die Art des Eingangs. Die Monochrom-Monitore akzeptieren <sup>f</sup>as<sup>t</sup> ausschließlich ein Composite Video (deutsch: BAS = Bild-Austast-Synchron)-Signal. Dabei kommen <sup>d</sup>e<sup>r</sup> Bildhelligkeits (Video)- Anteil und die Synchronimpulse <sup>a</sup>l<sup>s</sup> Misch- (Composite)-Signal <sup>a</sup>n, das der Monitor <sup>f</sup>ü<sup>r</sup> die Bilderzeugung wieder zerlegt.

#### Bandbreite

Bei der Auswahl Ihres Monitors <sup>i</sup>s<sup>t</sup> die Bandbreite ein wesentliches Kriterium. Je höher die Bandbreite, desto feinere Details sind darstellbar.

Als erstes müssen Sie ermitteln, welche Bandbreite Sie für Ihren Computer mindestens brauchen. Dazu berechnen <sup>S</sup>i<sup>e</sup> zunächst <sup>d</sup>i<sup>e</sup> maximale Zeichenanzahl <sup>a</sup>u<sup>f</sup> dem Bildschirm, indem <sup>S</sup>i<sup>e</sup> die höchstmögliche Zeilenanzahl und die maximale Anzahl von Zeichen pro Zeile miteinander malnehmen. Wenn <sup>S</sup>i<sup>e</sup> das Ergebnis noch <sup>m</sup>i<sup>t</sup> der Anzahl der Punkte <sup>i</sup><sup>n</sup> der Zeichenmatrix multiplizieren, wissen <sup>S</sup>ie, wie viele Punkte auf dem Schirm im Höchstfall dargestellt werden müssen.

Sie erhalten eine Zahl zwischen <sup>1</sup><sup>0</sup> 000 und <sup>1</sup> 500 <sup>000</sup>. Beim üblichen 24-Zeilen-Format mit <sup>8</sup><sup>0</sup> Zeichen/Zeile und  $7 \times 9$ -Matrix sind es z. B. 120 960 Punkte. Jeder dieser Punkte wird vom Abtaststrahl 50mal pro Sekunde (nach US-Norm 60mal) überstrichen. Mit diesem Faktor <sup>i</sup>s<sup>t</sup> die Bildpunktzahl also noch zu multiplizieren, um herauszubekommen, wie <sup>o</sup>f<sup>t</sup> die Elektronik den Strahl innerhalb einer Sekunde auf- und abblenden muß. Dann ergeben sich zwischen 500 000 und <sup>7</sup><sup>5</sup> Millionen Schaltvorgänge <sup>j</sup><sup>e</sup> Sekunde, entsprechend einer Frequenz von 0,5-75 MHz (Megahertz). Im obigen Beispiel beträgt die Bildpunktfrequenz, d.h. die gesuchte Mindestbandbreite, <sup>6</sup>,04<sup>8</sup> MHz (bei 50 Bildern/s).

Die Bandbreiten gängiger Monitore liegen zwischen <sup>4</sup> und <sup>22</sup> MHz, wobei die Preise mit der Bandbreite steigen - für fünfstellige Summen bekommen <sup>S</sup>i<sup>e</sup> auch 100-MHz-Monitore. Ist <sup>d</sup>i<sup>e</sup> Bandbreite für Ihren Rechner zu niedrig gewählt, erscheinen Texte verschwommen und kaum leser<sup>l</sup>ich. Das <sup>B</sup>il<sup>d</sup> wird <sup>m</sup>i<sup>t</sup> wachsender Bandbreite schärfer, aber eine zu hohe Auflösung kann spe<sup>z</sup>iell <sup>b</sup>e<sup>i</sup> der Farbwiedergabe auch unerwünscht sein - das Bild "fällt auseinander", weil die einzelnen Pixel <sup>z</sup><sup>u</sup> deutlich voneinander getrennt sind.

Nach einem ähnlichen Verfahren arbeitet ein Teil der Farbmonitore. Das Composite-Video-(FBAS = Farb-BAS)-Signal <sup>i</sup>s<sup>t</sup> dabei wegen der zusatzlichen Farbinformation aber komplizierter aufgebaut und stark an den Verhältnissen bei Farbfernsehern orientiert. Es <sup>g</sup>ib<sup>t</sup> <sup>i</sup><sup>m</sup> wesentlichen <sup>P</sup>AL-, SECAM- und NTSC-Systeme, entsprechend den weltweit gebräuchlichen Fernsehnormen. Dabei werden Helligkeit, "additive" Farbmischung (aus Rot, Grün und Blau) und Synchronsignale unterschiedlich verschlüsselt.

#### Farbmischungen

Besser <sup>i</sup>s<sup>t</sup> <sup>e</sup><sup>s</sup> aber, dem Monitor Informationen getrennt zuzuführen - das geschieht bei den RGB(Rot-Grun-Blau)-Verfahren. Beim TTL-RGB kann jedes der drei Farbsignale nur die TTL(Transistor-Transistor-Logik)-Pegel <sup>0</sup> und <sup>5</sup> <sup>V</sup>ol<sup>t</sup> annehmen; <sup>d</sup>i<sup>e</sup> Farben werden pixelweise ein- und ausgeschaltet. Das ermöglicht bei additiver Dreifarbenmischung einschließlich Schwarz ( $3 \times$  "Aus") und Weiß ( $3 \times$  "Ein") acht Farbtöne.

Beim Analog-RGB kann <sup>d</sup>i<sup>e</sup> Helligkeit der Grundfarben feinstufig verändert werden <sup>4</sup> das ermöglicht bei 16 Stufen schon  $16^3 = 4096$ Farbtöne. Die Bezeichnung ,analog" <sup>i</sup>s<sup>t</sup> wegen der digitalen Abstufung hier eigentlich nicht so ganz korrekt.

Die Preisskala beginnt bei etwa 250 Mark

#### Klassische Perfektion

Das Foto zeigt den drastischen Unterschied <sup>i</sup><sup>n</sup> der Bildqualität zwischen einem rechnerangepaß<sup>t</sup>e<sup>n</sup> Monochrom-Monitor (Apple III) und einem

qualitativ hochwertigen Heimfernseher. Zu Demonstrationszwecken einige berühmte Verse von William Wordsworth.

Wandered lonelu

für ein 9-Zoll-Schwarzweißgerät; 12-Zoll-Monochrommonitore kosten zwischen 350 und 600 Mark. Für einen Farbmonitor zahlen <sup>S</sup>i<sup>e</sup> wegen der teureren Bildröhre 800 bis 1300 Mark, <sup>j</sup><sup>e</sup> nach Schirmdiagonale und Bandbreite. Sie können meist zwischen TTL- und Analog-Eingang wählen (bei geringer Preisdifferenz).

Interessant <sup>i</sup>s<sup>t</sup> zum Beispiel <sup>d</sup>e<sup>r</sup> TM90PSN von JVC aufgrund seiner Vielseitigkeit. Für den kleinen 10-Zoll-Schirm und die durchschnittliche Bandbreite (d.h. begrenzte Auflösung) <sup>i</sup>s<sup>t</sup> dies Gerät mit rund 1200 Mark nicht <sup>b</sup>illig, aber es nimmt fast jedes Eingangssignal an, vom gewöhnlichen Monochrom-BAS über TTLund Analog-RGB bis zu sämtlichen Farb-BAS-Signalen - PAL, SECAM, NTSC 3.58 und NTSC <sup>4</sup>.43. Eine interne Selektionsschaltung erkennt die Art des Eingangssignals und wählt automatisch <sup>d</sup>i<sup>e</sup> entsprechende Betriebsart.

Voraussichtlich werden derartige Monitore zunehmend Verbreitung finden, <sup>d</sup><sup>a</sup> <sup>s</sup>i<sup>e</sup> <sup>f</sup>ü<sup>r</sup> Computer, Videorecorder, Bildplattenspieler und ähnliche technische Geräte universell verwendbar sind.

#### Bildschirmfarbe und Nachleuchten

Neben der Bandbreite spielt beim Kauf eines Monochrom-Monitors die Art des Phosphors eine wichtige Rolle - das ist das Leuchtstoffgemisch, mit dem die Schirminnenseite beschichtet <sup>i</sup>st. Das Bild entsteht, indem der auftreffende Elektronenstrahl diese Substanz zur Lichtemission anregt.

Kriterien sind die Farbe und die "Nachleuchtdauer", die angibt, wie lange die Lichtemission noch <sup>a</sup>nhält, nachdem der Elektronenstrahl einen Bildpunkt passiert <sup>h</sup>at. Für das Abklingen werden selten Zahlenwerte genannt, man spricht nur von "langem" oder "kurzem" Nachleuchten.

Die Leuchtstoffe <sup>i</sup><sup>n</sup> Fernsehapparaten und <sup>i</sup><sup>n</sup> praktisch allen Farbmonitoren (auch in der Mehr<sup>z</sup>ah<sup>l</sup> der Monochrom-Geräte) haben <sup>e</sup>i<sup>n</sup> kurzes Nachleuchten. Häufig sind <sup>f</sup>ü<sup>r</sup> den Betrachter aber auch Abklingzeiten <sup>b</sup>i<sup>s</sup> <sup>a</sup><sup>n</sup> den Sekundenbereich von Vorteil. Das Bildschirmflimmern, das die Augen sehr anstrengt, wird dadurch merklich reduziert. Extrem langsam sind z.B. Radarschirme, denen der "Nachzieheffekt" eine Art Gedächtnis verleiht, ohne daß dafür eine komplizierte Speicherelektronik nötig wäre.

Wenn <sup>S</sup>i<sup>e</sup> am Bildschirm dagegen <sup>m</sup>i<sup>t</sup> einem Lichtgriffel hantieren wollen, würde langes Nachleuchten das Gerät völlig unbrauchbar machen. Wenn das Leuchten nämlich nicht schnell genug abklingt, kann der Rechner die Position des Griffels nicht feststellen, weil der Lichtdetektor an der Spitze ständig einen hohen Fotostrom abgibt, und nicht nur dann, wenn der Abtaststrahl gerade den anvisierten Bildpunkt passiert. Der Griffel muß aber den genauen Änregungszeitpunkt melden, denn der Rechner bestimmt daraus anhand des Bildrasters die Position der Stiftspitze.

<sup>B</sup>e<sup>i</sup> Monitoren werden je nach Verwendungszweck Phosphore verschiedenster Farbe und Nachleuchtdauer eingesetzt. Weißleuchtende Schirme mit kurzem Nachleuchten sind überall bil<sup>l</sup>i<sup>g</sup> <sup>z</sup><sup>u</sup> bekommen, aber <sup>e</sup>i<sup>n</sup> bestimmter Grünton <sup>i</sup>s<sup>t</sup> <sup>f</sup>as<sup>t</sup> ebenso gängig und angenehmer <sup>f</sup>ü<sup>r</sup> das Auge, genau wie Bernstein. Blau finden Sie häufig bei den Terminals von Reisebüros und in der Flugabfertigung. Rot wird in Radarzentralen und ähnlichen Räumen benutzt, in denen <sup>d</sup>i<sup>e</sup> Dunkelanpassung des Äuges nicht beeinträchtigt werden <sup>s</sup>oll.

# Fachwörter von A bis Z

#### $Hi-Res$  Graphics  $=$ Hochauflösende Grafik

Hi-Res <sup>i</sup>s<sup>t</sup> <sup>d</sup>i<sup>e</sup> Abkürzung <sup>f</sup>ü<sup>r</sup> High Resolution (hohe Auflösung)  $-$  damit bezeichnen die meisten Hersteller die höchste Grafik-Auflösung, die bei ihrer Maschine vorgesehen <sup>i</sup>st. Aus wie vielen Bildpunkten (Pixeln) die Grafik im Hi-Res-Betrieb tatsäch<sup>l</sup>ic<sup>h</sup> aufgebaut wird, hängt also vom Rechner <sup>a</sup>b. Mit der Anzahl der Pixel nimmt die Auflösung <sup>z</sup>u, und das Bild wird detailreicher und brillanter. Spezielle Computergrafik-Systeme erreichen eine horizontale und vertikale Auflösung von mehreren tausend Punkten.

#### Hollerith Code = Hollerith-Code

Herman Hollerith (1860-1929) entwickelte im Jahr 1888 die heute noch gebräuchliche Verschlüsselung von Buchstaben, Ziffern und Zeichen auf Lochkarten. Die Karte <sup>i</sup>s<sup>t</sup> <sup>i</sup><sup>n</sup> <sup>1</sup><sup>2</sup> Zeilen mit <sup>j</sup><sup>e</sup> 80 Stanzpositionen aufgeteilt, wobei <sup>i</sup><sup>n</sup> jeder senkrechten Spalte durch <sup>e</sup>i<sup>n</sup> <sup>b</sup>i<sup>s</sup> drei Lochungen <sup>e</sup>i<sup>n</sup> einzelnes Zeichen dargestellt wird. Die Information <sup>i</sup>s<sup>t</sup> durch Kartenleser abtastbar und wird von "Tabelliermaschinen" mechanisch verarbeitet.

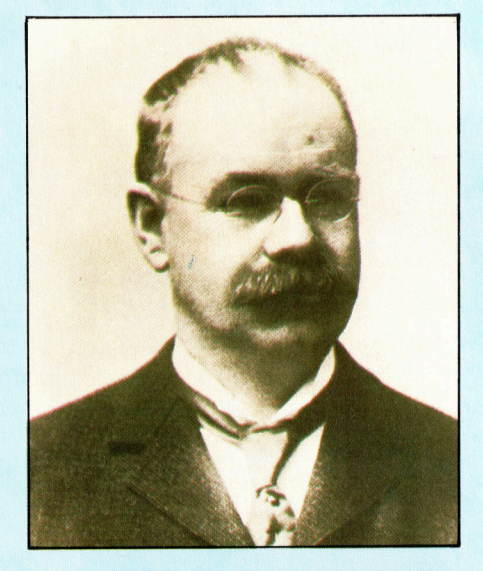

Für <sup>d</sup>i<sup>e</sup> Auswertung der amerikanischen Volkszählung entwickelte Herman Holle<sup>r</sup>it<sup>h</sup> 1888 das Lochkartenverfahren, das sich später auch <sup>i</sup><sup>n</sup> Büros durchsetzte. Er gründete eine Gesellschaft zur Herstellung von Lochkartengeräten ("Tabelliermaschinen<), aus der später die Firma IBM hervorging. Für die Auswertung der amerikanischen<br>
Volkszählung entwickelte Herman Holle-<br>
rith 1888 das Lochkartenverfahren, das<br>
sich später auch in Büros durchestzte. Erna Falls Host-Computer wird bei Ver-<br>
lung von Lochkartengerät

Hier werden einzelne Fachausdrücke eingehend behandelt. Da <sup>b</sup>e<sup>i</sup> der Kommunikation mit dem Computer meist <sup>d</sup>i<sup>e</sup> englische Sprache verwendet wird, werden hier zunächst die englischen Begriffe genannt, dann die deutsche Übersetzung. <sup>I</sup><sup>n</sup> den Gesamtindex werden sowohl deutsche als auch englische Stichwörter aufgenommen, damit <sup>S</sup>i<sup>e</sup> <sup>e</sup><sup>s</sup> leichter haben, das von Ihnen Gesuchte zu finden.

#### Holographic Memory <sup>=</sup> Holografischer Speicher

Als neueste Errungenschaft bei den Kredit- und Scheckkarten <sup>g</sup>il<sup>t</sup> die Fälschungssicherung durch ein eingeprägtes ,Hologramm" 4 ein Interferenzmuster, das fotografisch mit Hilfe eines Laserstrahls erzeugt wird. Die Banken und Kreditkartengesellschaften hoffen, damit Betrügern das Handwerk <sup>z</sup><sup>u</sup> legen, weil das Hologramm sehr schwer nachzuahmen <sup>i</sup>st. Viel interessanter <sup>a</sup>l<sup>s</sup> diese spezielle Anwendung <sup>s</sup>in<sup>d</sup> aber eigentlich die Perspektiven, die sich <sup>f</sup>ü<sup>r</sup> den Einsatz holografischer Systeme <sup>a</sup>l<sup>s</sup> Massenspeicher am Computer abzeichnen.

In den Entwicklungslabors existieren holografische Speicher schon <sup>s</sup>ei<sup>t</sup> Anfang der siebziger Jahre. Die binäre Information wird dabei als Hologramm verschlüsselt <sup>a</sup>u<sup>f</sup> einer Fotoschicht festgehalten. Durch Projektion des Hologramms <sup>m</sup>i<sup>t</sup> einem schwachen Laser lassen sich <sup>d</sup>i<sup>e</sup> Ausgangsdaten rekonstruieren. Holografische Speicher sind noch mehr als Laserplatten gegen Umgebungseinflüsse wie Staub und Temperaturschwankungen unempfindlich, ebenso gegen oberflächliche Krat<sup>z</sup>er. Ende der siebziger Jahre gelang es bereits, 200 Millionen Bits auf einer Kunststoffkarte von  $10 \times 15$  cm unterzubringen.

#### Host Computer <sup>=</sup> Host-Computer

Als Host-Computer wird bei Verbundsystemen der Computer bezeichnet, der für die Ablauforganisa<sup>t</sup>io<sup>n</sup> zuständig <sup>i</sup>st. Dazu gehören die

verschiedensten Aufgaben. <sup>I</sup><sup>n</sup> einem Local Area Network sind es im wesentlichen Server-Funktionen: Der Host-Computer <sup>s</sup>tell<sup>t</sup> Dateien bereit, steuert die Datenübertragung und erledigt das Ausdrucken für alle <sup>a</sup>nderen Systemkomponenten. <sup>B</sup>e<sup>i</sup> leistungsfähigeren Änlagen, vor allem beim Großrechner-Verbund, kann der Host-Computer <sup>d</sup>i<sup>e</sup> Verwaltung des Time-Sharing übernehmen. <sup>I</sup><sup>n</sup> einem hierarchischen Kommunikationssystem mit Rechnern unterschiedlicher Rangstufen dient ein Computer unter Umständen <sup>i</sup><sup>n</sup> der einen Ebene <sup>a</sup>l<sup>s</sup> Host-Computer und bearbeitet gleichzeitig auf einer anderen Ebene selbst Programme.

#### Human Factors Engineering <sup>=</sup> Menschengerechte Gestaltung

Weil der Rechner von Menschen bedient werden soll, erfordert die konstruktive Gestaltung (Engineering) <sup>d</sup>i<sup>e</sup> Berücksichtigung von <sup>a</sup>u<sup>f</sup> dem Menschen beruhenden Einflußgrößen. Das "Human Factors Engineer<sup>i</sup>ng<sup>&</sup>lt; zielt darauf, perfekte Mensch-Maschine-Systeme <sup>z</sup><sup>u</sup> schaffen, indem die traditionelle technikorientierte Vorgehensweise mit arbeitspsychologischen und sozialwissenschaftlichen Ansätzen zum Gesamtkonzept verschmolzen wird.

Computer-Neulinge haben viel<sup>f</sup>ac<sup>h</sup> Hemmungen, <sup>d</sup>i<sup>e</sup> <sup>d</sup>e<sup>r</sup> Gestalter mit einem benutzerfreundlichen Konzept überwinden kann. Derartige Schritte sind auf der Softwareseite zum Beispiel Menütechnik und Dialogsprachen, auf der Hardwareseite >Benutzerschnittstellen" wie die Maus als Eingabegerät oder der berührungsempfindliche Bildschirm. <sup>A</sup>ll dies sind aussichtsreiche Versuche, die Furcht vor dem Computer abzubauen. Auch Gesichtspunkte wie die Anordnung von Arbeitsflachen und die Aufstellung der Rechner fließen <sup>i</sup><sup>n</sup> eine Gesamtkonzeption <sup>e</sup>in.

#### Bildnachweise

401, 1408, 1409, 1410, 1421, 1422: Kevin Jones 407, 1411, 1428: Ian McKinnell 412: <sup>L</sup>i<sup>z</sup> Heaney 413, 1426, 1427: Chris Stevens 417, 1424, 1425: <sup>L</sup>i<sup>z</sup> Dixon

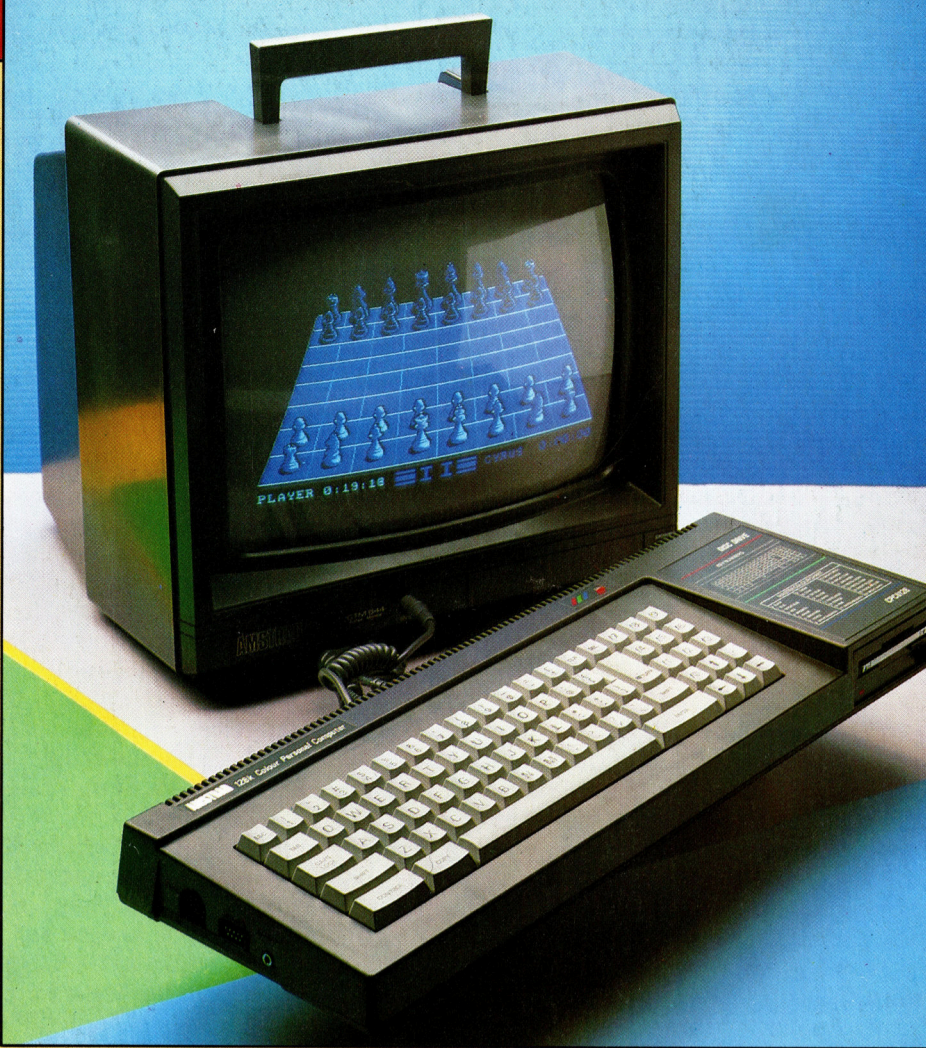

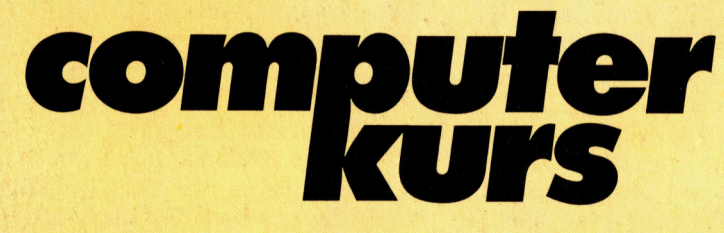

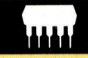

### Allzweckgerät

Der neue CPC 6128 der Firma Schneider <sup>h</sup>a<sup>t</sup> einen größeren Speicher und <sup>s</sup>oll einen weiteren <sup>T</sup>ei<sup>l</sup> des Computer-Marktes erobern.

rs

#### Musterhaft

Weiter geht <sup>e</sup><sup>s</sup> <sup>m</sup>i<sup>t</sup> der Muster-Erkennung in unserer Serie "Künstliche Intelligenz". Diesmal zusätzlich <sup>e</sup>i<sup>n</sup> BASIC-Programm <sup>z</sup>u<sup>r</sup> Lösung dieser Aufgabe.

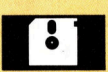

### Musikpaket

<sup>F</sup>ü<sup>r</sup> den Acorn <sup>B</sup> und Commodore <sup>C</sup> <sup>6</sup><sup>4</sup> gibt es "The Music System".

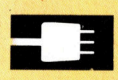

### **Vielseitig**

Plotter, Maus und Bodenroboter  $-$  alle Funktionen will der "Penman Plotter" in sich vereinigen.

+ Vorschau +++ Vorschau +++ Vorschau +++ Vorschau +<br>
COMPUTER Einstelgen - Vorstehen **Heft** Der Penman-Plotter<br>Elite der G Elite der Großrechner neider 6128 **Bits und die Bibel**